#### **BAB IV**

## **DESKRIPSI PEKERJAAN**

Pada bab ini dijelaskan tentang hasil dan pembahasan sistem terhadap aplikasi monitoring produksi pada CV. Gemilang Indonesia. Hasil dan pembahasan sistem terdiri atas perancangan sistem, kebutuhan sistem, dan implementasi *input output*.

## **4. 1. Analisis Sistem**

Analisis sistem adalah langkah pertama untuk membuat suatu sistem baru. Langkah awal yang dilakukan adalah melakukan wawancara, dengan tujuan untuk mendapatkan informasi tentang mekanisme proses produksi dan laporan yang dihasilkan. Selanjutunya dilakukan analisa terhadap permasalahan yang ada pada CV. Gemilang Indonesia, khususnya mengenai proses produksi.

Berdasarkan hasil wawancara dan analisis proses pada CV. Gemilang Indonesia, ditemukan masih belum optimalnya proses produksi yang berjalan saat ini, yaitu semua pencatatan data-data produksi masih dengan cara manual sehingga untuk mengevaluasi produksi pada setiap produk masih membutuhkan banyak waktu, belum adanya laporan produksi per periode, laporan permintaan bahan-baku dan laporan produk jadi masih dilakukan secara manual.

Mengacu pada permasalahan yang ada, CV. Gemilang Indonesia membutuhkan rancang bangun sistem informasi monitoring produksi yang terkomputerisasi agar lebih efektif dan efisien sehingga dapat mengoptimalkan proses produksi, merekap data permintaan bahan baku dan data produk jadi.

25

Oleh karena itu, dirancanglah sebuah rancang bangun aplikasi monitoring produksi yang diharapakan dapat mengatasi permasalahan tersebut.

## **4.1.1. Identifikasi Masalah**

Permasalahan-permasalahan yang dapat diidentifikasi pada proses produksi ini adalah sebagai berikut:

- 1. Belum optimalnya proses produksi saat ini yang pencatatannya masih dilakukan secara manual.
- 2. Evaluasi produksi masih membutuhkan banyak waktu.
- 3. Belum adanya rekapitulasi produksi, permintaan bahan baku dan produk jadi.
- 4. Belum adanya pemantauan pada proses produksi.

## **4.1.2. Spesifikasi Aplikasi**

Pembuatan aplikasi ini diharapkan dapat:

- 1. Mencatat proses produksi.
- 2. Memonitoring produksi.
- 3. Memberikan laporan monitoring produksi, laporan produksi, laporan permintaan bahan baku, laporan produk jadi.

## **4.1.3. Lingkupan Operasi**

Untuk mengembangkan aplikasi sesuai dengan spesifikasi kebutuhan, dibutuhkan lingkungan operasi sebagai berikut:

a. Sistem Operasi Windows

Sistem operasi yang digunakan untuk sistem ini yaitu Windows, karena penggunaan aplikasi yang dihasilkan berbentuk format .exe

b. XAMPP Server

XAMPP Server digunakan untuk penyambung client-server, dimana XAMPP Server berfungsi untuk menjalankan *service* MySQL.

c. MySQL

MySQL merupakan DBMS yang digunakan untuk penyimpanan data dari sistem informasi yang dibuat.

#### **4.2. System Flow**

System Flow memuat hasil analisis yang dibuat berdasarkan hasil survey pada CV. Gemilang Indonesia. System flow menggambarkan alur sistem yang berhubungan dengan kegiatan produksi yang dilakukan secara terkomputerisasi.

System flow yang dibuat terdiri dari login aplikasi, pengelolaan data master, transaksi sampai pembuatan laporan. Sistem flow untuk pengelolaan data master terdiri dari master mesin dan langkah. Sistem flow untuk transaksi terdiri dari system flow penentuan langkah mesin, penentuan bahan baku, produksi dan monitoring produksi. Sistem flow untuk pembuatan laporan terdiri dari pembuatan laporan produksi, laporan permintaan bahan baku, laporan produk jadi keluar dan laporan monitoring produksi. SURABAYA

#### **4.2.1. Sistem Flow Login Aplikasi**

Pada saat aplikasi pertama kali dijalankan, user melakukan login terlebih User disini terbagi dua yaitu admin produksi dan manajer produksi. Setelah user login akan keluar tampilan menu utama aplikasi. Jika login sebagai admin produksi maka menu yang dapat dijalankan berupa master dan transaksi sedangkan jika login sebagai manajer produksi maka menu yang dapat dijalankan adalah menu laporan.

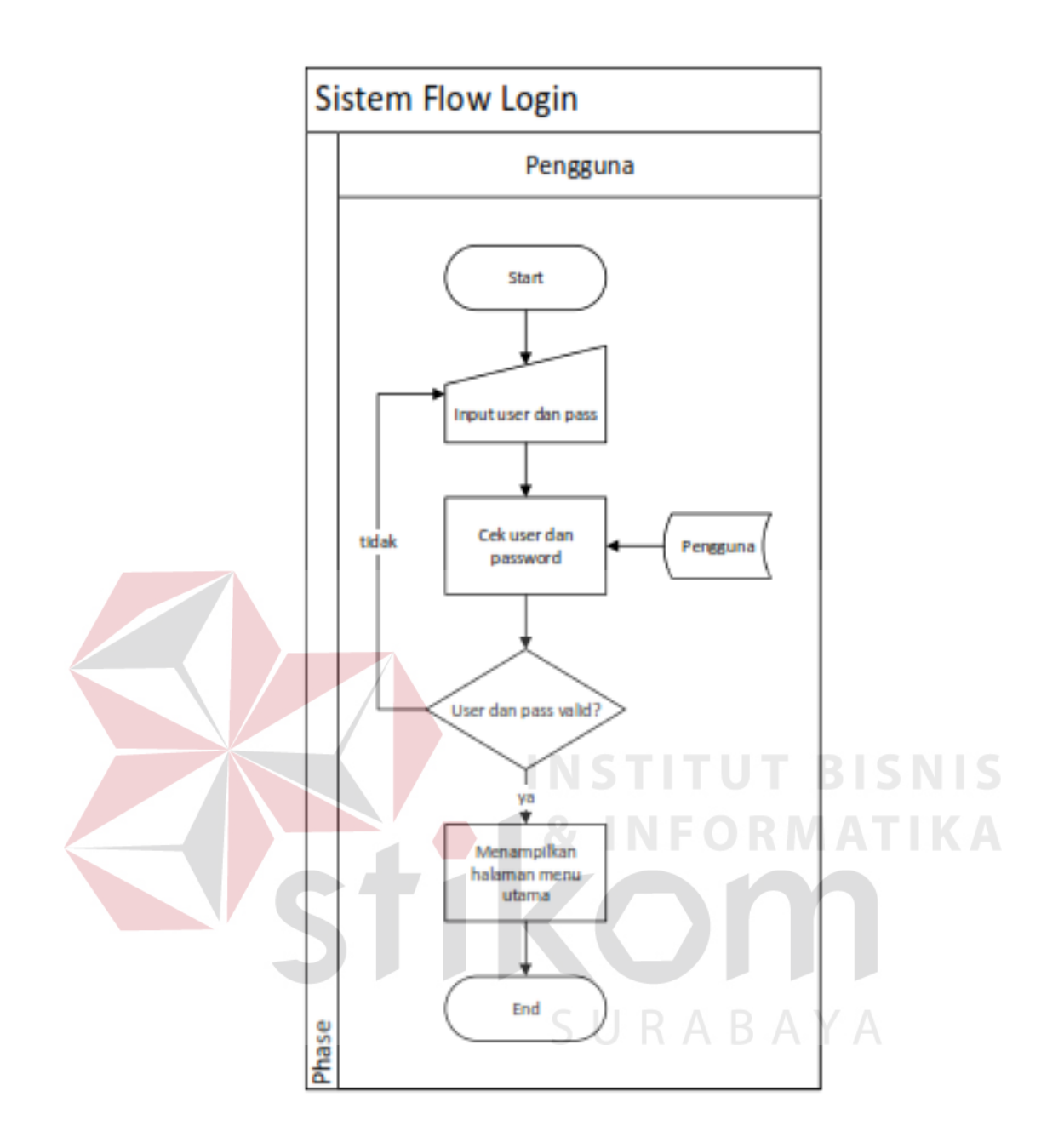

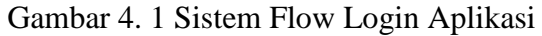

#### **4.2.2. Sistem Flow Penambahan Master Mesin**

Proses penambahan mesin hanya bisa dilakukan oleh admin produksi. Untuk menambahkan mesin, admin hanya perlu menginputkan nama mesin yang baru. Jika nama mesin sudah ada dalam database maka admin diminta mengisi nama mesin dengan nama mesin yang lain.

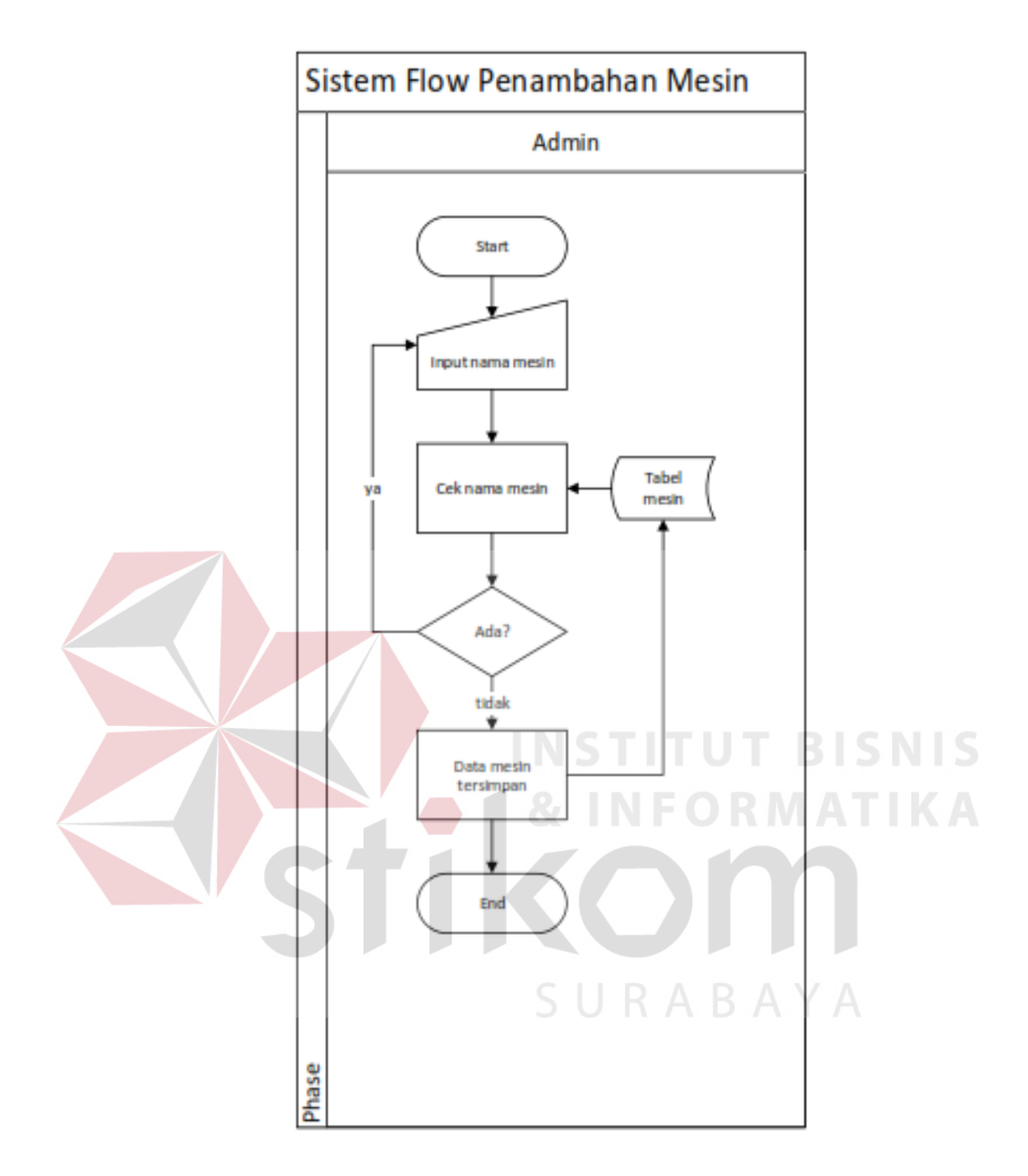

Gambar 4. 2 Sistem Flow Penambahan Mesin

## **4.2.3. Sistem Flow Pengubahan Master Mesin**

Proses pengubahan mesin hanya bisa dilakukan oleh admin produksi. Untuk mengubah mesin admin hanya perlu mengubah nama mesin yang ingin diubah. Jika nama mesin sudah ada dalam database maka admin diminta mengisi nama mesin yang ingin diubah dengan nama mesin yang lain.

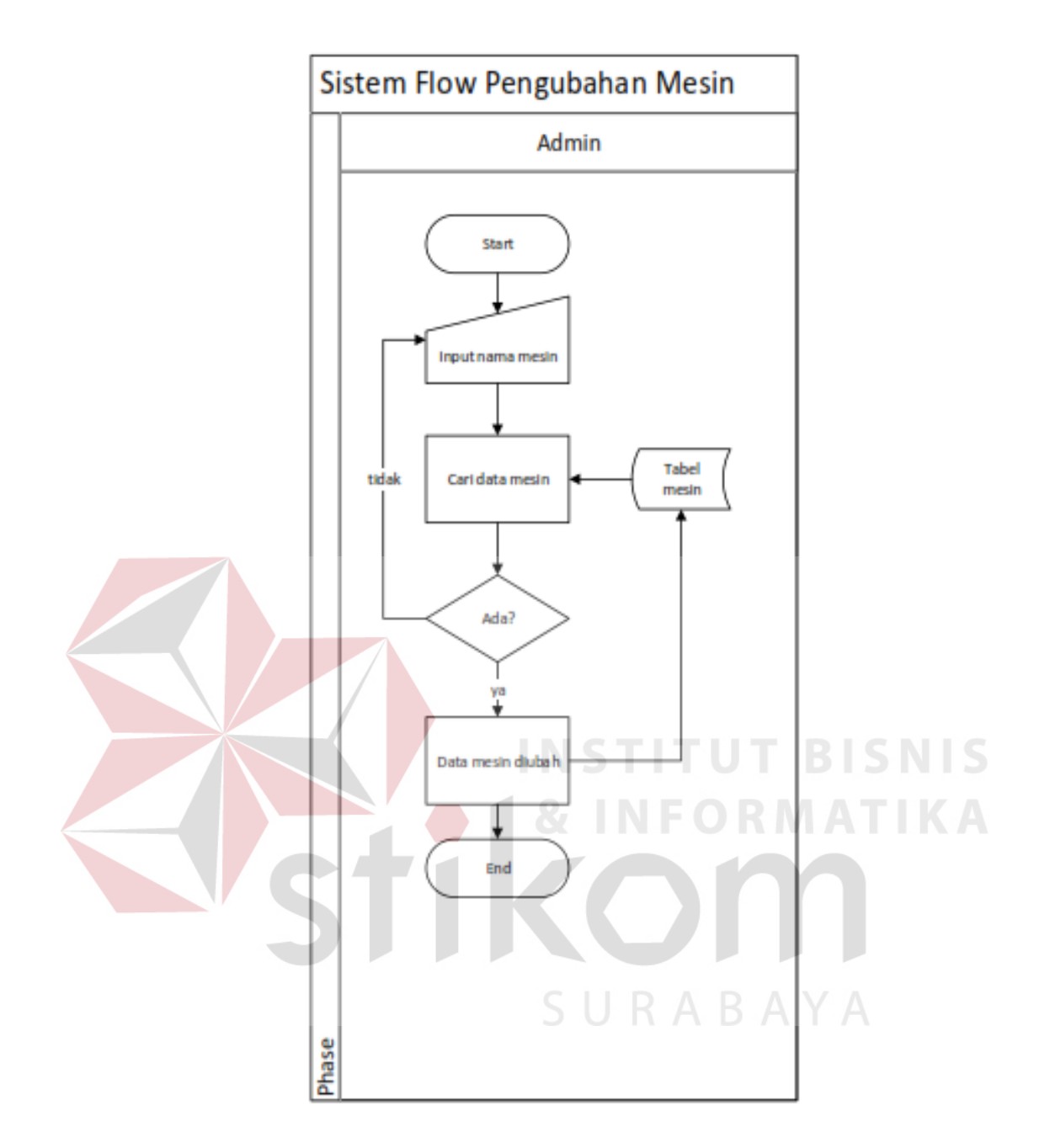

Gambar 4. 3 Sistem Flow Pengubahan Mesin

## **4.2.4. Sistem Flow Penghapusan Master Mesin**

Proses penghapusan mesin hanya bisa dilakukan oleh admin produksi. Untuk menghapus mesin admin hanya perlu menginputkan nama mesin yang ingin dihapus, jika mesin mempunyai data langkah maka mesin tidak dapat dihapus.

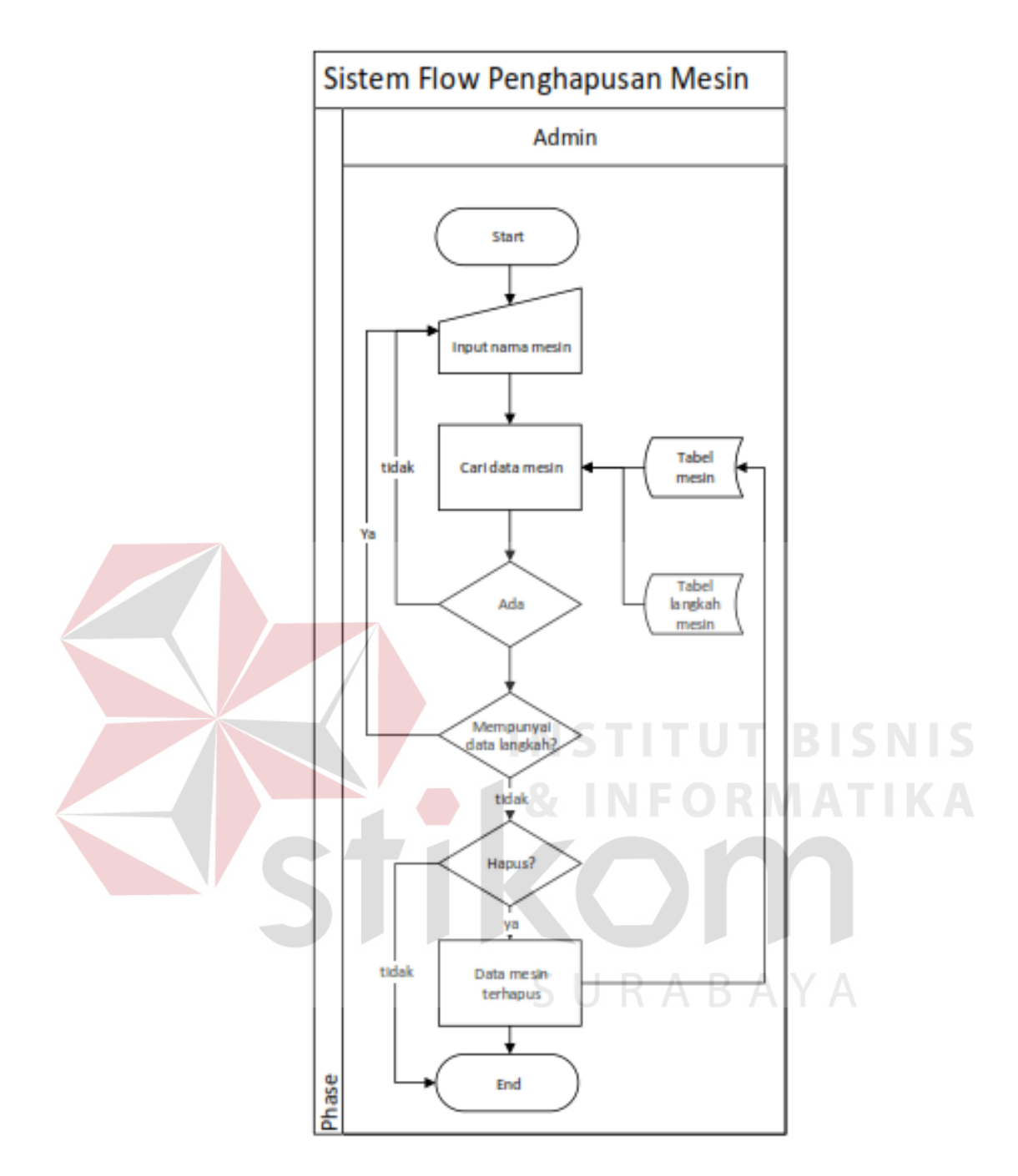

Gambar 4. 4 Sistem Flow Penghapusan Mesin

## **4.2.5. Sistem Flow Penambahan Master Langkah**

Proses penambahan langkah hanya bisa dilakukan oleh admin produksi. Untuk menambahkan langkah admin hanya perlu menginputkan nama langkah yang baru. Jika nama langkah sudah ada dalam database maka admin diminta mengisi nama langkah dengan nama langkah yang lain.

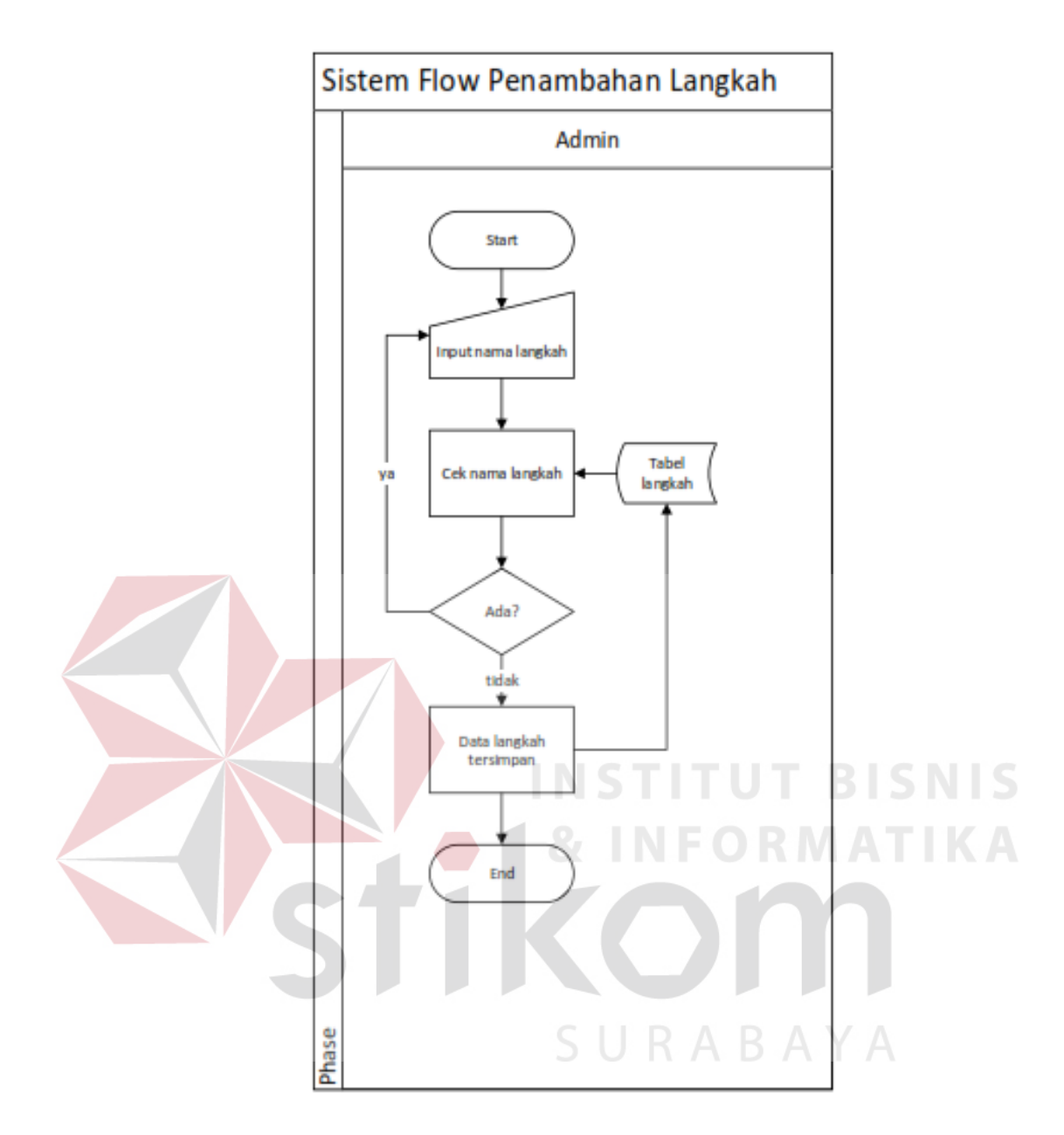

Gambar 4. 5 Sistem Flow Penambahan Langkah

#### **4.2.6. Sistem Flow Pengubahan Master Langkah**

Proses pengubahan langkah hanya bisa dilakukan oleh admin produksi. Untuk mengubah langkah admin hanya perlu menginputkan nama langkah yang ingin diubah. Jika nama langkah sudah ada dalam database maka admin diminta mengisi nama langkah yang ingin diubah dengan nama langkah yang lain.

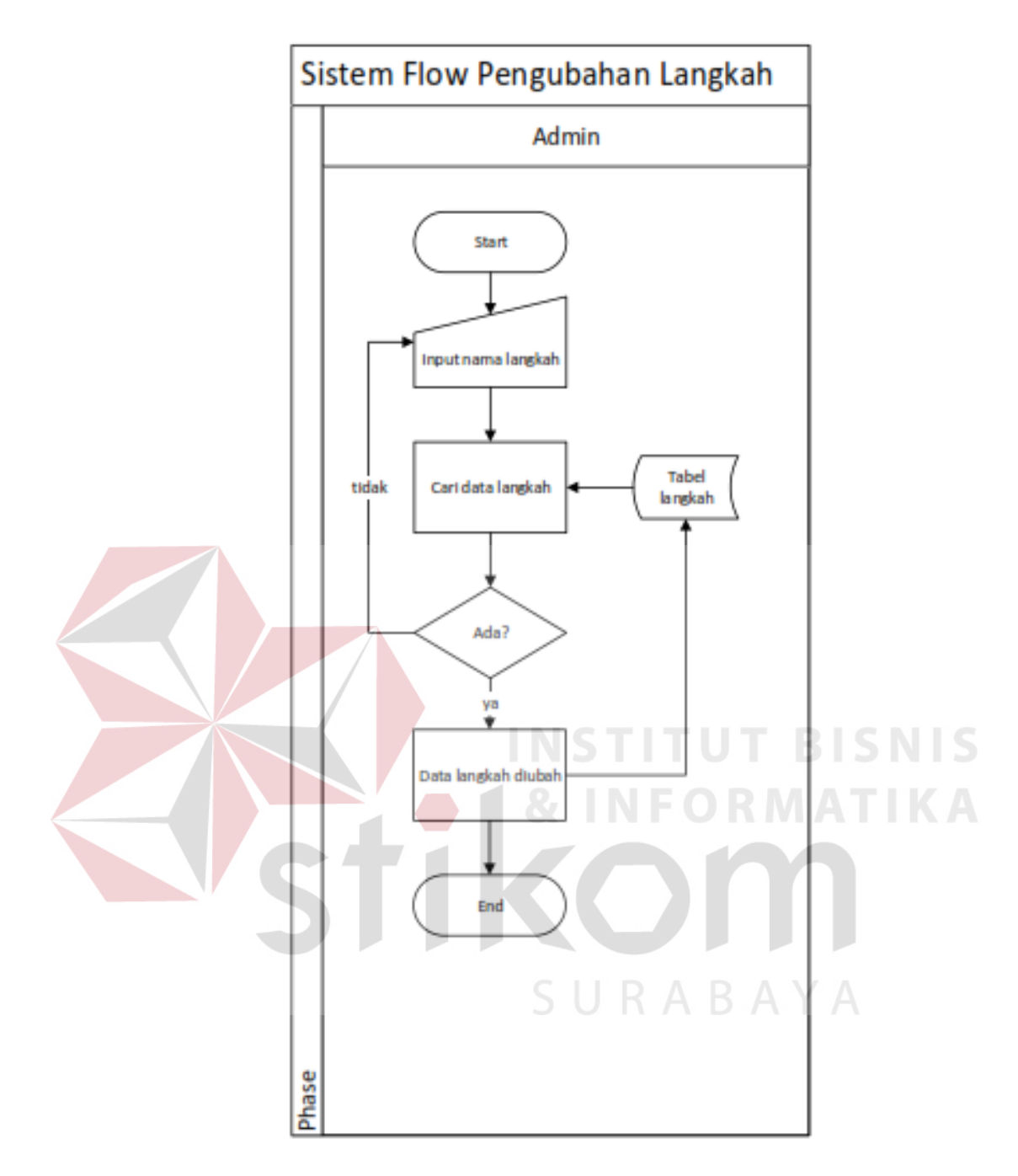

Gambar 4. 6 Sistem Flow Pengubahan Langkah

# **4.2.7. Sistem Flow Penghapusan Master Langkah**

Proses penghapusan langkah hanya bisa dilakukan oleh admin produksi. Untuk penghapusan langkah admin hanya perlu menginputkan nama langkah yang ingin dihapus.

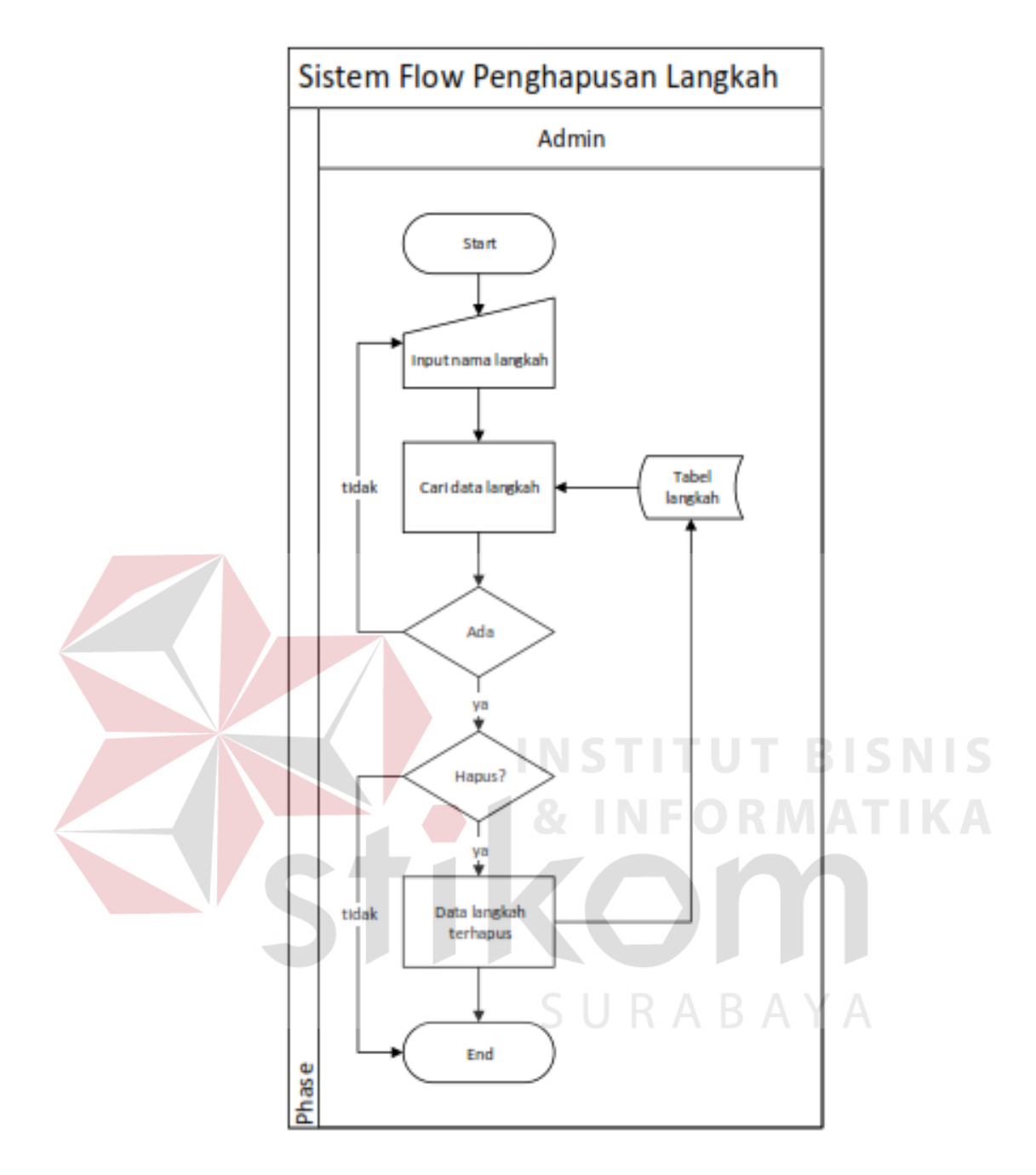

Gambar 4. 7 Sistem Flow Penghapusan Langkah

## **4.2.8. Sistem Flow Penentuan Langkah Mesin**

Proses penentuan langkah mesin hanya bisa dilakukan oleh admin produksi. Proses ini bertujuan untuk menentukan langkah mesin pada setiap mesin. Admin produksi hanya perlu memilih mesin dan langkahnya serta menginputkan urutan langkahnya.

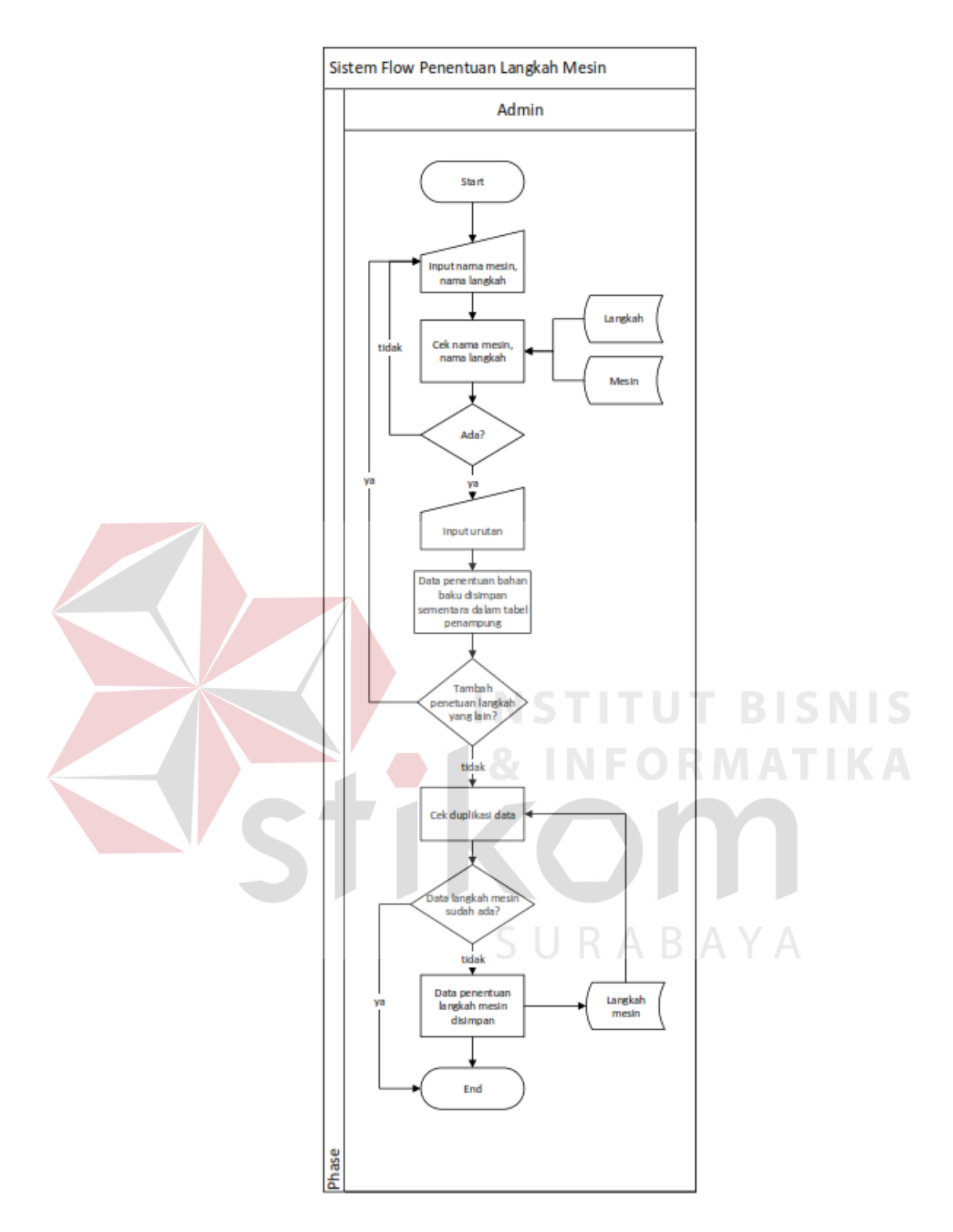

Gambar 4. 8 Sistem Flow Penentuan Langkah Mesin

# **4.2.9. Sistem Flow Penghapusan Langkah Mesin**

Penghapusan langkah mesin hanya digunakan bila ingin menghapus penentuan langkah untuk setiap mesin. Admin produksi hanya perlu memilih langkah yang ingin dihapus untuk setiap mesin. Sistem akan menghapus data langkah beserta urutannya.

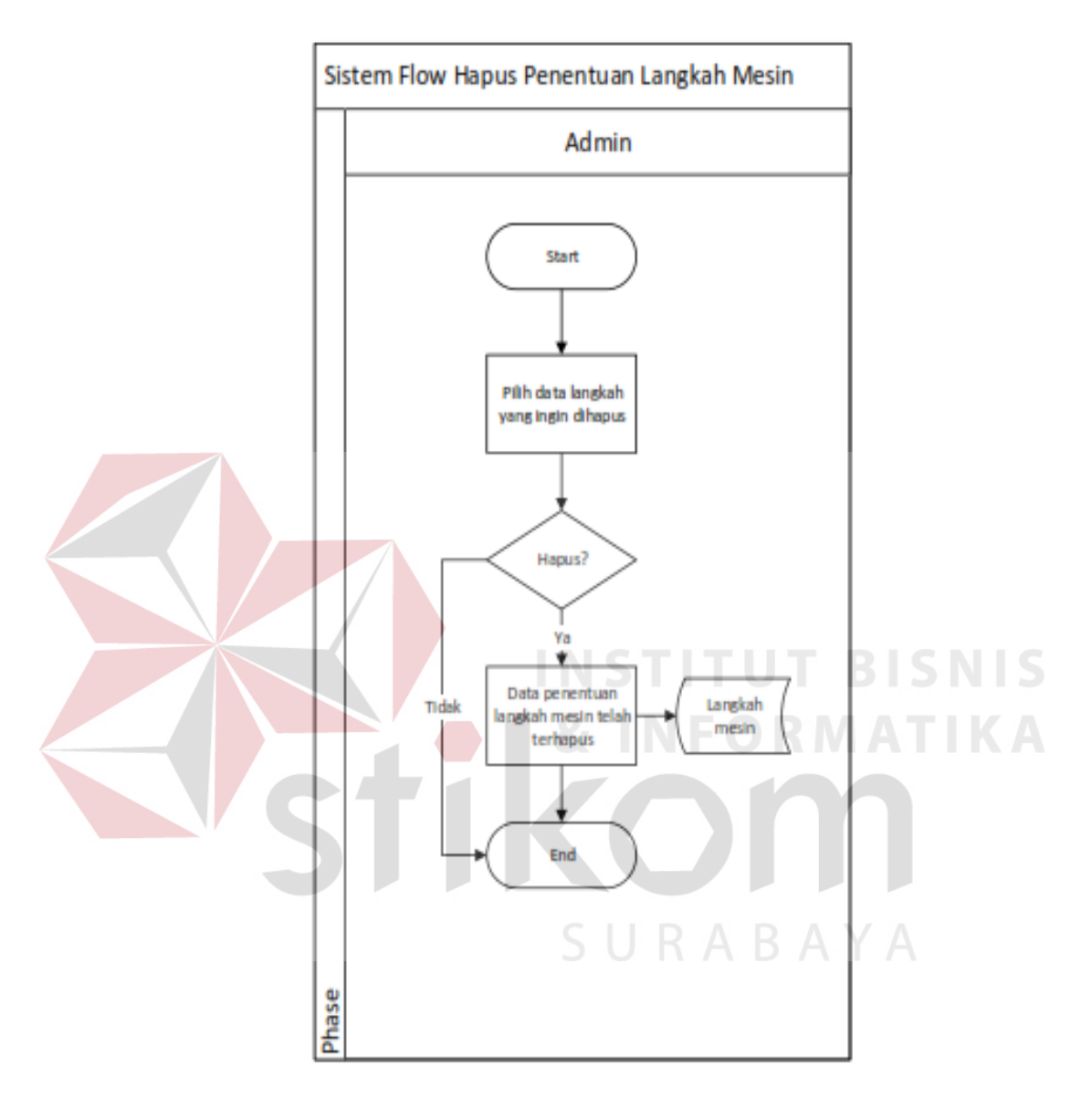

Gambar 4. 9 Sistem Flow Penghapusan Langkah Mesin

## **4.2.10. Sistem Flow Penentuan Bahan Baku**

Proses penentuan bahan baku dilakukan untuk menentukan bahan baku untuk setiap produk. Proses ini hanya dapat dilakukan oleh admin produksi. Admin produksi hanya perlu memilih produk dan bahan baku serta menginputkan jumlah bahan baku untuk setiap produk.

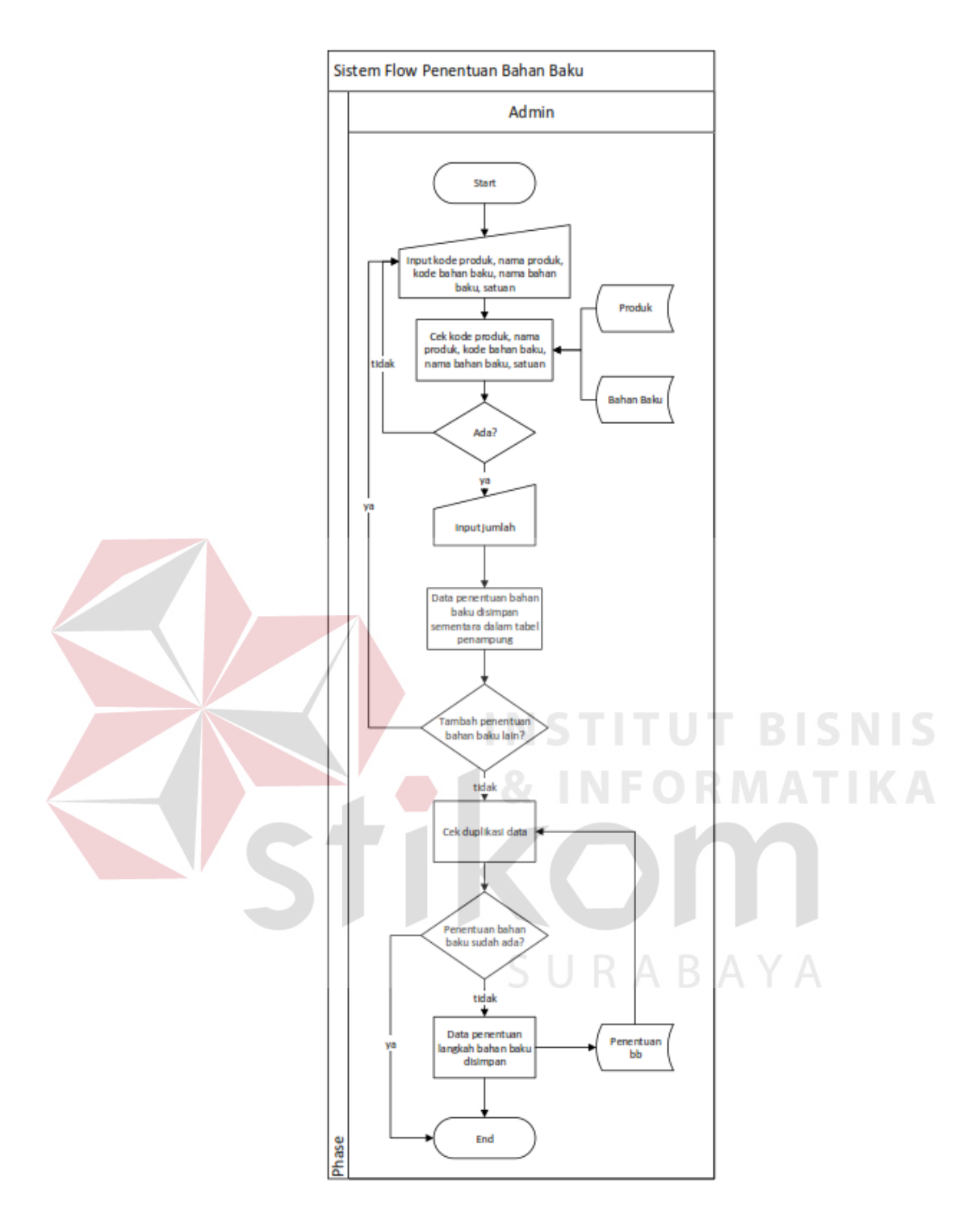

Gambar 4. 10 Sistem Flow Penentuan Bahan Baku

## **4.2.11. Sistem Flow Penghapusan Penentuan Bahan Baku**

Proses penghapusan penentuan bahan baku hanya bisa dilakukan oleh admin produksi. Untuk penghapusan penentuan bahan baku admin hanya perlu memilih nama bahan baku produk yang ingin dihapus. Sistem akan langsung menghapus data bahan baku yang dihapus pada setiap produk.

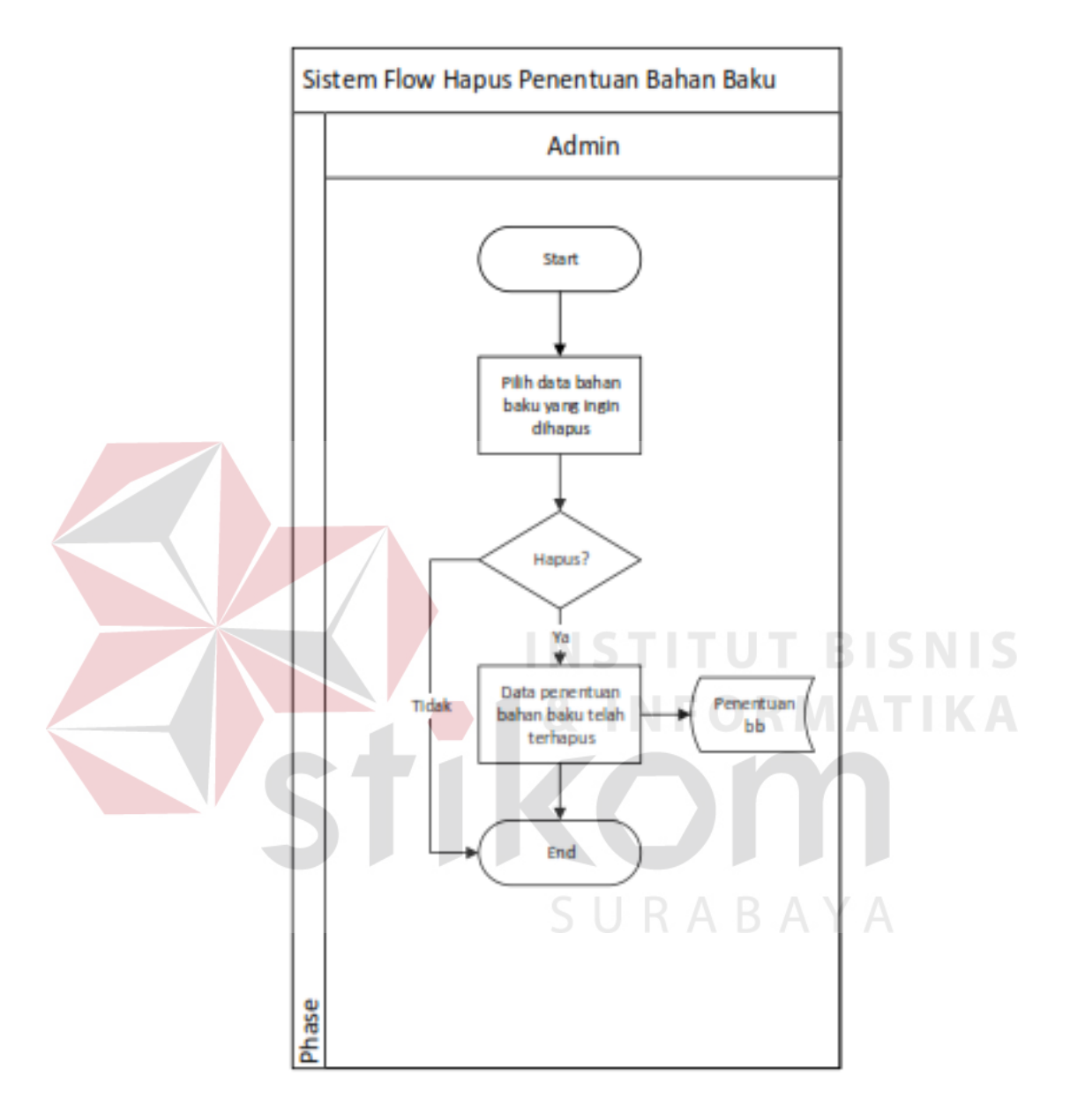

Gambar 4. 11 Sistem Flow Penghapusan Penentuan Bahan Baku

## **4.2.12. Sistem Flow Tambah Produksi**

Proses tambah produksi dilakukan untuk menambahkan produksi yang baru berdasarkan pemesanan. Admin produksi harus mengetahui kode pemesanan yang akan segera diproduksi lalu menginputkan data produksi sesuai pemensanan.

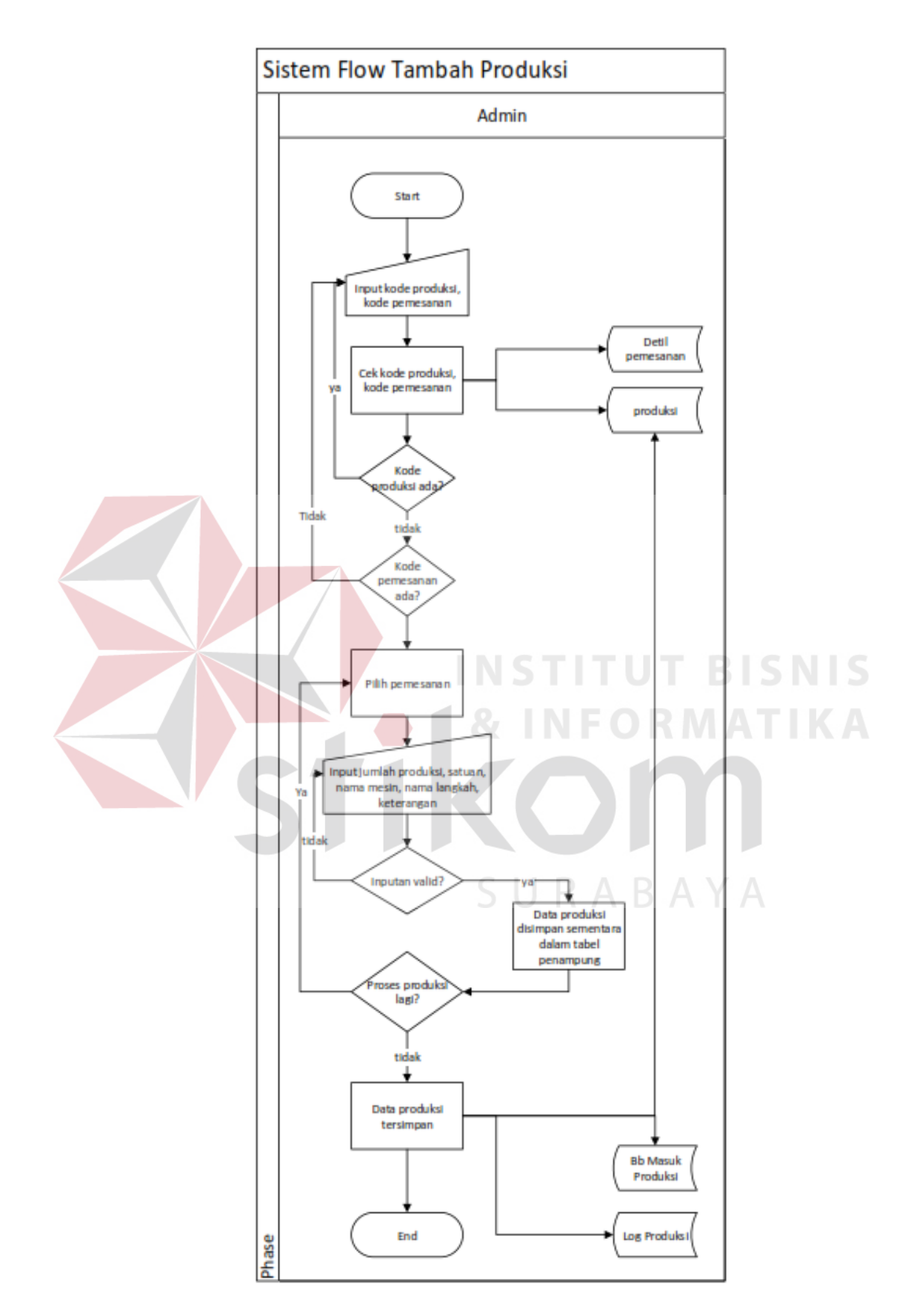

Gambar 4. 12 Sistem Flow Tambah Produksi

## **4.2.13. Sistem Flow Hapus Produksi**

Proses penghapusan produksi hanya bisa dilakukan oleh admin produksi. Untuk penghapusan produksi admin hanya perlu memilih produksi yang ingin dihapus. Penghapusan produksi akan menghapus produksi pada tabel-tabel yang berhubungan dengan produksi.

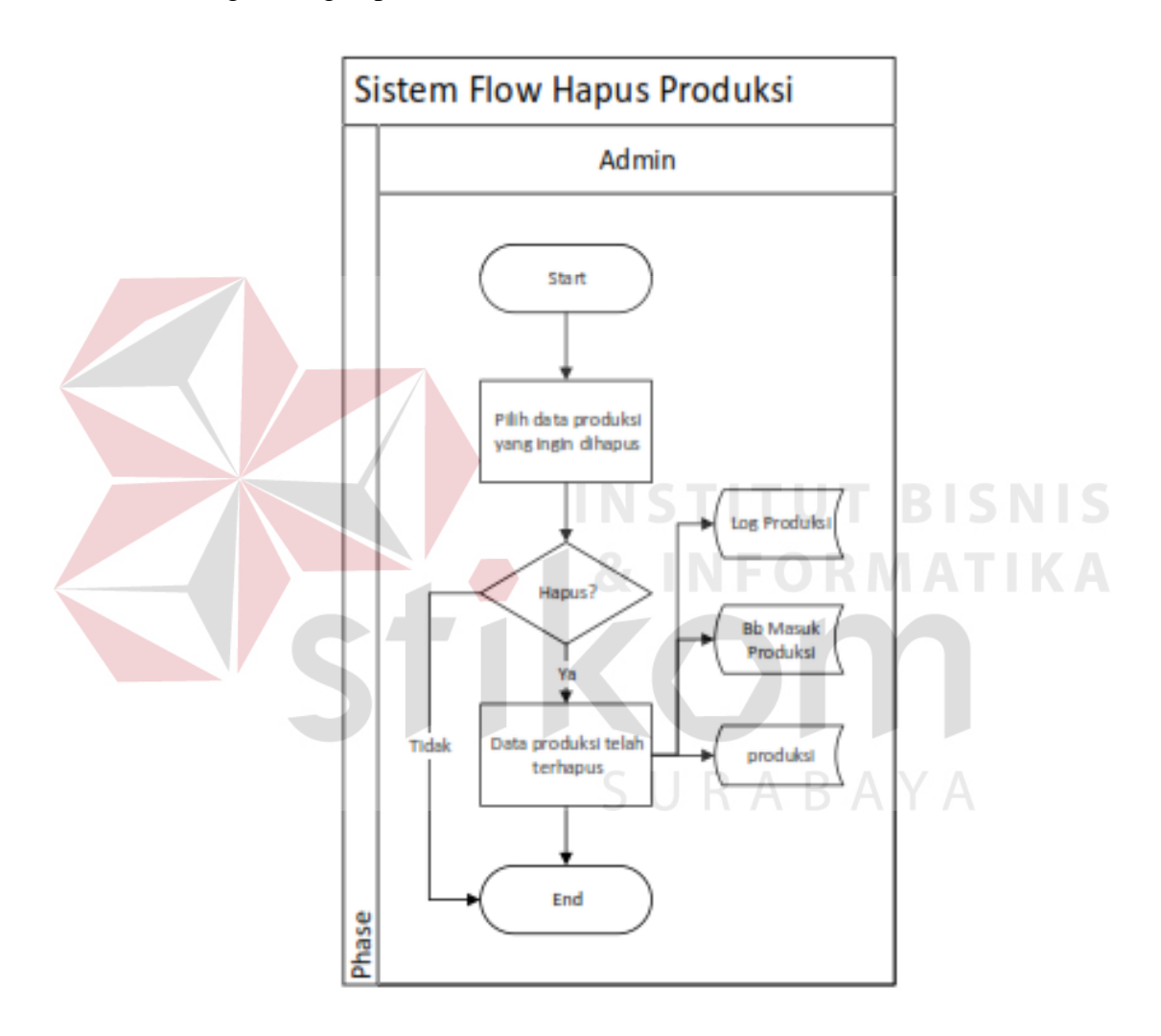

Gambar 4. 13 Sistem Flow Hapus Produksi

## **4.2.14. Sistem Flow Monitoring Produksi**

Proses monitoring produksi ini digunakan oleh admin produksi untuk memonitoring status produksi dan meneruskan produksi ke langkah produksi selanjutnya hingga produksi selesai.

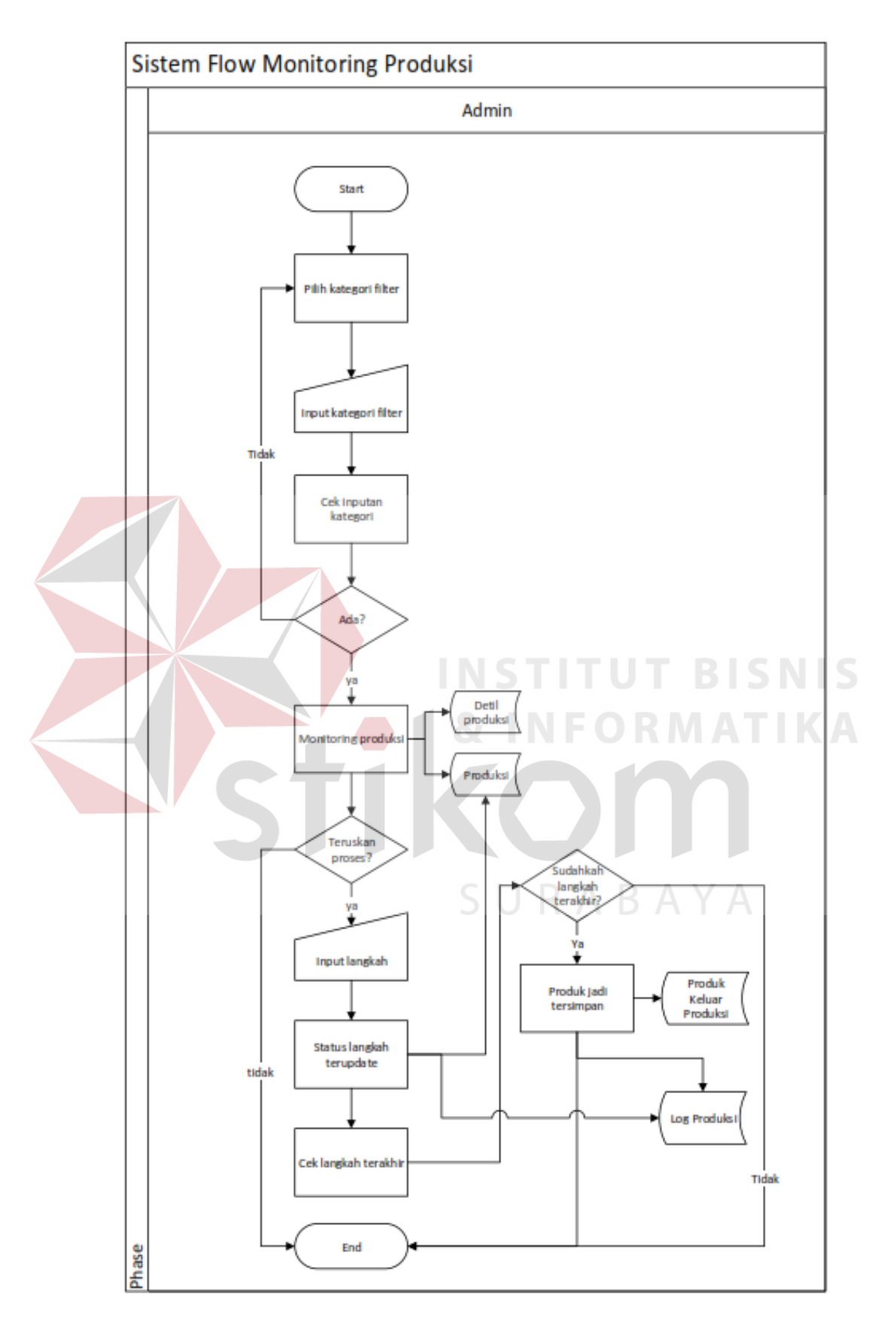

Gambar 4. 14 Sistem Flow Monitoring Produksi

## **4.2.15. Sistem Flow Pembuatan Laporan Produksi**

Proses pembuatan laporan produksi hanya dapat dilakukan oleh manajer produksi. Laporan ini akan menunjukan produk apa saja yang sudah selesai diproduksi sesuai dengan prioode yang ditentukan. Manajer produksi dapat membuat dan mencetak produksi sesuai dengan periode yang diinginkan.

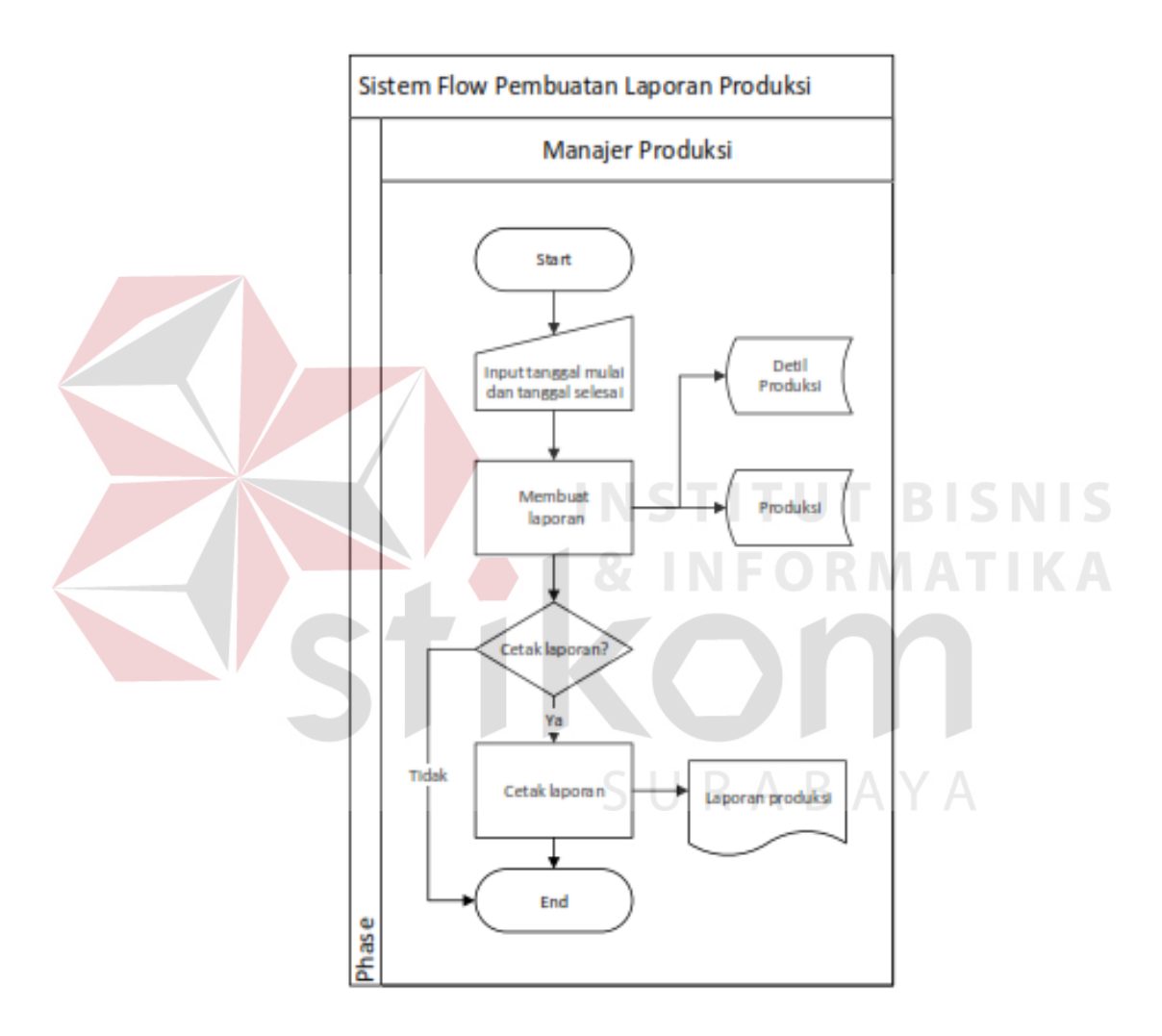

Gambar 4. 15 Sistem Flow Pembuatan Laporan Produksi

#### **4.2.16. Sistem Flow Pembuatan Laporan Permintaan Bahan Baku**

Proses pembuatan laporan permintaan bahan baku hanya dapat dilakukan oleh manajer produksi. Laporan ini akan menunjukan bahan baku apa saja yang dibutuhkan untuk setiap produksi yang sudah dilakukan. Manajer produksi dapat membuat dan mencetak produksi sesuai dengan periode yang diinginkan. Jika tanggal periode yang dipilih tidak dapat menampilkan data bahan baku maka pada periode tersebut tidak ada proses produksi karena data permintaan bahan baku hanya dicatat jika proses produksi dilakukan.

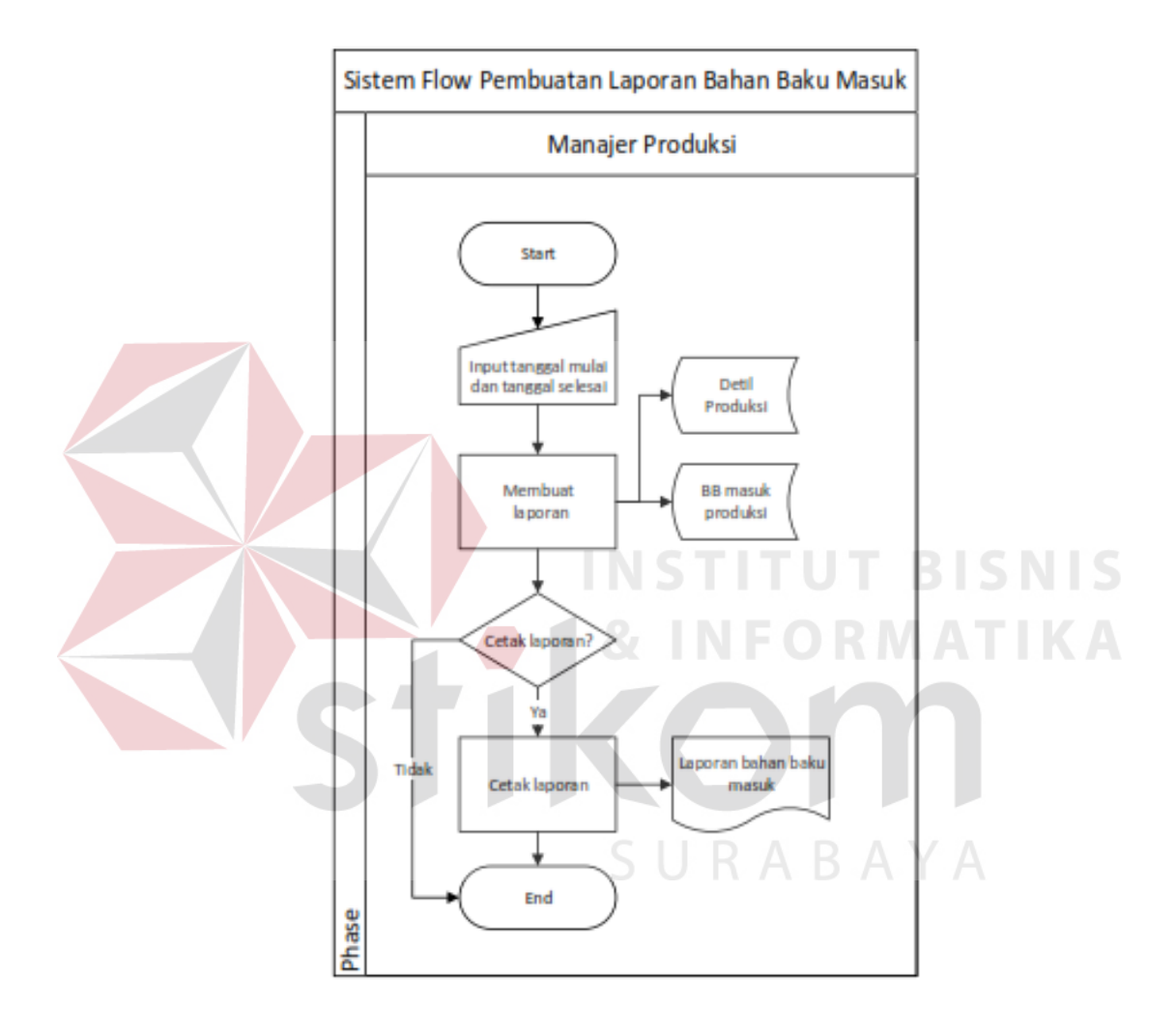

Gambar 4. 16 Sistem Flow Pembuatan Laporan Permintaan Bahan Baku

## **4.2.17. Sistem Flow Pembuatan Laporan Hasil Produk Jadi**

Proses pembuatan laporan hasil produk jadi hanya dapat dilakukan oleh manajer produksi. Laporan ini akan menunjukan produk apa saja yang sudah selesai diproduksi. Manajer produksi dapat membuat dan mencetak laporan sesuai dengan periode yang diinginkan. Jika tanggal periode yang dipilih tidak dapat menampilkan data produk jadi yang keluar pada periode tersebut maka tidak ada proses produksi yang telah selesai karena data produk jadi keluar hanya dicatat jika proses produksi selesai dilakukan.

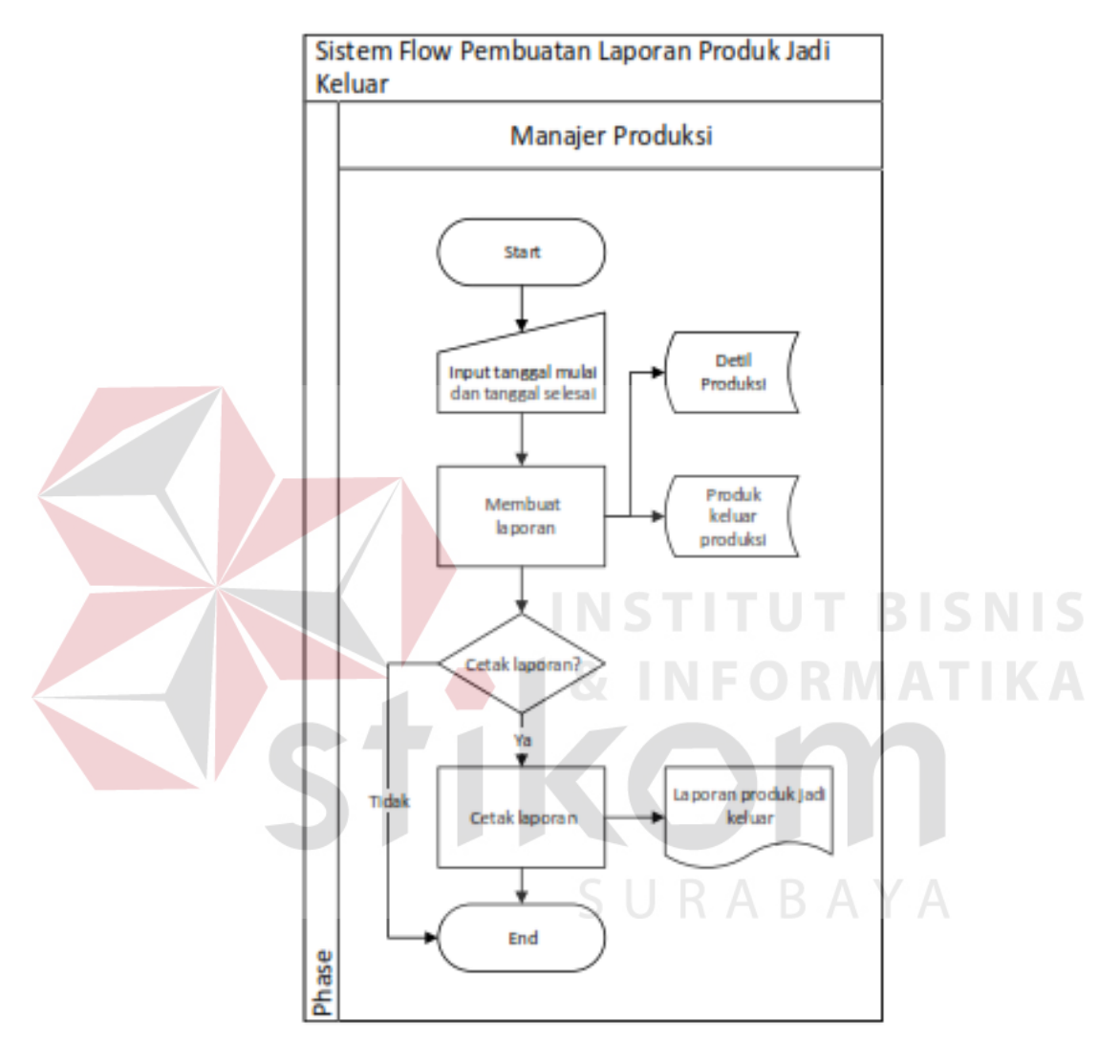

Gambar 4. 17 Sistem Flow Pembuatan Laporan Hasil Produk Jadi

## **4.2.18. Sistem Flow Pembuatan Laporan Monitoring Produksi**

Proses pembuatan laporan monitoring produksi hanya dapat dilakukan oleh manajer produksi. Laporan ini akan menunjukan status produksi beserta tanggal setiap perubahan produksi yang telah dilakukan. Manajer produksi dapat membuat dan mencetak laporan sesuai dengan kode produksi yang diinginkan.

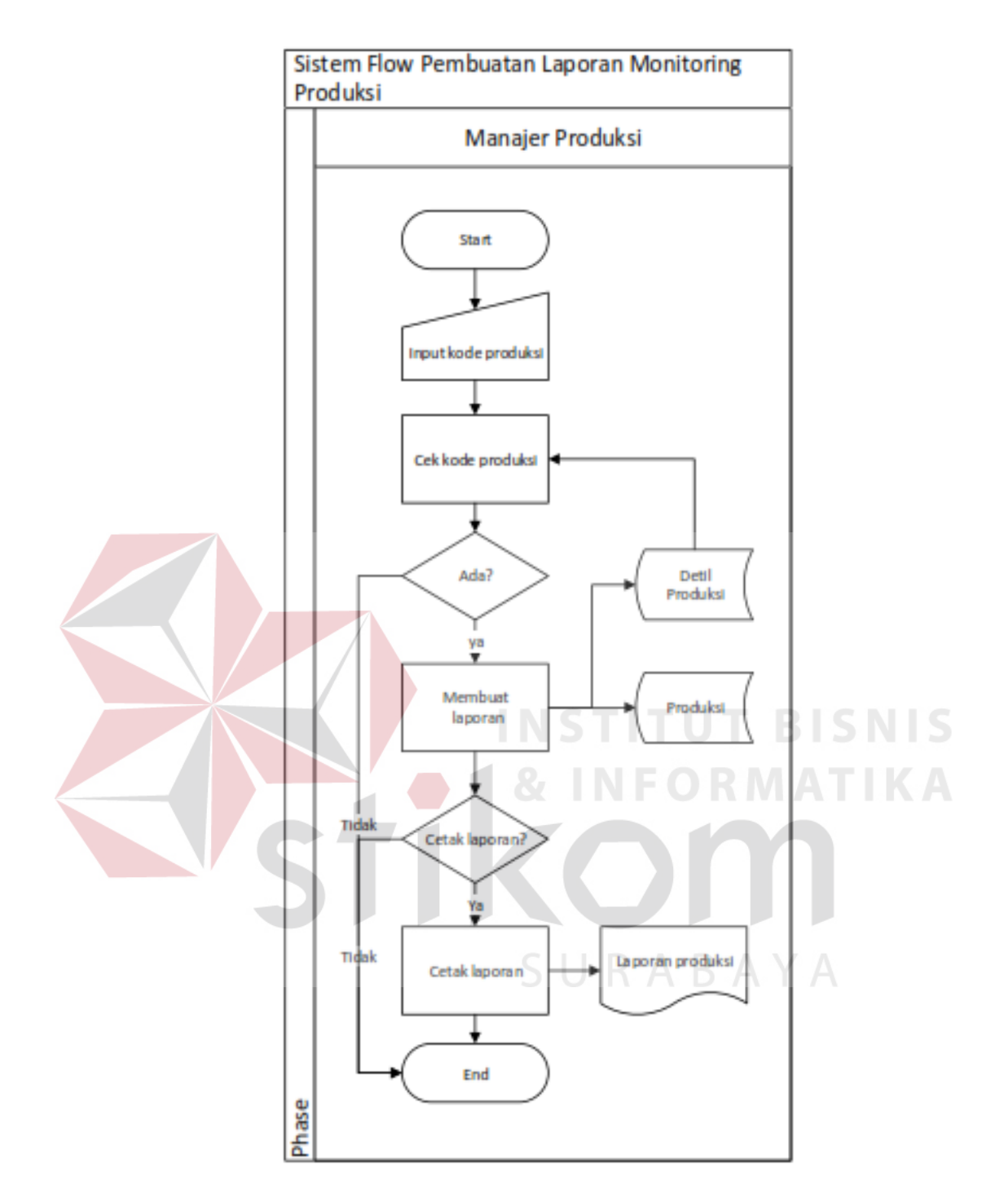

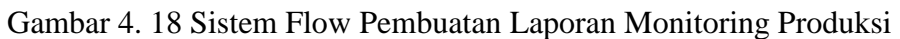

## **4.3. Diagram Jenjang**

Berikut ini adalah bentuk diagram jenjang dari aplikasi monitoring produksi pada CC. Gemilang Indonesia.

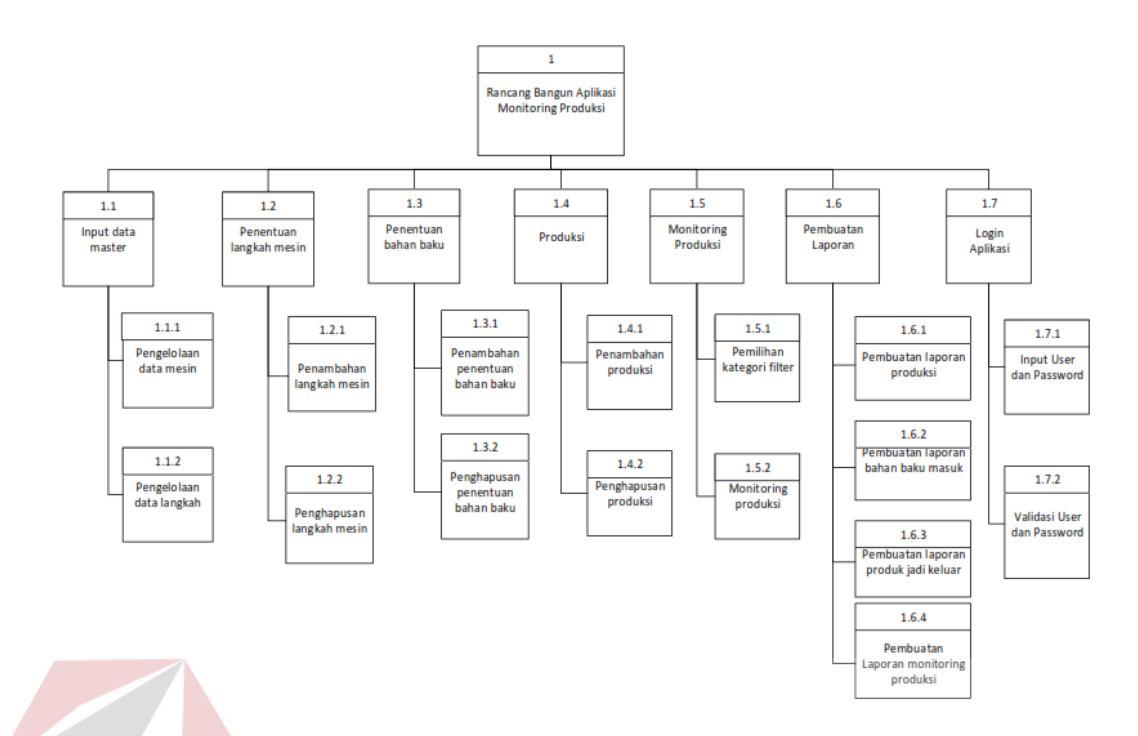

## Gambar 4. 19 Diagram Jenjang

Dalam Gambar 4.19 memaparkan tentang proses dan sub proses rancang bangun aplikasi monitoring produksi. Terdapat tujuh proses utama yaitu proses *login*, input data master, penentuan langkah mesin, penentuan bahan baku, produksi, monitoring produksi, dan pembuatan laporan.

Pada *login* terdapat dua sub proses yaitu menginputkan *username* dan *password* dan verifikasi *username* dan *password*. Kemudian pada proses input data master terdapat dua sub proses diantaranya adalah pengelolaan data mesin, dan pengelolaan data langkah.

Pada proses penentuan langkah mesin terdapat dua sub proses yaitu menginputkan penambahan langkah mesin dan penghapusan langkah mesin. Kemudian pada proses penentuan bahan baku terdapat dua sub proses diantaranya adalah penambahan penentuan bahan baku dan penghapusan penentuan bahan baku.

Pada proses produksi terdapat dua sub proses yaitu penambahan produksi dan penghapusan produksi. Kemudian pada proses monitoring produksi terdapat dua sub proses diantaranya adalah pemilihan kategori filter dan monitoring produksi. Kemudian untuk pembuatan laporan terdapat empat sub proses yaitu pembuatan laporan produksi, pembuatan laporan permintaan bahan baku, pembuatan laporan produk jadi keluar, dan pembuatan laporan monitoring produksi.

## **4.4. Context Diagram**

Context diagram ini menggambarkan proses sistem secara umum pada rancang bangun aplikasi monitoring produksi pada CV. Gemilang Indonesia. Dalam context diagram ini melibatkan 2 entity yaitu: Manajer Produksi dan Admin Produksi. **NSTITUT BISNIS** 

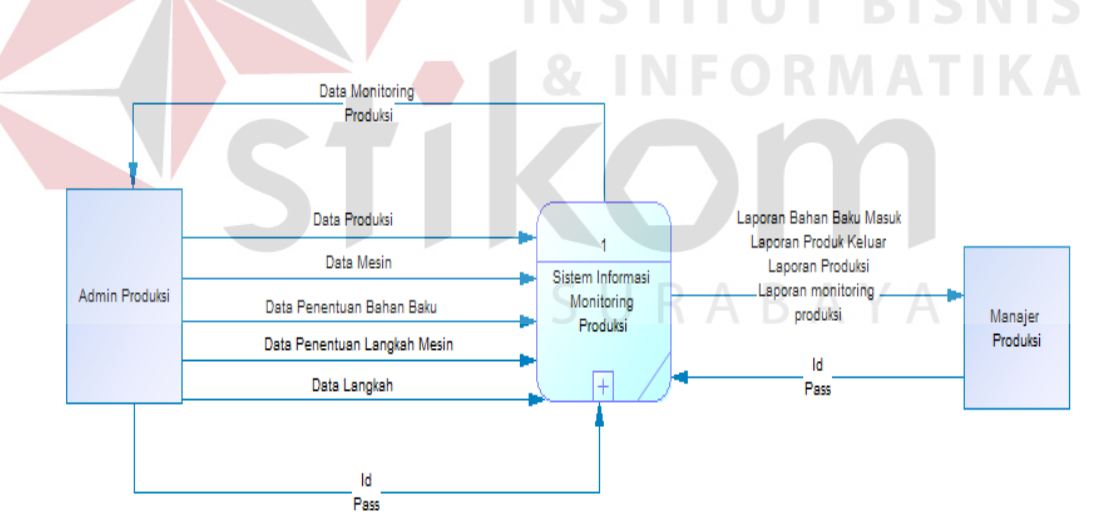

Gambar 4. 20 Context Diagram

## **4.5. Data Flow Diagram**

DFD menggambarkan seluruh kegiatan yang terdapat pada sistem secara jelas. DFD untuk rancang bangun aplikasi ini terdiri atas level 0 hingga level 2.

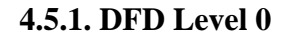

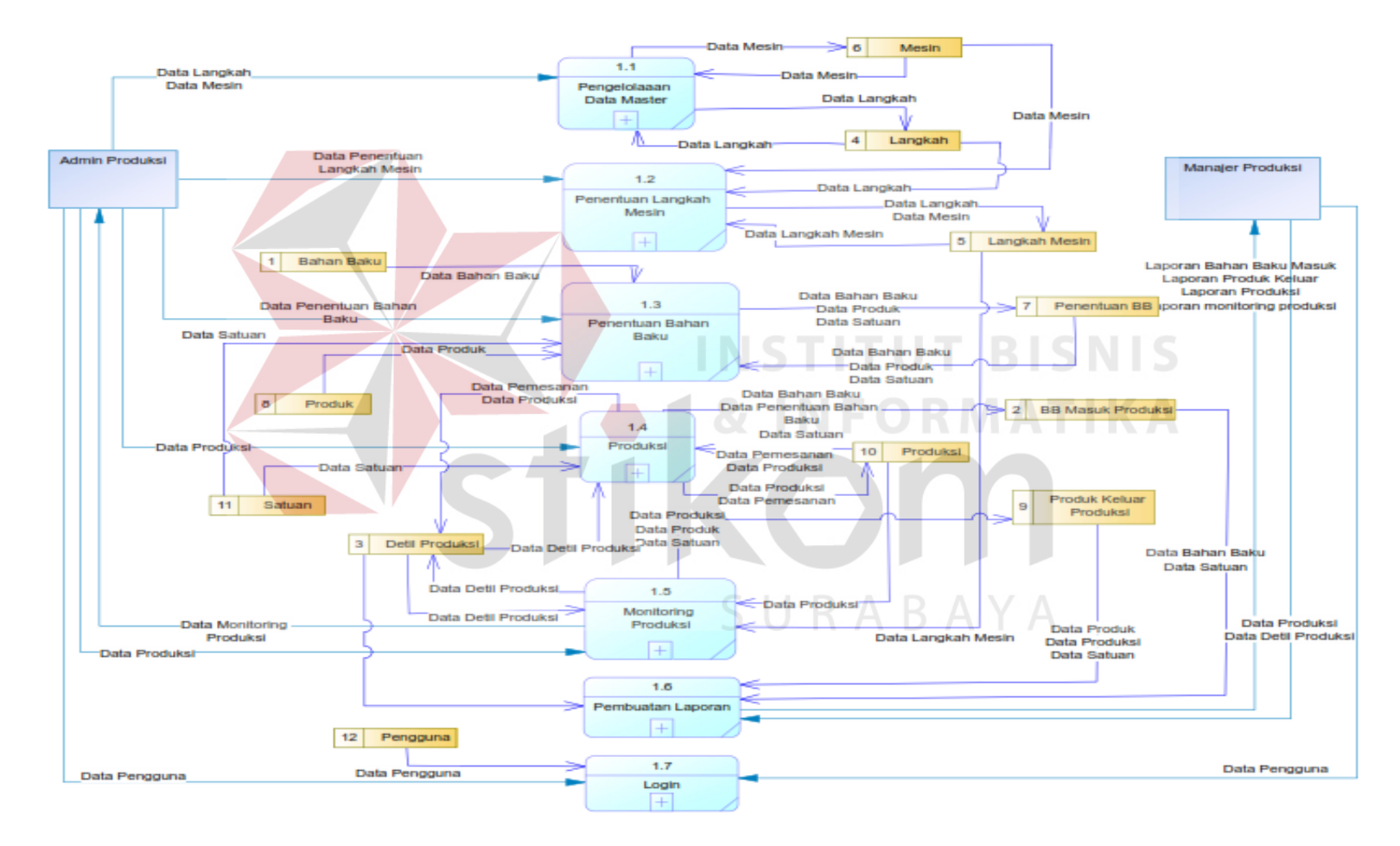

Gambar 4. 21 DFD Level 0

Dalam DFD Level 0 ini melibatkan 2 Entity yaitu: Admin Produksi dan Manajer Produksi dan tujuh proses yaitu login aplikasi, pengelolaan data master, penentuan langkah mesin, penentuan bahan baku, proses produksi, proses monitoring produksi, dan pembuatan laporan seperti terlihat pada Gambar 4.21.

#### **4.5.2. DFD Level 1 Login**

Dalam DFD Level 1 dari login aplikasi menggambarkan proses login ke dalam aplikasi. Dalam DFD level 1 ini melibatkan 2 Entity yaitu: Admin Produksi dan Manajer Produksi dan dua proses yaitu input username dan password dan validasi username dan password seperti terlihat pada Gambar 4.22.

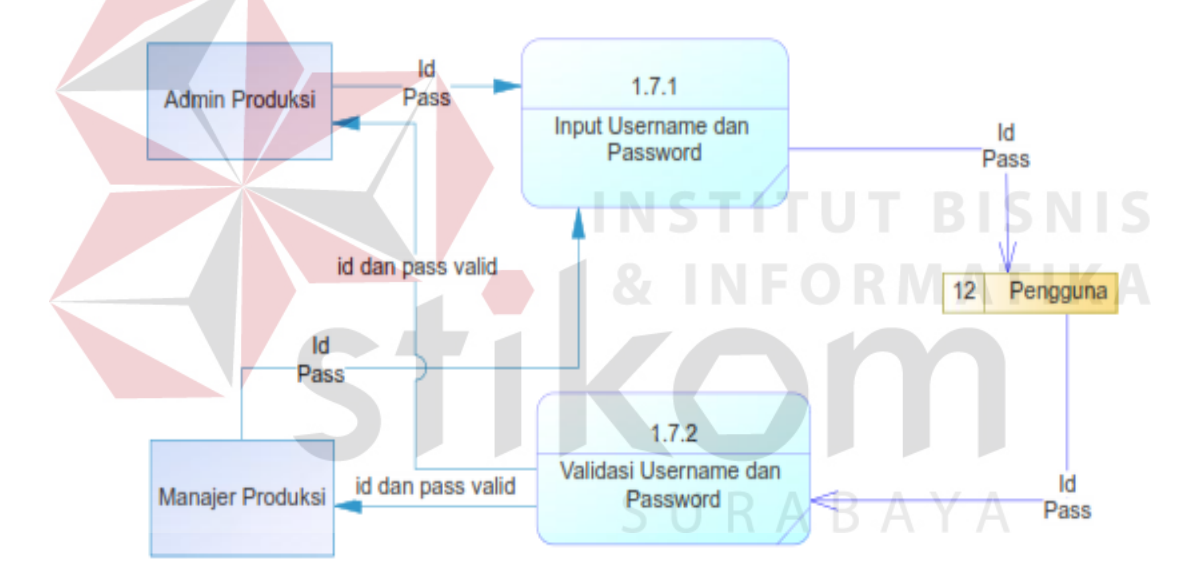

Gambar 4. 22 DFD Level 1 Login

#### **4.5.3. DFD Level 1 Pengelolaan Data Master**

Dalam DFD Level 1 dari pengelolaan data master menggambarkan proses pengelolaan data master. Dalam DFD level 1 ini melibatkan satu Entity yaitu: Admin Produksi dan dua proses yaitu pengeloalaan data mesin dan pengelolaan data langkah seperti terlihat pada Gambar 4.23.

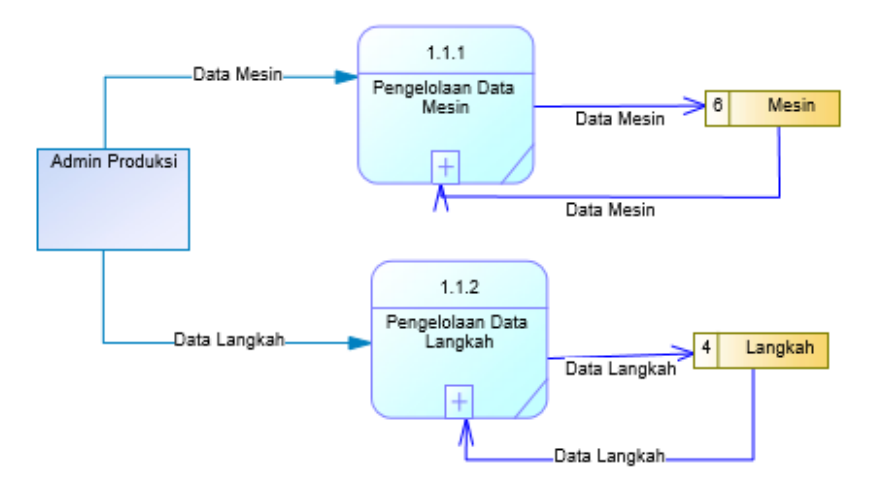

Gambar 4. 23 DFD Level 1 Pengelolaan Data Master

## **4.5.4. DFD Level 1 Penentuan Langkah Mesin**

Dalam DFD Level 1 dari penentuan langkah mesin menggambarkan proses penentuan langkah untuk setiap mesin. Dalam DFD level 1 ini melibatkan satu Entity yaitu: Admin Produksi dan dua proses yaitu penambahan langkah mesin dan penghapusan langkah mesin seperti terlihat pada Gambar 4.24.

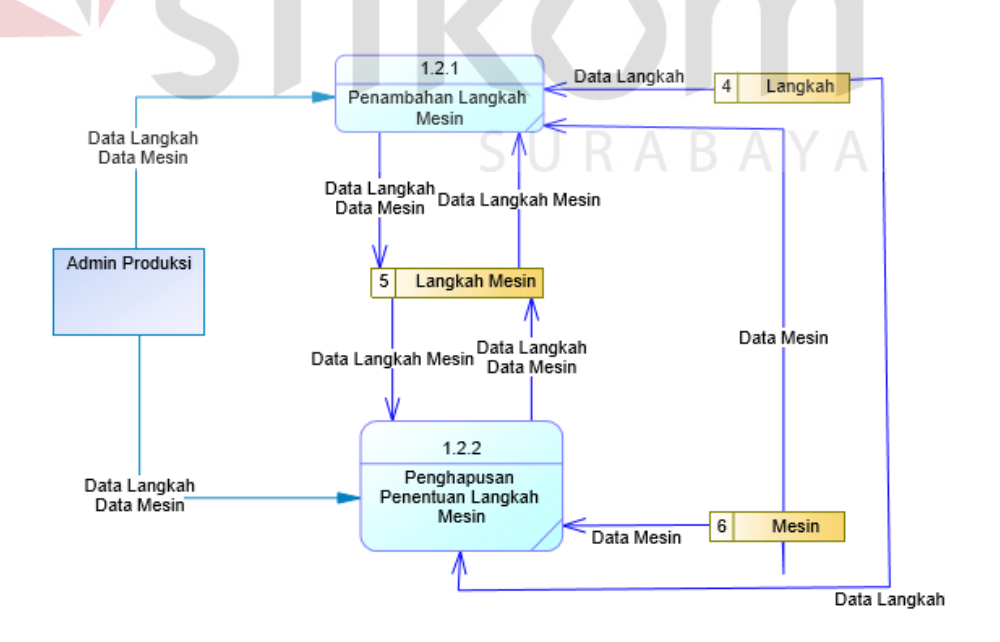

Gambar 4. 24 DFD Level 1 Penentuan Langkah Mesin

#### **4.5.5. DFD Level 1 Penentuan Bahan Baku**

Dalam DFD Level 1 penentuan bahan baku menggambarkan proses penentuan bahan baku untuk setiap produk. Dalam DFD level 1 ini melibatkan satu Entity yaitu: Admin Produksi dan dua proses yaitu penambahan penentuan bahan baku dan penghapusan penentuan bahan baku seperti terlihat pada Gambar 4.25.

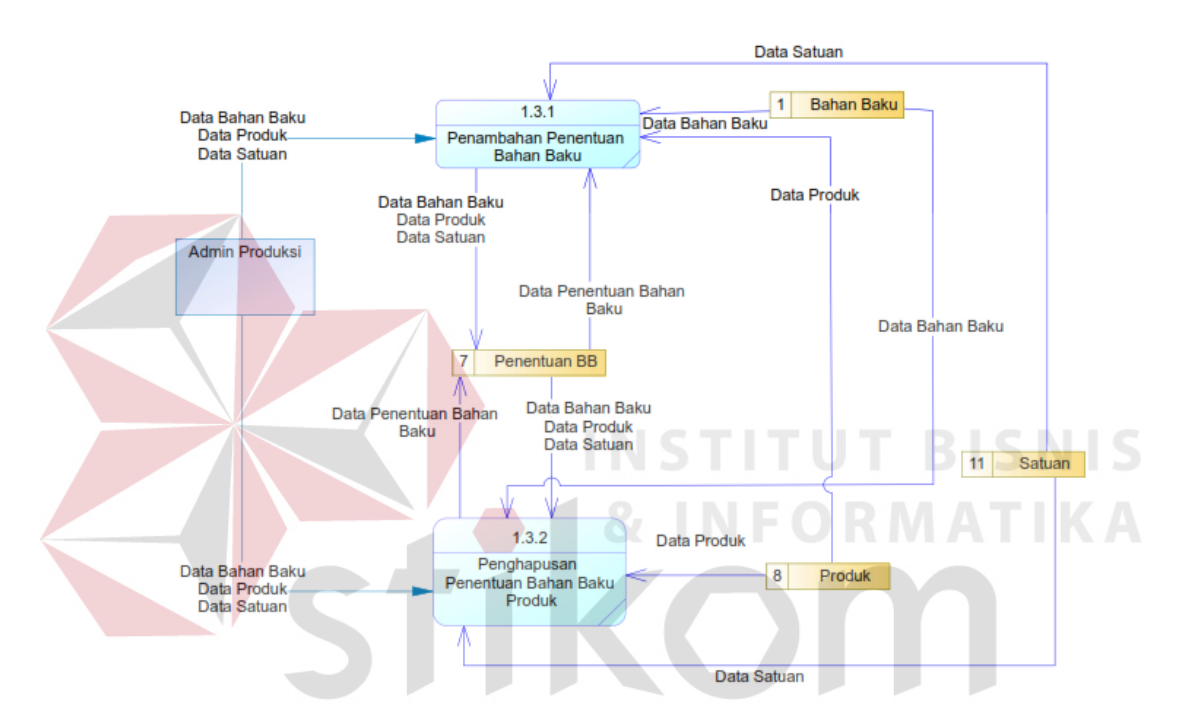

Gambar 4. 25 DFD Level 1 Penentuan Bahan Baku

#### **4.5.6. DFD Level 1 Produksi**

Dalam DFD Level 1 produksi menggambarkan proses produksi untuk setiap produksi. Dalam DFD level 1 ini melibatkan satu Entity yaitu: Admin Produksi dan dua proses yaitu penambahan produksi dan penghapusan produksi seperti terlihat pada Gambar 4.26.

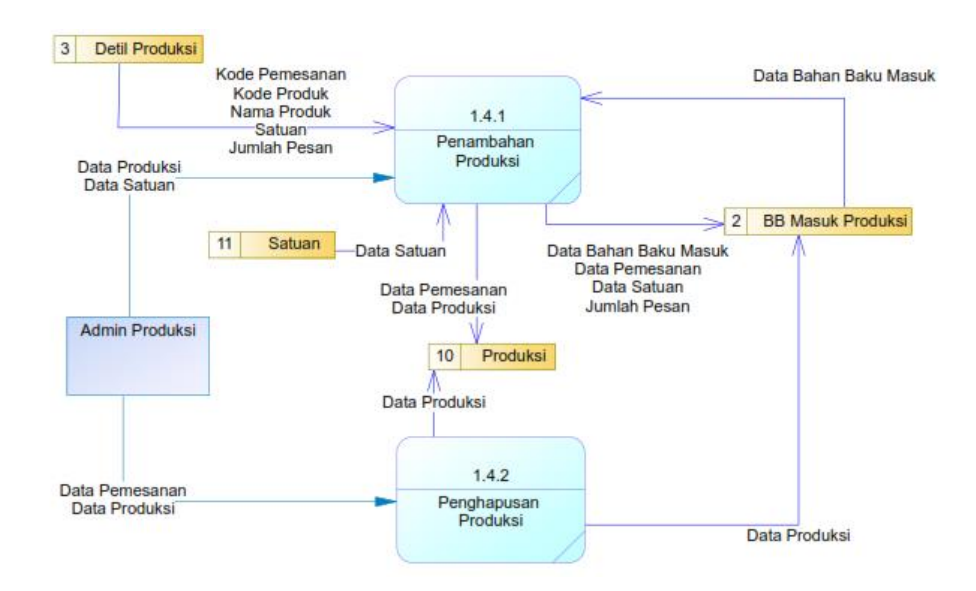

Gambar 4. 26 DFD Level 1 Produksi

# **4.5.7. DFD Level 1 Monitoring Produksi**

Dalam DFD Level 1 monitoring produksi menggambarkan proses monitoring produksi untuk setiap produksi. Dalam DFD level 1 ini melibatkan satu Entity yaitu: Admin Produksi dan dua proses yaitu pemilihan kategori filter dan proses monitoring produksi seperti terlihat pada Gambar 4.27.

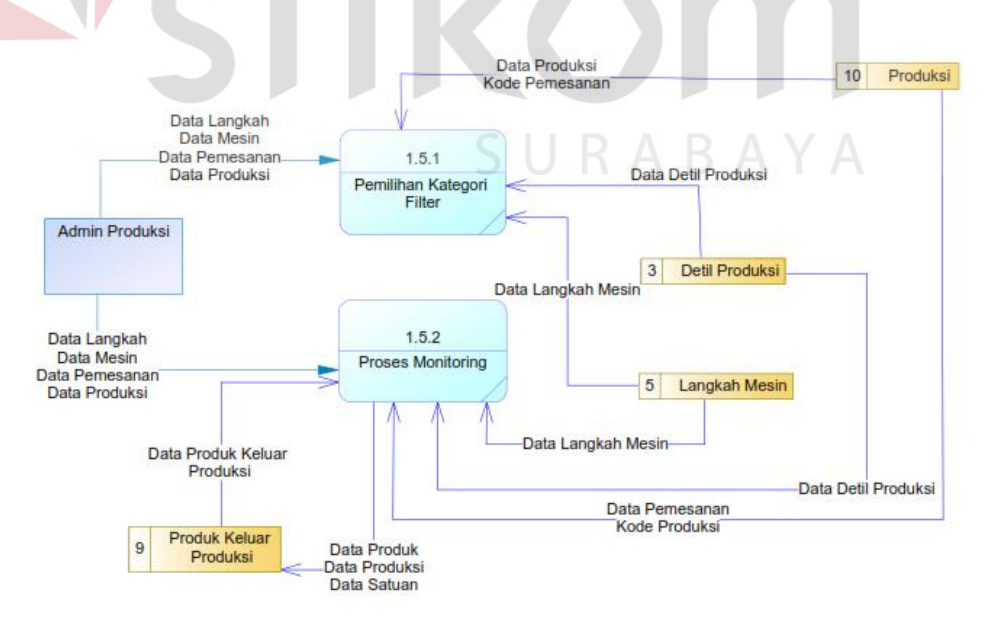

Gambar 4. 27 DFD Level 1 Penentuan Langkah Mesin

#### **4.5.8. DFD Level 1 Pembuatan Laporan**

Dalam DFD Level 1 pembuatan laporan menggambarkan proses pembuatan laporan. Dalam DFD level 1 ini melibatkan satu Entity yaitu: Manajer Produksi dan empat proses yaitu pembuatan laporan produksi, pembuatan laporan permintaan produksi, pembuatan laporan produk jadi keluar dan pembuatan laporan monitoring produksi seperti terlihat pada Gambar 4.28.

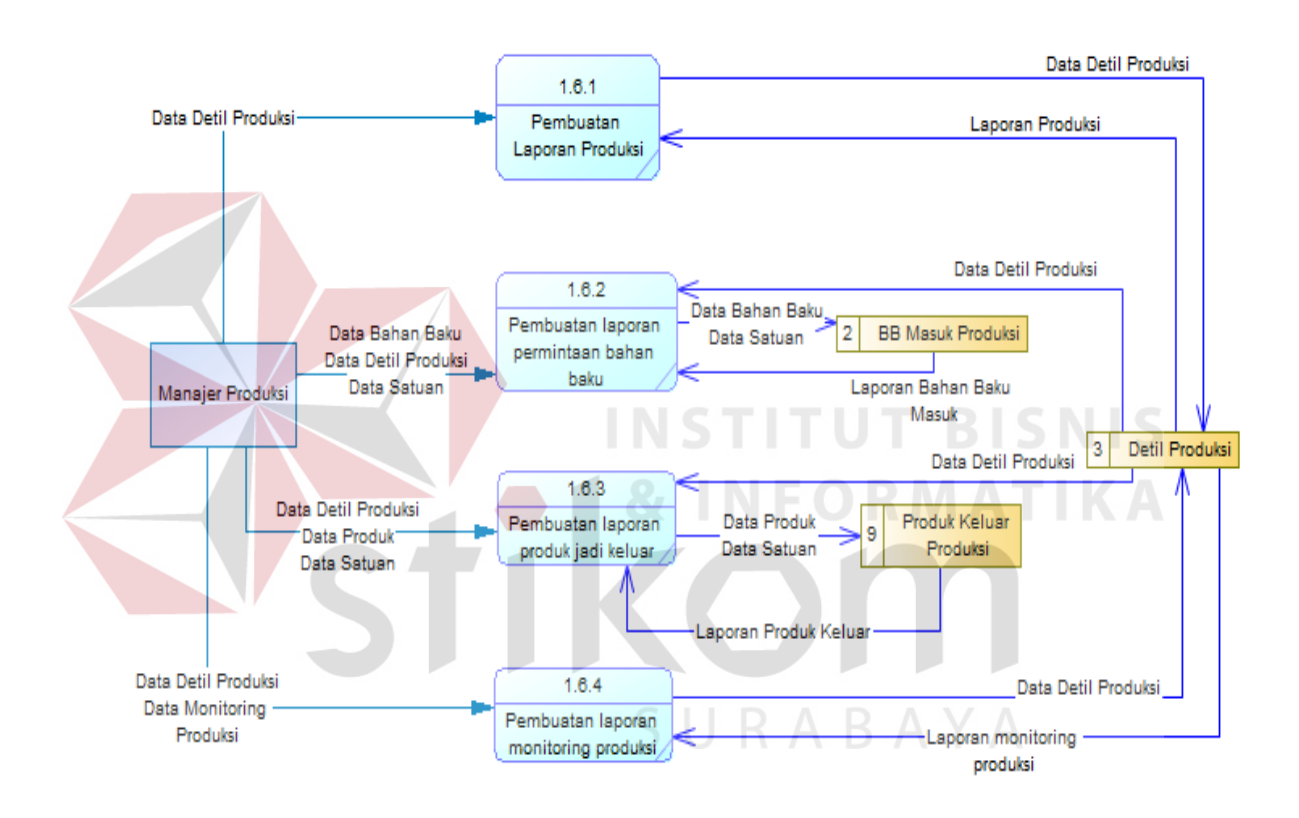

Gambar 4. 28 DFD Level 1 Pembuatan Laporan

#### **4.5.9. DFD Level 2 Pengelolaan Data Mesin**

Dalam DFD Level 2 pengelolaan data mesin menggambarkan proses pengelolaan data setiap mesin. Dalam DFD level 1 ini melibatkan satu Entity yaitu: Admin Produksi dan tiga proses yaitu tambah data mesin, ubah data mesin, dan hapus data mesin seperti terlihat pada Gambar 4.29.

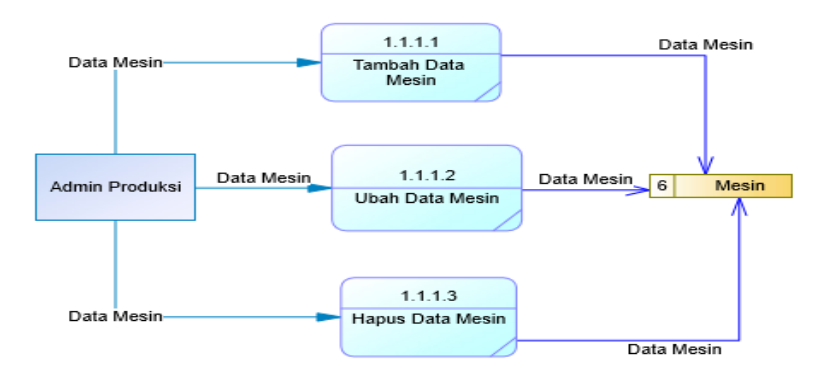

Gambar 4. 29 Pengelolaan Data Mesin

#### **4.5.10. DFD Level 2 Pengelolaan Data Langkah**

Dalam DFD Level 2 pengelolaan data langkah menggambarkan proses pengelolaan data setiap langkah. Dalam DFD level 1 ini melibatkan satu Entity yaitu: Admin Produksi dan tiga proses yaitu tambah data langkah, ubah data langkah, dan hapus data langkah seperti terlihat pada Gambar 4.30.

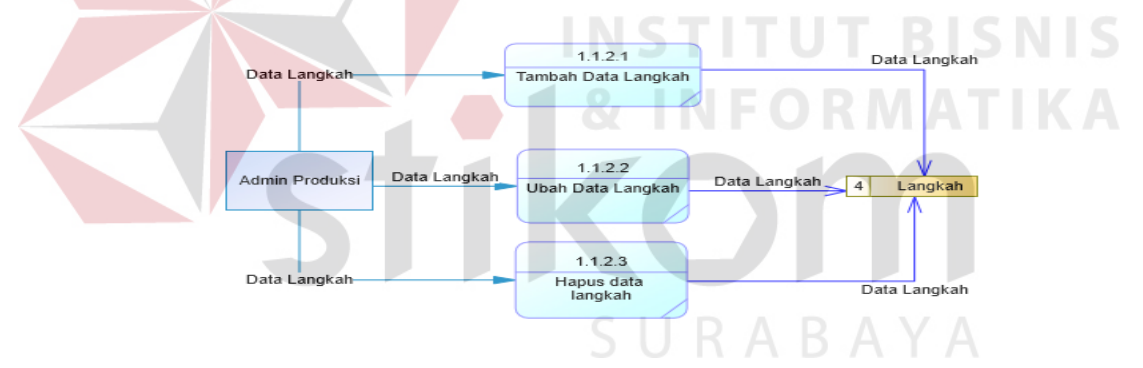

Gambar 4. 30 Pengelolaan Data Langkah

## **4.6.** *Conceptual Data Model* **(CDM)**

Berikut ini adalah model dari CDM Rancang Bangun Aplikasi Monitoring Produksi Pada CV. Gemilang Indonesia yang terdiri 7 tabel master yaitu pengguna, mesin, langkah, bahan\_baku, ukuran\_bb, produk, satuan dan 8 tabel transaksi yaitu langkah\_mesin, produksi, detil\_produksi, detil\_pemesanan, penentuan\_bb, bb\_masuk\_produksi, produk\_keluar\_produksi, log\_produksi.

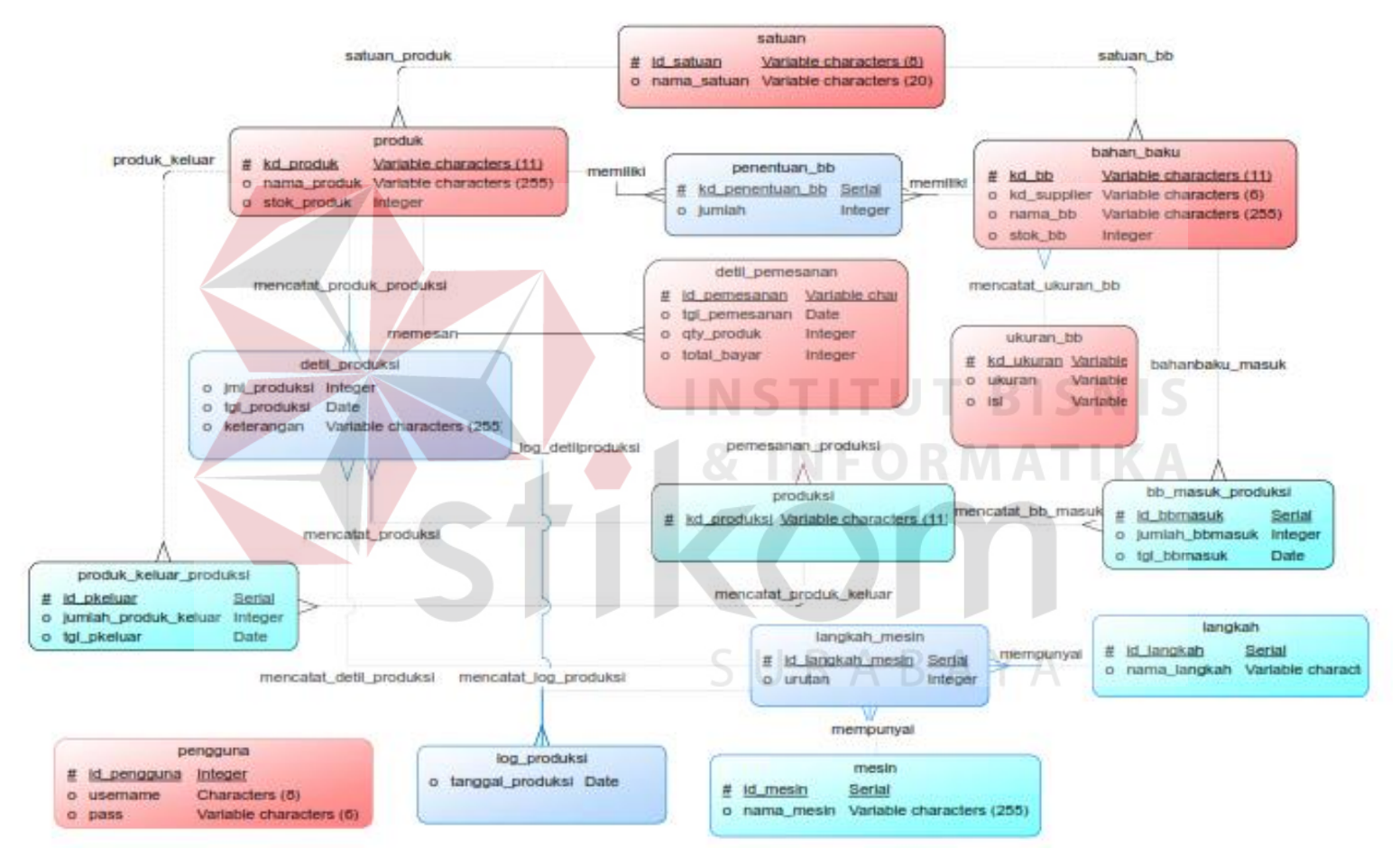

Gambar 4. 31 *Conceptual Data Model* (CDM)

#### **4.7.** *Physical Data Model* **(PDM)**

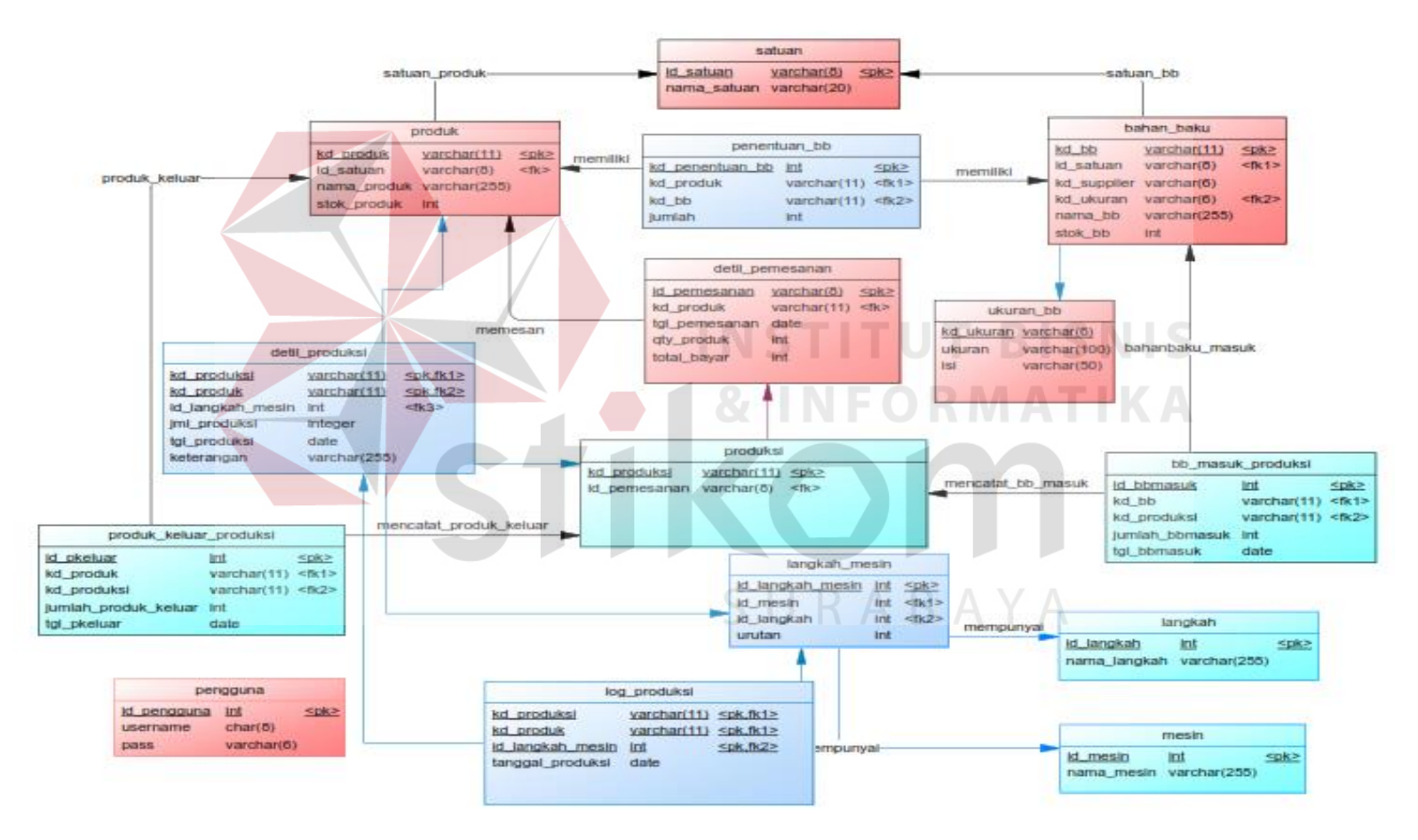

Gambar 4. 32 *Physical Data Model* (PDM)

Pada Gambar 4.32. menggambarkan PDM Rancang Bangun Aplikasi Monitoring Produksi Pada CV. Gemilang Indonesia yang terdiri 7 tabel master yaitu pengguna, mesin, langkah, bahan\_baku, ukuran\_bb, produk, satuan dan 8 tabel transaksi yaitu langkah\_mesin, produksi, detil\_produksi, detil\_pemesanan, penentuan\_bb, bb\_masuk\_produksi, produk\_keluar\_produksi, log\_produksi.

## **4.8. Struktur Tabel**

Struktur tabel digunakan dalam pembuatan fitur client zone untuk penagihan. Data-data tersebut merupakan detil dari setiap tabel yang akan diimplementasikan ke dalam sistem untuk keperluan data. Untuk struktur dari setiap tabel tersebut akan dijelaskan sebagai berikut:

**A. Tabel Pengguna**

Nama Tabel : Pengguna

Primary Key : id\_pengguna

Foreign Key : -

Fungsi : Berfungsi untuk menyimpan data pengguna yang dapat melakukan akses kedalam sistem. SURABAYA

**INSTITUT BISNIS** 

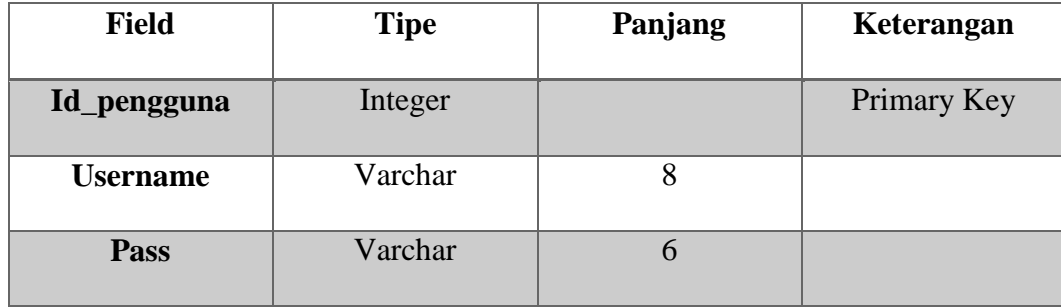

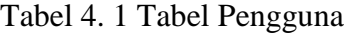

## **B. Tabel Produk**

Nama Tabel : Produk

Primary Key : kd\_produk

Foreign Key : kd\_satuan

Fungsi : Untuk menyimpan data produk yang digunakan dalam produksi.

Tabel 4. 2 Tabel Produk

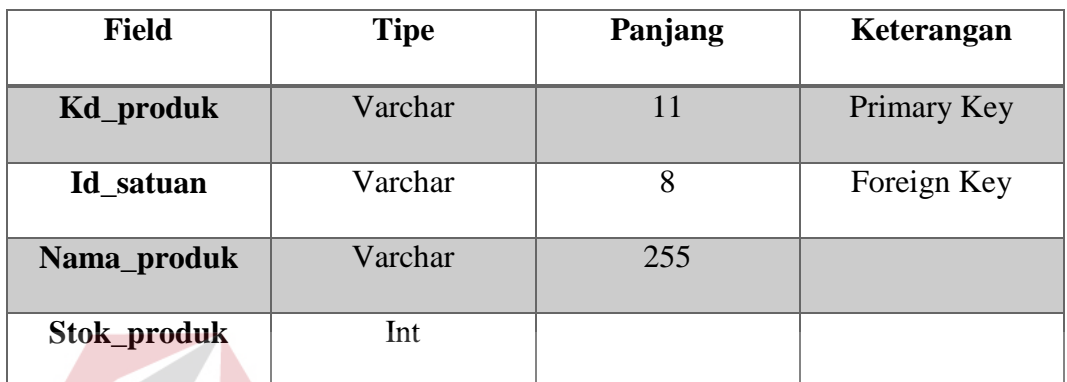

**C. Tabel Satuan**

Nama Tabel : Satuan

Primary Key : kd\_satuan

## Foreign Key : -

Fungsi : Untuk menyimpan satuan dari setiap produk.

Tabel 4. 3 Tabel Satuan

| <b>Field</b> | <b>Tipe</b> | Panjang | Keterangan         |  |  |
|--------------|-------------|---------|--------------------|--|--|
| Id_satuan    | Varchar     |         | <b>Primary Key</b> |  |  |
| nama_satuan  | Varchar     | 20      |                    |  |  |

## **D. Tabel Ukuran Bahan Baku**

Nama Tabel : Ukuran\_BB

Primary Key : kd\_ukuran

Foreign Key : -

**TUT BISNIS** 

ABAYA

Fungsi : Untuk menyimpan ukuran secara presisi dari setiap bahan baku yang digunakan untuk produksi.

| <b>Field</b>  | <b>Tipe</b> | Panjang       | Keterangan  |  |  |  |
|---------------|-------------|---------------|-------------|--|--|--|
| Kd_ukuran     | Varchar     | $\mathfrak h$ | Primary Key |  |  |  |
| <b>Ukuran</b> | Varchar     | 100           |             |  |  |  |
| Isi           | Varchar     | 50            |             |  |  |  |

Tabel 4. 4 Tabel Ukuran Bahan Baku

## **E. Tabel Bahan Baku**

Nama Tabel : Bahan\_baku

Primary Key : kd\_bb

Foreign Key : kd\_satuan, kd\_ukuran

Fungsi : Untuk menyimpan bahan baku yang nantinya digunakan untuk memproduksi sebuah produk.

Tabel 4. 5 Tabel Bahan Baku

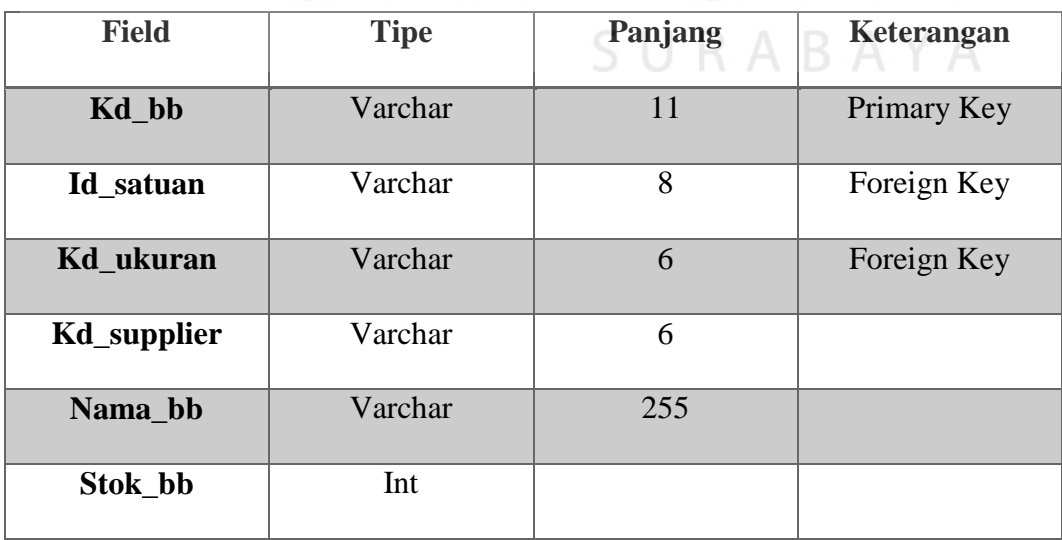

**BIS** 

## **F. Tabel Detil Pemesanan**

Nama Tabel : Detil\_pemesanan

Primary Key : kd\_pemesanan, kd\_produk

Foreign Key : -

Fungsi : Untuk membantu penyimpanan data ke dalam tabel produksi, karena setiap produksi membutuhkan data pesanan untuk menentukan produk apa saja yang akan dibuat.

| <b>Field</b>  | <b>Tipe</b> | Panjang | Keterangan   |  |  |  |  |
|---------------|-------------|---------|--------------|--|--|--|--|
| Kd_pemesanan  | Varchar     | 8       | Primary Key  |  |  |  |  |
| Kd_produk     | Varchar     | 11      | Primary Key, |  |  |  |  |
|               |             | ST 1    | Foreign Key  |  |  |  |  |
| Tgl_pemesanan | Date        | VEO     |              |  |  |  |  |
| Qty_produk    | Int         |         |              |  |  |  |  |
| Total_bayar   | Int         |         |              |  |  |  |  |
|               |             |         |              |  |  |  |  |

Tabel 4. 6 Tabel Detil Pemesanan

## **G. Tabel Mesin**

Nama Tabel : Mesin

Primary Key : id\_mesin

Foreign Key : -

Fungsi : Untuk menyimpan data mesin yang digunakan untuk produki.

Tabel 4. 7 Tabel Mesin

| <b>Field</b> | Tipe | Panjang | Keterangan  |
|--------------|------|---------|-------------|
| Id_mesin     |      |         | Primary Key |

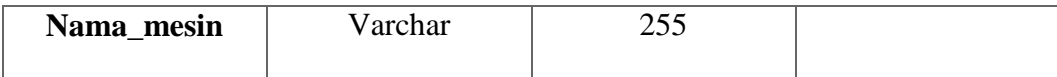

## **H. Tabel Langkah**

Nama Tabel : Langkah

Primary Key : id\_langkah

Foreign Key : -

Fungsi : Untuk menyimpan langkah-langkah yang dilaksanakan dalam produksi.

| <b>Field</b>                   | <b>Tipe</b> | Panjang  | Keterangan               |
|--------------------------------|-------------|----------|--------------------------|
| <b>Id_langkah</b>              | Int         |          | Primary Key              |
| Nama_langkah                   | Varchar     | 255      |                          |
|                                |             |          | <b>INSTITUT BISNIS</b>   |
| I. Tabel Penentuan Bahan Baku  |             |          | <b>&amp; INFORMATIKA</b> |
| Nama Tabel : Penentuan bb      |             |          |                          |
| Primary Key : kd_penentuan_bb  |             |          |                          |
| Foreign Key : kd_produk, kd_bb |             | SURABAYA |                          |

Tabel 4. 8 Tabel Langkah

Fungsi : Untuk menyimpan data dan jumlah bahan baku yang digunakan dalam pembuatan suatu produk.

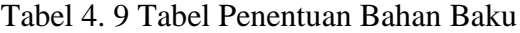

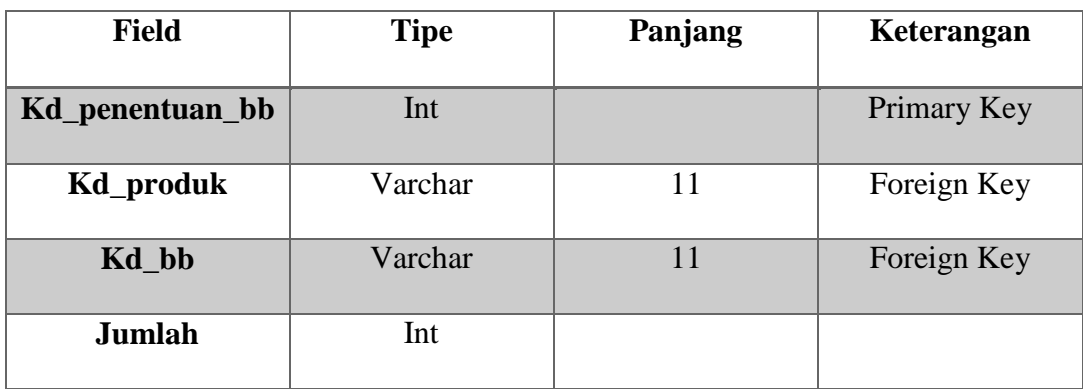

## **J. Tabel Produksi**

Nama Tabel : Produksi

Primary Key : kd\_produksi

Foreign Key : id\_pemesanan

Fungsi : Untuk menyimpan data produksi.

#### Tabel 4. 10 Tabel Produksi

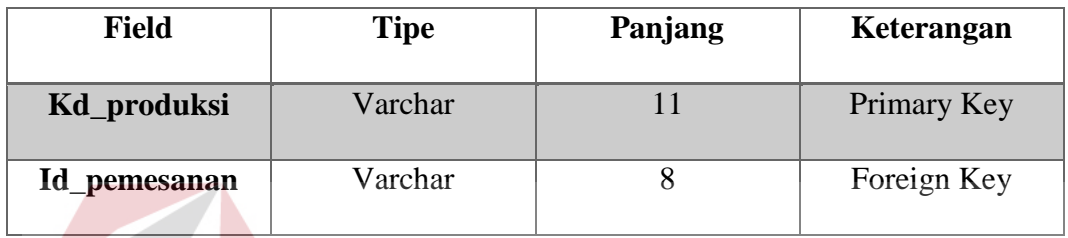

## **K. Tabel Bahan Baku Masuk Produksi**

Nama Tabel : bb\_masuk\_produksi

Primary Key : id\_bbmasuk

Foreign Key : kd bb, kd produksi

Fungsi : Untuk menyimpan *history* mengenai bahan baku yang telah keluar untuk produksi. SURABAYA

**INSTITUT BISNIS** 

**& INFORMATIKA** 

Tabel 4. 11 Tabel Bahan Baku Masuk Produksi

| <b>Field</b>   | <b>Tipe</b> | Panjang | Keterangan  |  |  |
|----------------|-------------|---------|-------------|--|--|
| Id bbmasuk     | Int         |         | Primary Key |  |  |
| Kd_bb          | Varchar     | 11      | Foreign Key |  |  |
| Kd_produksi    | Varchar     | 11      | Foreign Key |  |  |
| Jumlah bbmasuk | Int         |         |             |  |  |
| Tgl_bbmasuk    | Date        |         |             |  |  |

## **L. Tabel Detail Produksi**

Nama Tabel : detil\_produksi

Primary Key : kd\_produksi, kd\_produk

Foreign Key : id\_langkah\_mesin, kd\_produksi, kd\_produk

Fungsi : Untuk menyimpan detil mengenai produksi (produk yang dibuat).

| <b>Field</b>     | <b>Tipe</b> | Panjang | Keterangan   |
|------------------|-------------|---------|--------------|
| Kd_produksi      | Varchar     | 11      | Primary Key, |
|                  |             |         | Foreign Key  |
| Kd_produk        | Varchar     | 11      | Primary Key, |
|                  |             |         | Foreign Key  |
| Id_langkah_mesin | Int         |         | Foreign Key  |
| JmI_produksi     | Int         |         |              |
| Tgl_produksi     | Date        |         |              |
| Keterangan       | Varchar     | 255     |              |
|                  |             |         |              |

Tabel 4. 12 Tabel Detil Produksi

## **M. Tabel Produk Keluar Produksi**

Nama Tabel : produk\_keluar\_produksi

Primary Key : id\_pkeluar

Foreign Key : kd\_produk, kd\_produksi

Fungsi : Untuk menyimpan *history* mengenai produk yang telah dihasilkan dari produksi.

Tabel 4. 13 Tabel Produk Keluar Produksi

| Teld | ∡ipe | Panjang | <b>Keterangan</b> |
|------|------|---------|-------------------|
|------|------|---------|-------------------|

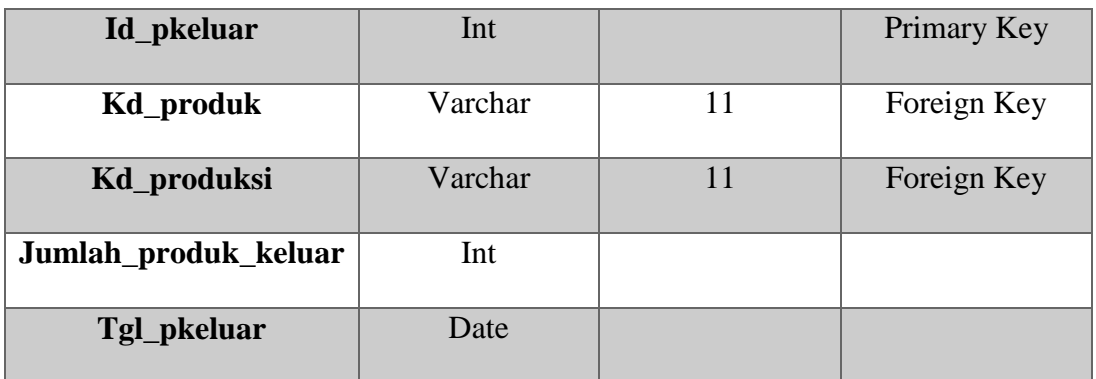

## **N. Tabel Langkah Mesin**

Nama Tabel : langkah\_mesin

Primary Key : id\_langkah\_mesin

Foreign Key : id\_mesin, id\_langkah

Fungsi : Untuk menentukan langkah mana saja yang bisa dilakukan pada mesin tertentu. **INSTITUT BISNIS** 

Tabel 4. 14 Tabel Langkah Mesin

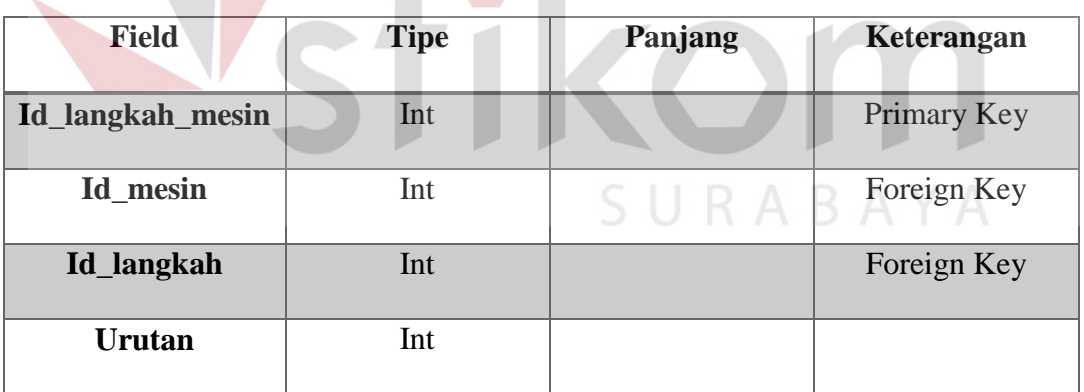

## **O. Tabel Log Produksi**

Nama Tabel : log\_produksi

Primary Key : kd\_produksi, kd\_produk, id\_langkah\_mesin

Foreign Key : kd\_produksi, kd\_produk, id\_langkah\_mesin

Fungsi : Untuk mencatat log produksi yang dilakukan.

| <b>Field</b>     | <b>Tipe</b> | Panjang | Keterangan                  |
|------------------|-------------|---------|-----------------------------|
| Kd_produksi      | Varchar     | 11      | Primary Key,<br>Foreign Key |
| Kd_produk        | Varchar     | 11      | Primary Key,<br>Foreign Key |
| Id_langkah_mesin | Int         |         | Primary Key,<br>Foreign Key |
| Tanggal_produksi | Date        |         |                             |

Tabel 4. 15 Tabel Log Produksi

# **4.9. Rancangan Desain Input/Output**

## **A. Desain Form Login**

Pada halaman yang pertama kali akan muncul adalah form login. Form

**INSTITUT BISNIS** 

login ini digunakan untuk masuk ke dalam aplikasi. Pengguna aplikasi hanya perlu memasukan *username* dan *password* dengan benar.

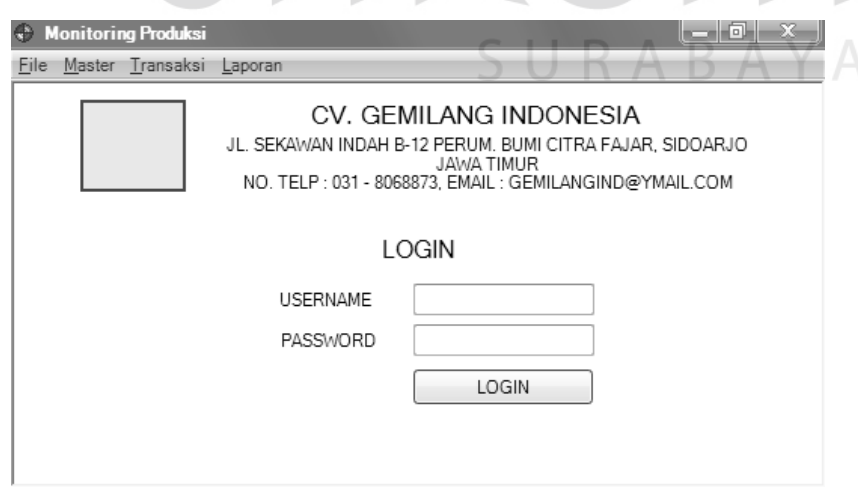

Gambar 4. 33 Desain Form Login

## **B. Desain Form Menu Utama**

Setelah pengguna melakukan login pada aplikasi maka akan keluar tampilan menu utama. Form menu utama ini untuk semua pengguna hanya saja menu yang dapat dipilih tergantung pengguna yang mengakses aplikasi.

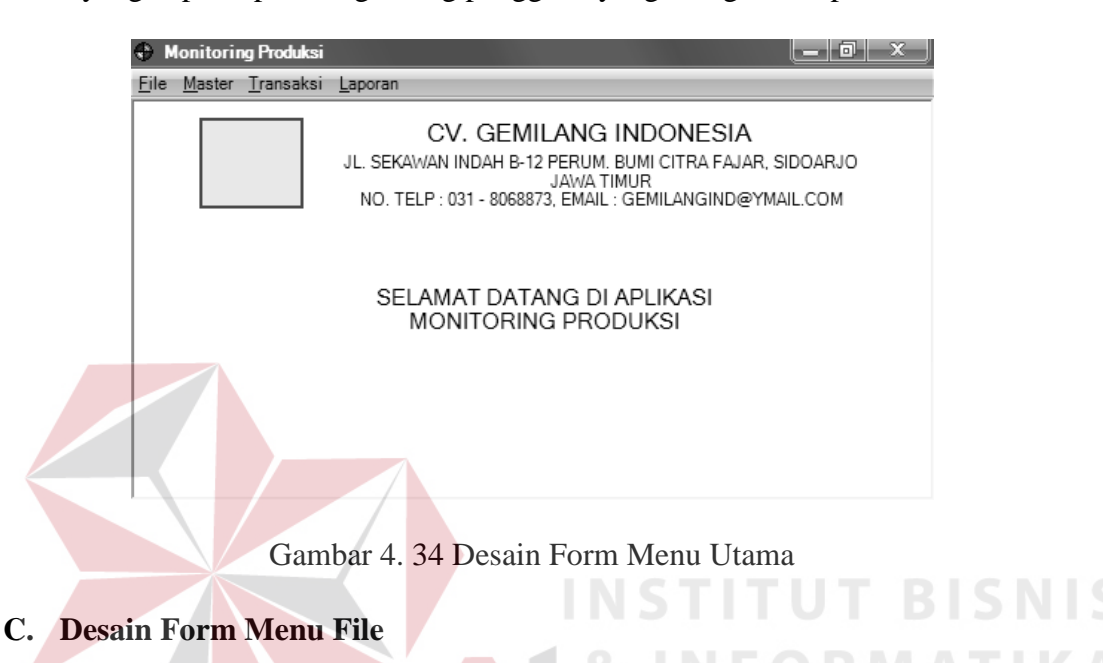

Dalam menu utama terdapat menu file, master, transaksi dan laporan.

Dalam menu file terdapat sub menu yang dapat melakukan perintah untuk logout

dan keluar dari aplikasi.

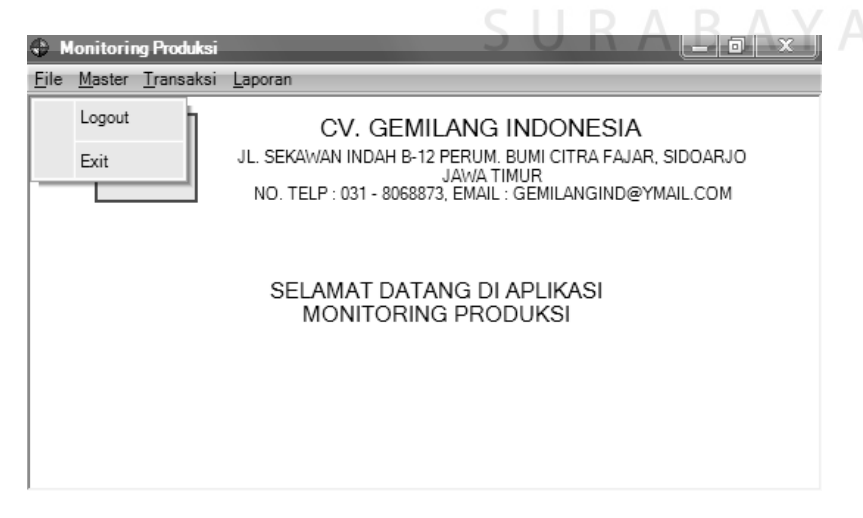

Gambar 4. 35 Desain Form Menu File

## **D. Desain Form Menu Master**

Dalam menu utama terdapat menu file, master, transaksi dan laporan. Dalam menu master terdapat sub menu yang dapat melakukan perintah untuk mengelola data master mesin dan master langkah.

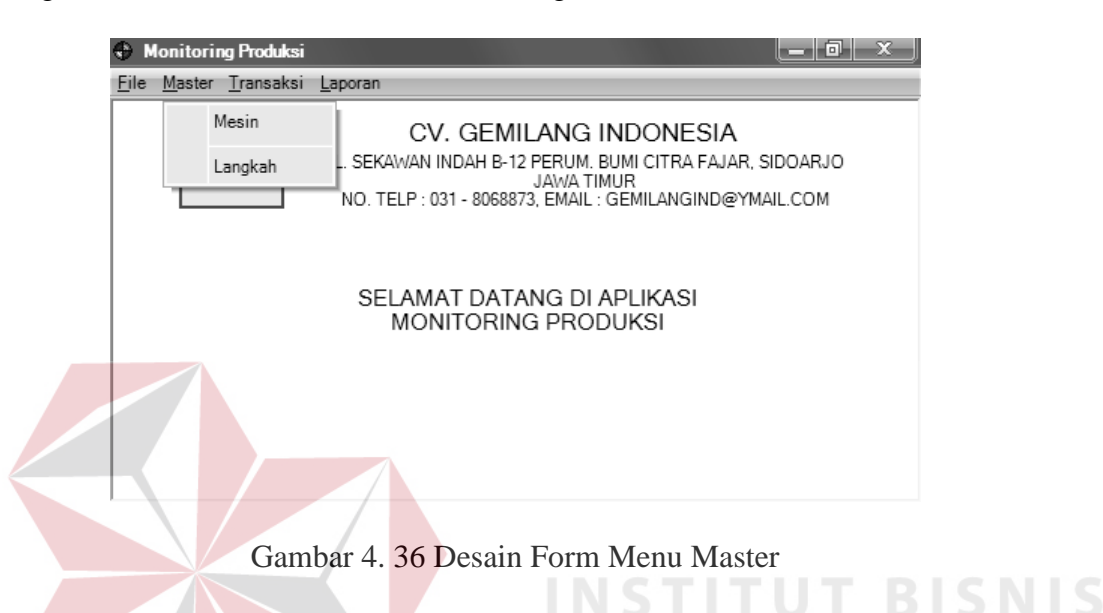

#### **E. Desain Form Menu Transaksi**

Dalam menu utama terdapat menu file, master, transaksi dan laporan.

Dalam menu transaksi terdapat submenu penentuan langkah mesin, penentuan

bahan baku, produksi dan monitoring produksi.

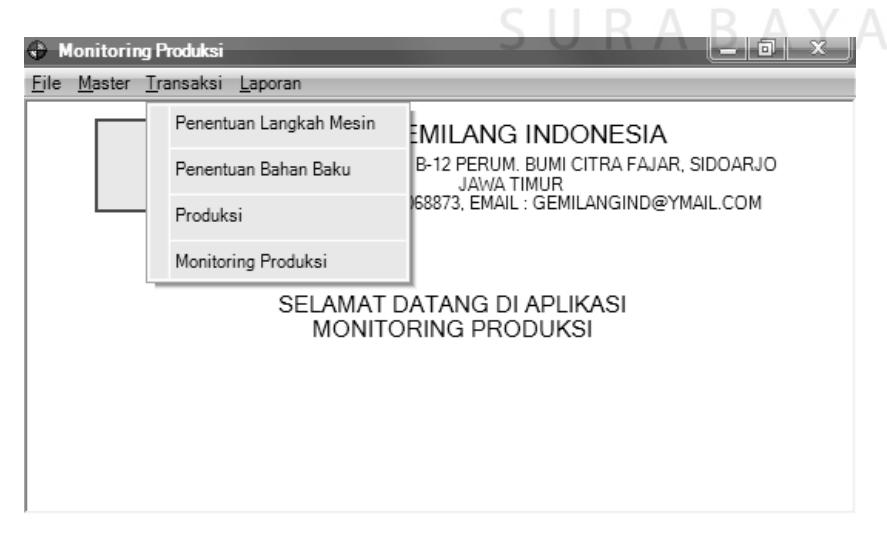

Gambar 4. 37 Form Menu Transaksi

#### **F. Desain Form Menu Laporan**

Dalam menu utama terdapat menu file, master, transaksi dan laporan. Dalam menu file terdapat submenu laporan produksi, laporan permintaan bahan baku, laporan produk jadi keluar dan laporan monitoring produksi. Pengguna yang dapat menjalankan submenu dalam menu laporan hanya manajer produksi.

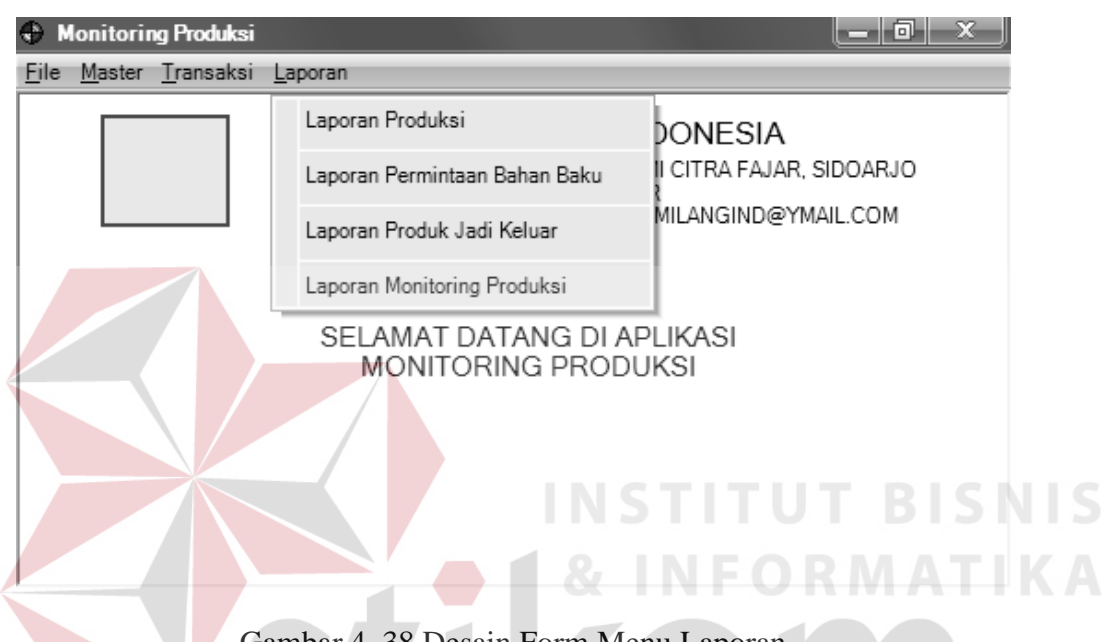

Gambar 4. 38 Desain Form Menu Laporan

#### **G. Desain Form Master Mesin**

Form master mesin digunakan untuk mengelola data masin. Yang mempunyai akses untuk mengelola data master adalah admin produksi. Admin produksi dapat menyimpan data mesin baru, mengubah data mesin yang sudah ada dan menghapus data mesin yang sudah tidak digunakan. Jika ingin menghapus data mesin, admin harus memastikan data mesin yang dihapus tidak memiliki data langkah dalam penentuan langkah mesin. Jika terdapat langkah dalam penentuan langkah mesin untuk mesin yang akan dihapus maka data mesin tersebut tidak dapat dihapus.

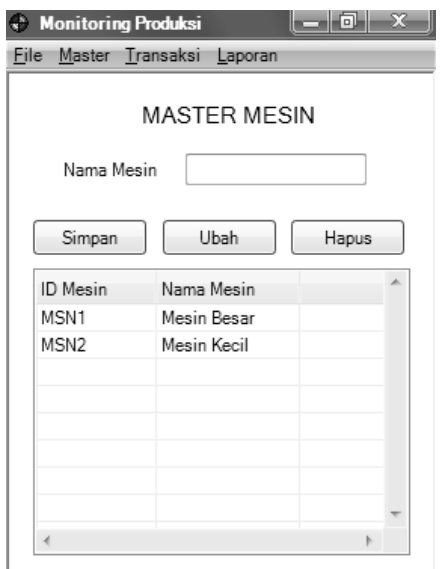

Gambar 4. 39 Desain Form Master Mesin

## **H. Desain Form Master Langkah**

Form master langkah digunakan untuk mengelola data masin. Yang mempunyai akses untuk mengelola data master adalah admin produksi. Admin produksi dapat menyimpan data langkah baru, mengubah data langkah yang sudah ada dan menghapus data langkah yang sudah tidak digunakan.

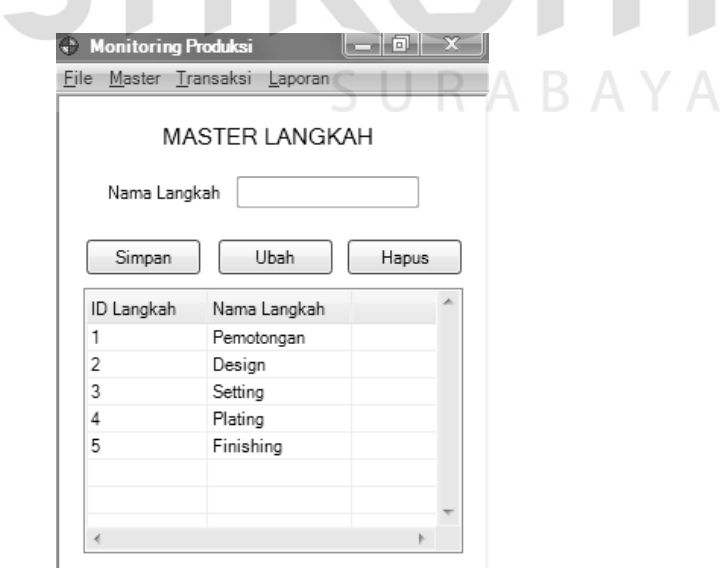

Gambar 4. 40 Desain Form Master Langka

#### **I. Desain Form Penentuan Langkah Mesin**

Form penentuan langkah mesin ini digunakan oleh admin produksi untuk menentukan langkah yang dimiliki dalam setiap mesin. Admin hanya perlu memilih nama mesin, nama langkah dan mengisi urutannya.

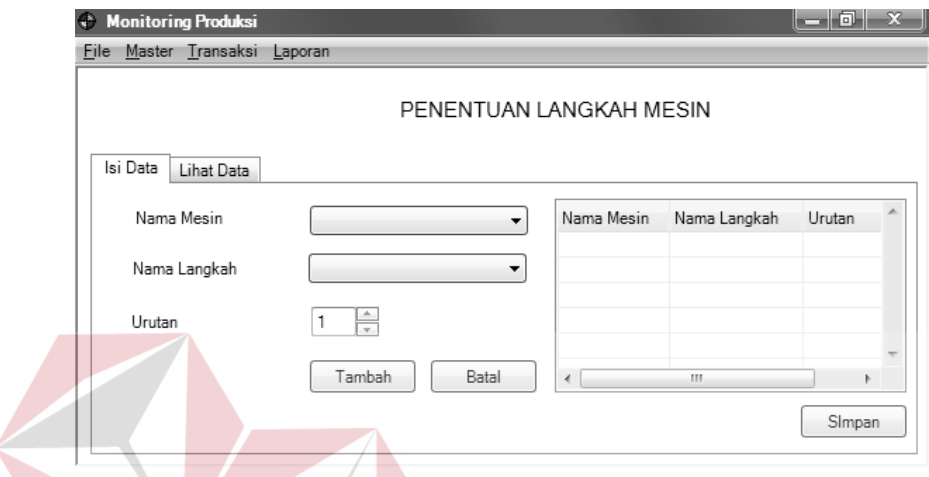

Gambar 4. 41 Desain Form Penentuan Langkah Mesin

# **J. Desain Form Lihat Penentuan Langkah Mesin**

Form lihat penentuan langkah mesin ini digunakan oleh admin produksi untuk melihat data mesin beserta langkah-langkah yang dimiliki mesin. Admin juga dapat menghapus langkah pada daftar langkah yang dimiliki mesin.

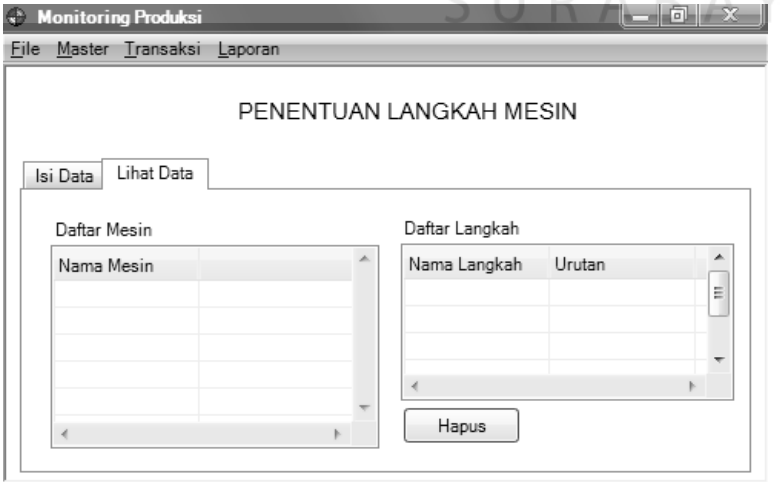

Gambar 4. 42 Desain Form Lihat Penentuan Langkah Mesin

**BISNIS** 

#### **K. Desain Form Penentuan Bahan Baku**

Form penentuan bahan baku ini digunakan oleh admin produksi untuk menentukan bahan baku yang digunakan dalam setiap produk. Admin hanya perlu memilih kode produk, nama produk, kode bahan baku, nama bahan baku, jumlah yang dibutuhan dan satuan.

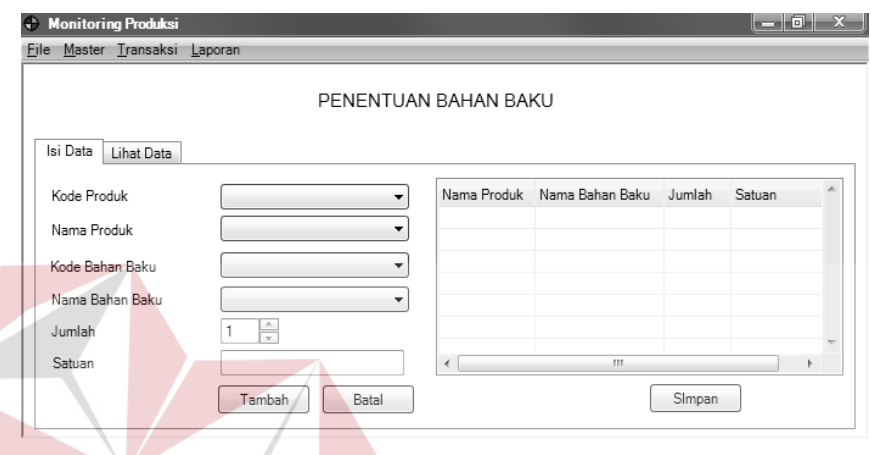

Gambar 4. 43 Desain Form Penentuan Bahan Baku **BISNIS** 

# **L. Desain Form Lihat Penentuan Bahan Baku**

Form lihat penentuan bahan baku ini digunakan oleh admin produksi untuk melihat data produk beserta bahan baku yang dibutuhkan. Admin juga dapat menghapus bahan baku pada daftar bahan baku yang dibutuhkan. $\begin{array}{c} \triangle \end{array}$ 

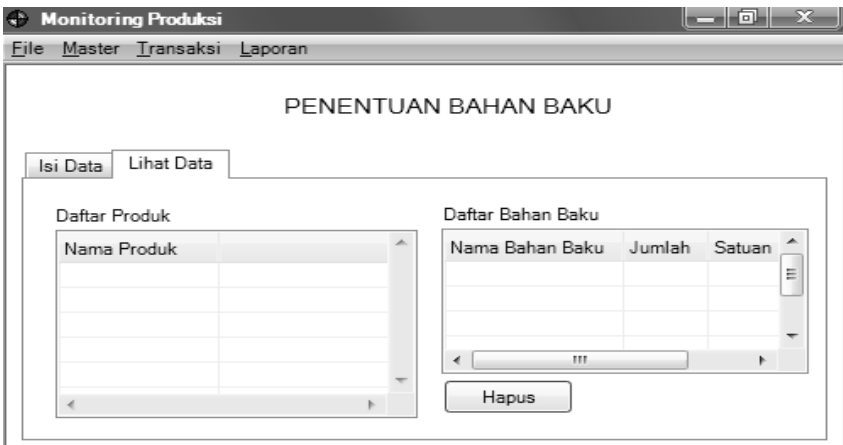

Gambar 4. 44 Desain Form Lihat Penentuan Bahan Baku

#### **M. Desain Form Produksi**

Form produksi digunakan admin produksi untuk menambahkan produksi baru. Admin perlu mengisi semua inputan untu dapat menyimpan produksi jika isian tidak lengkap maka data produksi tidak akan tersimpan. Inputan tersebut berupa kode produksi, kode pemesanan, nama produk, jumlah produksi, satuan produk, nama mesin yang digunakan, nama langkah, dan keterangan.

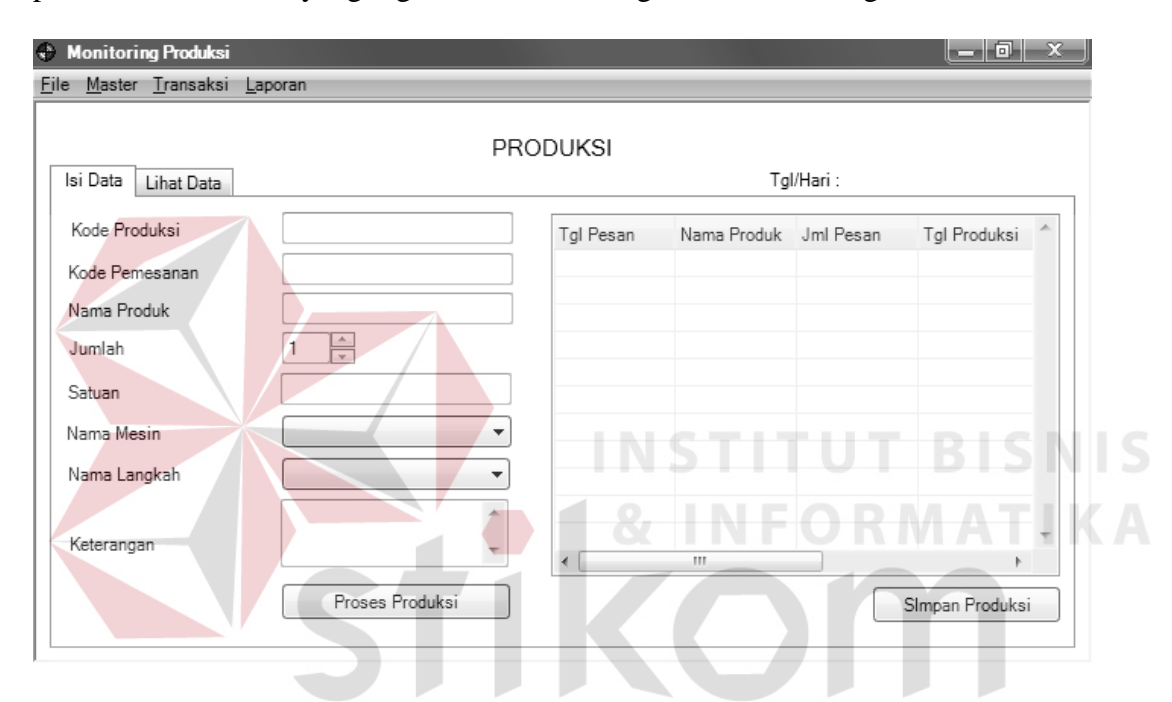

Gambar 4. 45 Desain Form Produksi

## **N. Desain Form Lihat Produksi**

Form lihat produksi digunakan admin produksi untuk melihat data-data produksi yang sudah dilakukan. Admin dapat memilih kode produksi dan kode pemesanan yang ingin dilihat data detil produksinya. Semua inputan yang diinputkan dalam proses produksi akan masuk dalam detil produksi. Admin produksi tidak dapat menghapus data detil produksi secara langsung tetapi admin hanya bisa menghapus data produksi maka semua data detil produksi akan otomatis terhapus.

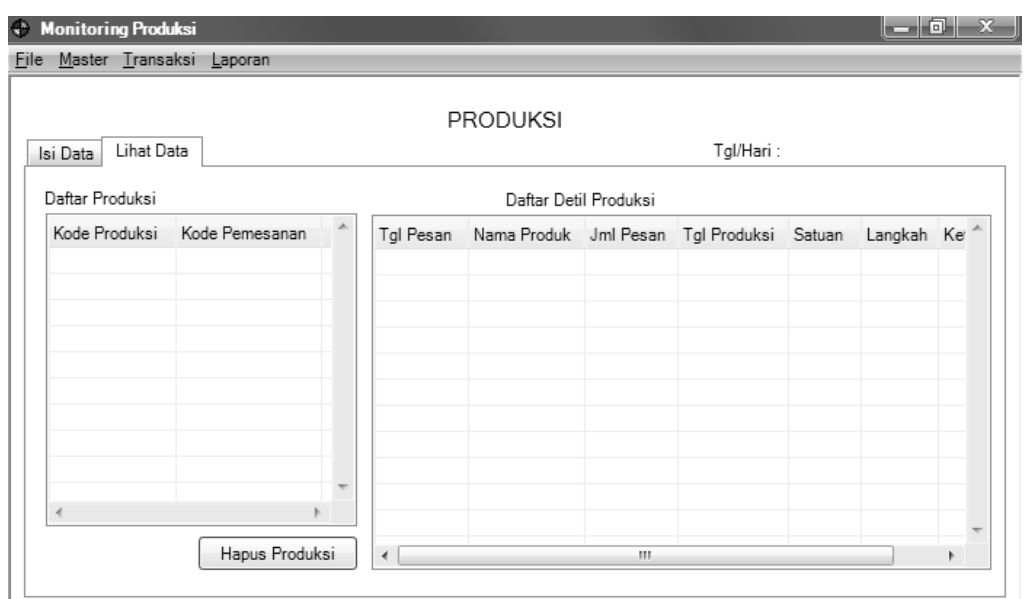

Gambar 4. 46 Desain Form Lihat Produksi

## **O. Desain Form Monitoring Produksi**

Form monitoring produksi ini digunakan admin produksi untuk memonitoring produksi. Dalam monitoring produksi, admin dapat memfilter data produksi berdasarkan kategori yaitu produksi, pemesanan, mesin, langkah dan tanggal. Dalam kategori produksi admin hanya perlu memasukan kode produksi yang ingin ditampilkan data produksinya, jika memilih kategori pemesanan maka admin hanya perlu mengisi kode pemesanan yang ingin ditampilan data produksinya, jika memilih kategori mesin maka admin hanya perlu memilih kode mesin dan nama mesin yang ingin ditampilkan data produksinya, jika memilih kategori langkah, maka admin hanya perlu memilih nama langkah yang ingin ditampilkan data produksinya dan jika memilih tanggal, maka data produksi yang ditampilkan berdasarkan tanggal yang dipilih. Admin dapat meneruskan langkah dengan menekan tombol teruskan langkah lalu memilih langkah selanjutnya. Jika sudah memilih dan admin menekan tombol simpan maka data produksi akan *terupdate.*

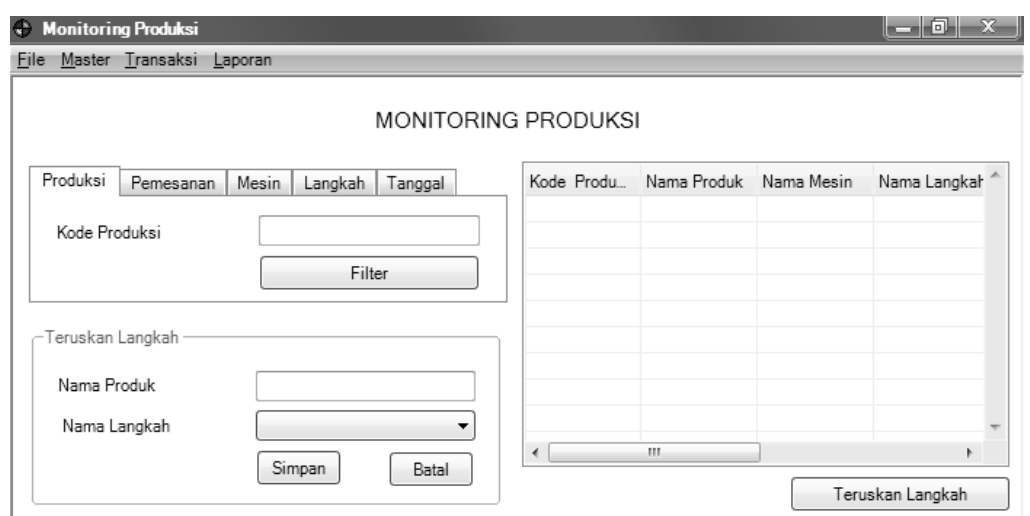

Gambar 4. 47 Desain Form Monitoring Produksi

# **P. Desain Form Laporan Produksi**

Form laporan produksi digunakan untuk manajer produksi untuk membuat laporan produksi berdasarkan tanggal mulai dan akhir periode yang diinginkan. Laporan produksi akan menampilkan kode produksi, kode pemesanan, kode produk, nama produk, jumlah produksi, nama satuan dan tanggal produksi.

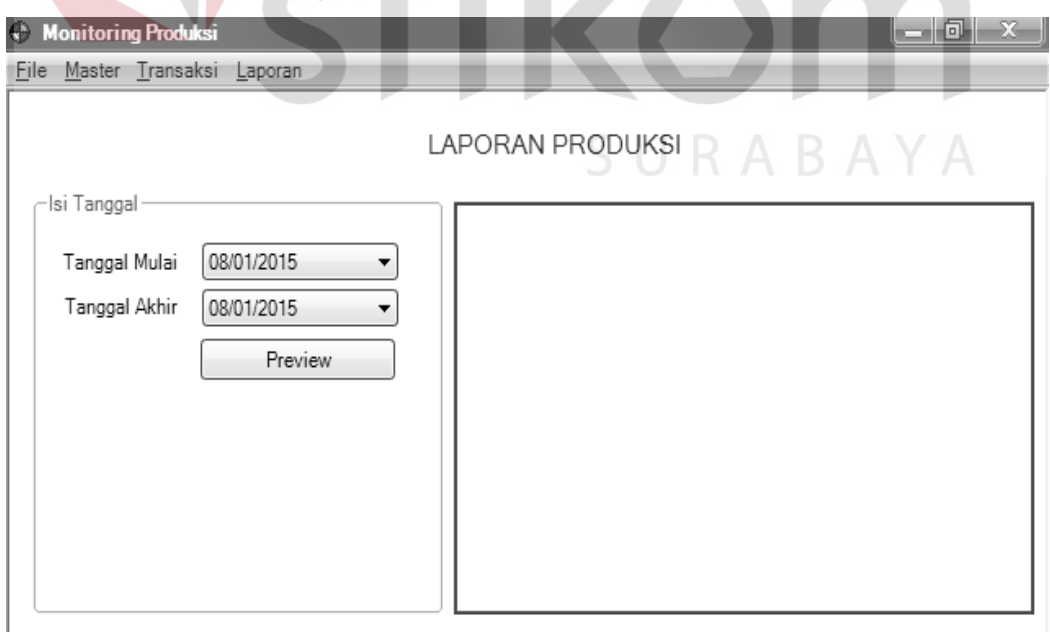

Gambar 4. 48 Desain Form Laporan Produksi

#### **Q. Desain Form Laporan Permintaan Bahan Baku**

Form laporan permintaan bahan baku digunakan untuk manajer produksi untuk membuat laporan permintaan bahan baku berdasarkan tanggal mulai dan akhir periode yang diinginkan. Laporan permintaan bahan baku akan menampilkan kode produksi, kode bahan baku, nama bahan baku, jumlah permintaan, nama satuan, dan tanggal permintaan bahan baku.

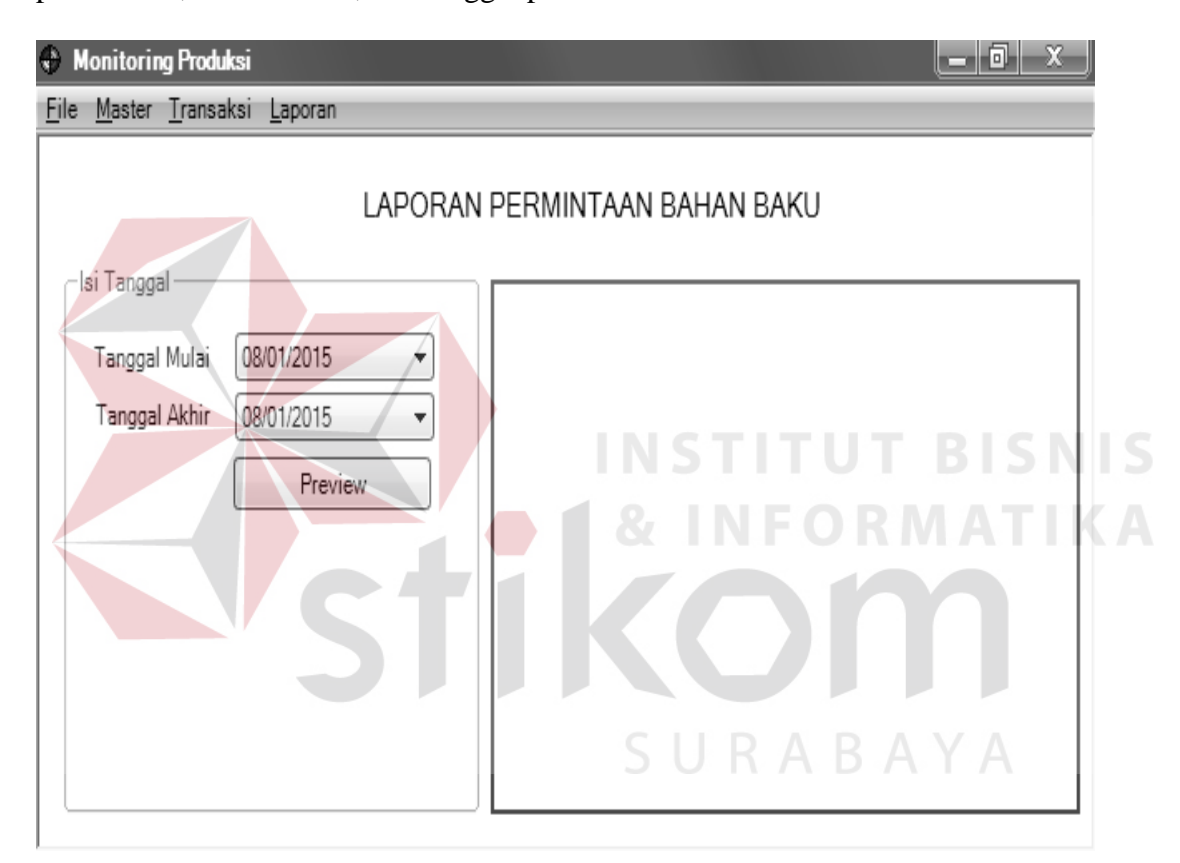

Gambar 4. 49 Desain Form Laporan Permintaan Bahan Baku

#### **R. Desain Form Laporan Produk Jadi Keluar**

Form laporan produk jadi keluar digunakan untuk manajer produksi untuk membuat laporan produk jadi keluar berdasarkan tanggal mulai dan akhir periode yang diinginkan. Laporan produk jadi keluar akan menampilkan kode produk, nama produk, jumlah produk keluar, nama satuan, dan tanggal produk keluar.

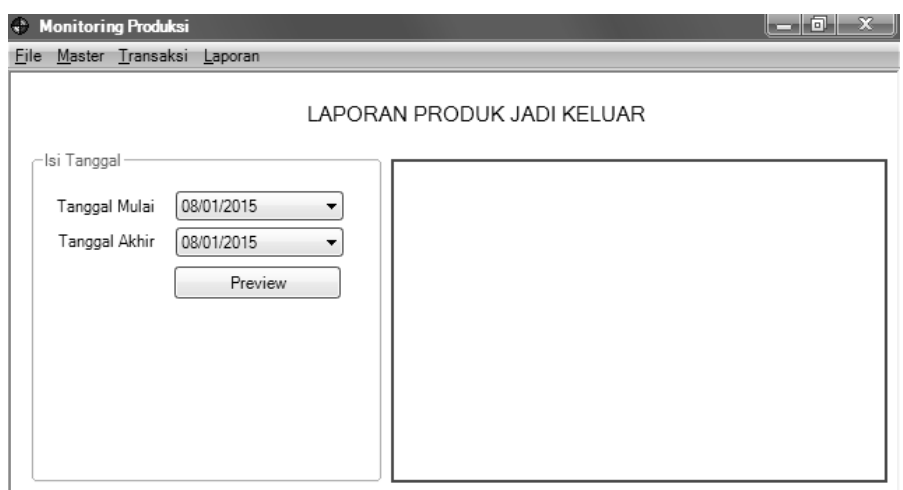

Gambar 4. 50 Desain Form Produk Jadi Keluar

## **S. Desain Form Laporan Monitoring Produksi**

Form laporan monitoring produksi digunakan untuk manajer produksi untuk membuat laporan monitoring produksi berdasarkan kode produksi yang diinginkan. Laporan monitoring produksi akan menampilkan kode produksi, kode pemesanan, kode produk, nama produk, nama mesin, nama langkah, dan tanggal produksi.

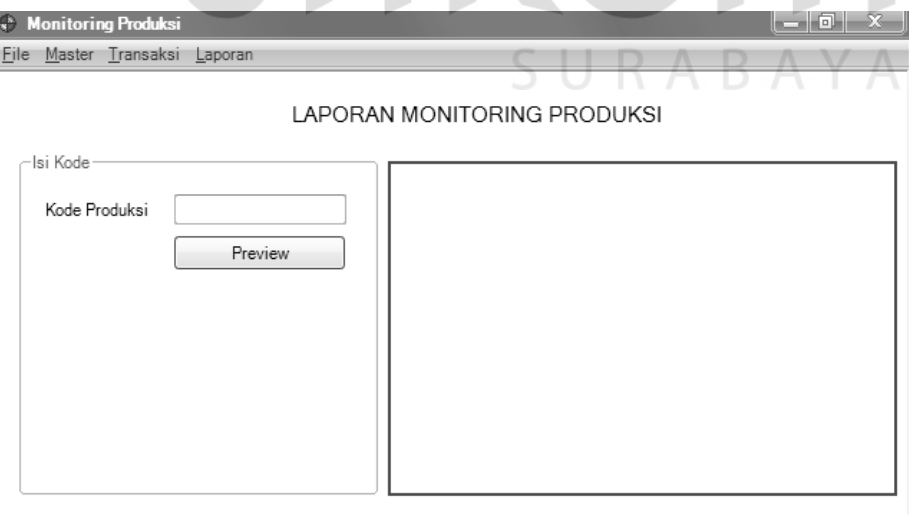

Gambar 4. 51 Desain Form Monitoring Produksi

#### **4.10. Implementasi Input Output**

## **A. Form Login**

Form login ini adalah form yang digunakan oleh pengguna agar dapat mengakses aplikasi monitoring produksi. Disini pengguna harus memasukkan *username* dan *password* agar dapat mengakses sistem. Pengguna dalam aplikasi ini terbagi menjadi dua yaitu admin produksi dan manajer produksi. Hak akses yang diberikan untuk admin produksi meliputi pengelolaan data master dan melakukan semua transaksi sedangkan untuk hak akses manajer produksi adalah hanya dapat membuat dan mencetak laporan.

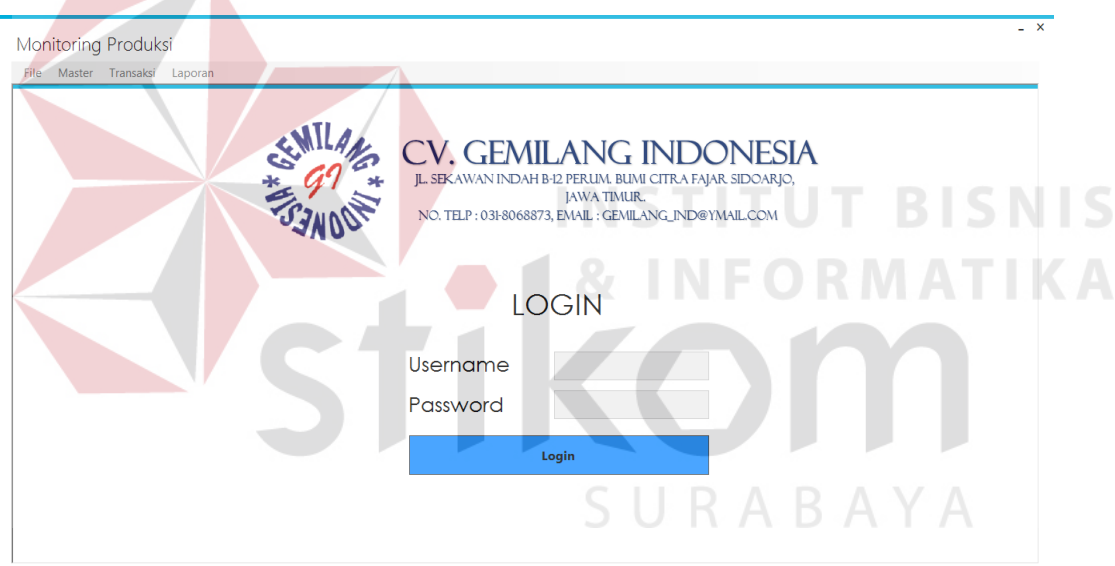

Gambar 4. 52 Form Login

## **B. Form Menu Utama**

Halaman ini adalah halaman yang akan muncul pertama kali setelah pengguna sukses masuk ke sistem. Pada halam ini terdapat menu-menu yang dapat diakses admin produksi yaitu menu file yang berisi *logout* dan *exit,* menu master yang berisi master mesin dan master langkah, menu transaksi yang berisi penentuan langkah mesin, penentuan bahan baku, produksi dan monitoring

produksi, dan yang terakhir adalah menu laporan yang akan digunakan oleh manajer produksi untuk membuat dan mencetak laporan yaitu laporan produksi, laporan permintaan bahan baku, laporan produk jadi keluar dan laporan monitoring produksi.

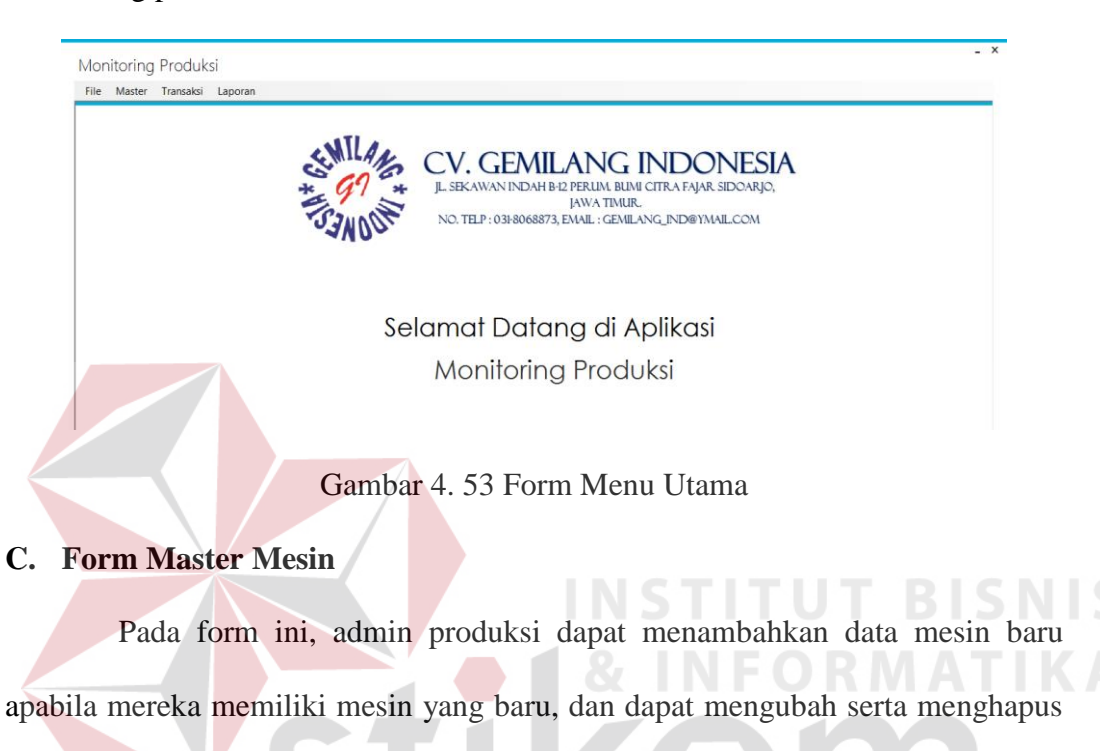

data mesin yang sudah ada.

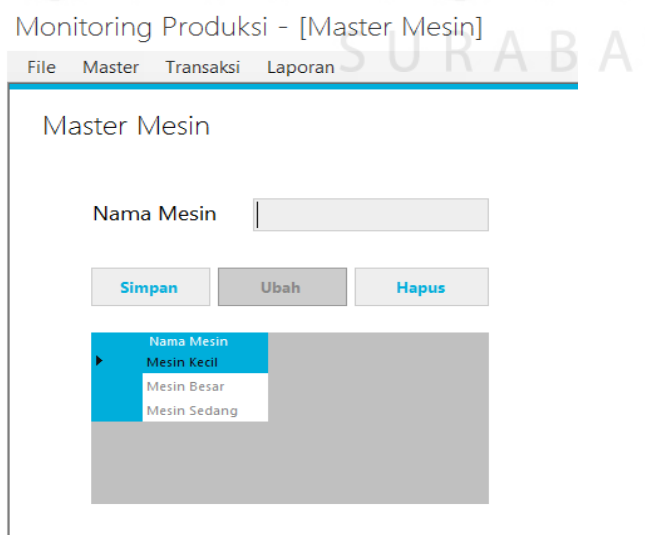

Gambar 4. 54 Form Master Mesin

#### **D. Form Master Langkah**

Pada form ini, admin produksi dapat menambahkan data langkah baru apabila mereka memiliki model atau jenis langkah yang baru, dan dapat mengubah serta menghapus data langkah yang sudah ada.

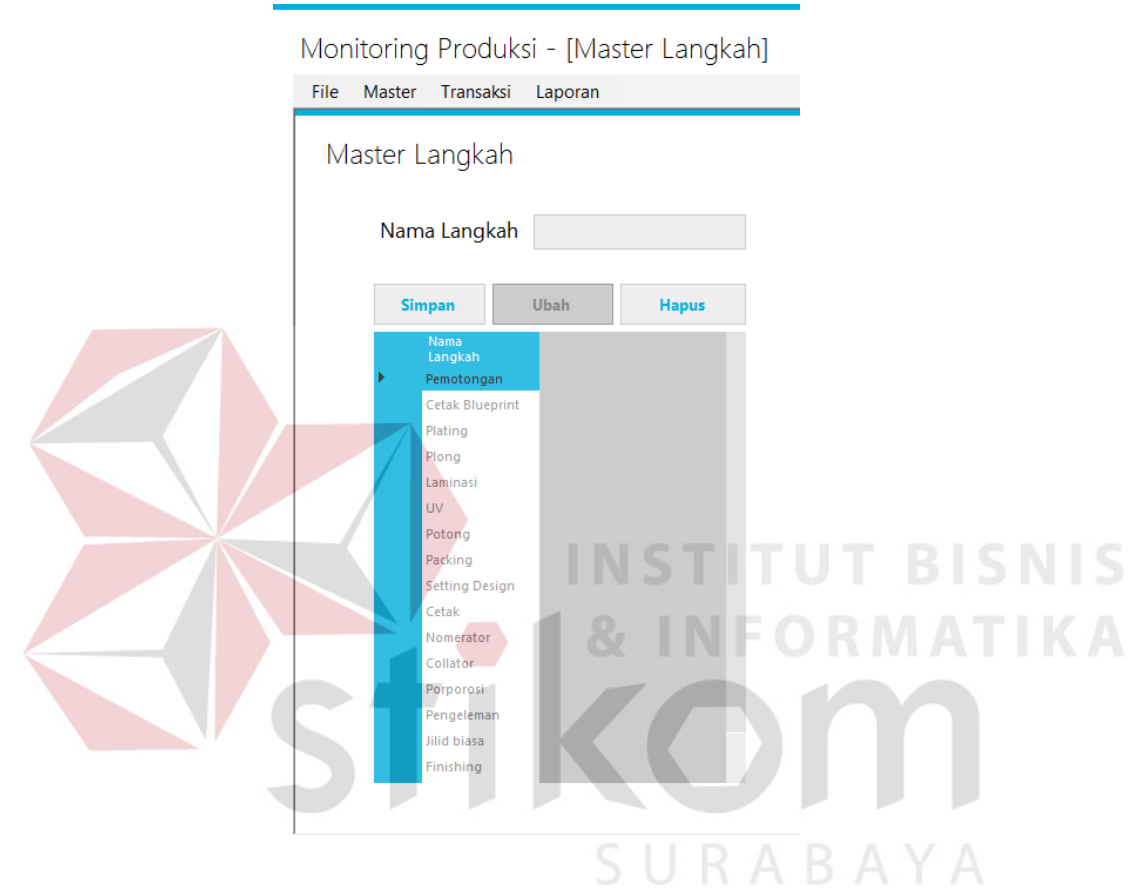

Gambar 4. 55 Form Master Langkah

#### **E. Form Penentuan Langkah Mesin**

Pada form ini, admin produksi dapat menentukan langkah untuk setiap mesin yang ada dan mengurutkan langkah pada mesin. Admin produksi hanya perlu memilih mesin dan langkah yang diinginkan lalu memberika urutan pada setiap langkah. Bila urutan langkah mesin sudah ada maka otomatis sistem akan memberikan peringatan bahwa langkah mesin sudah ada.

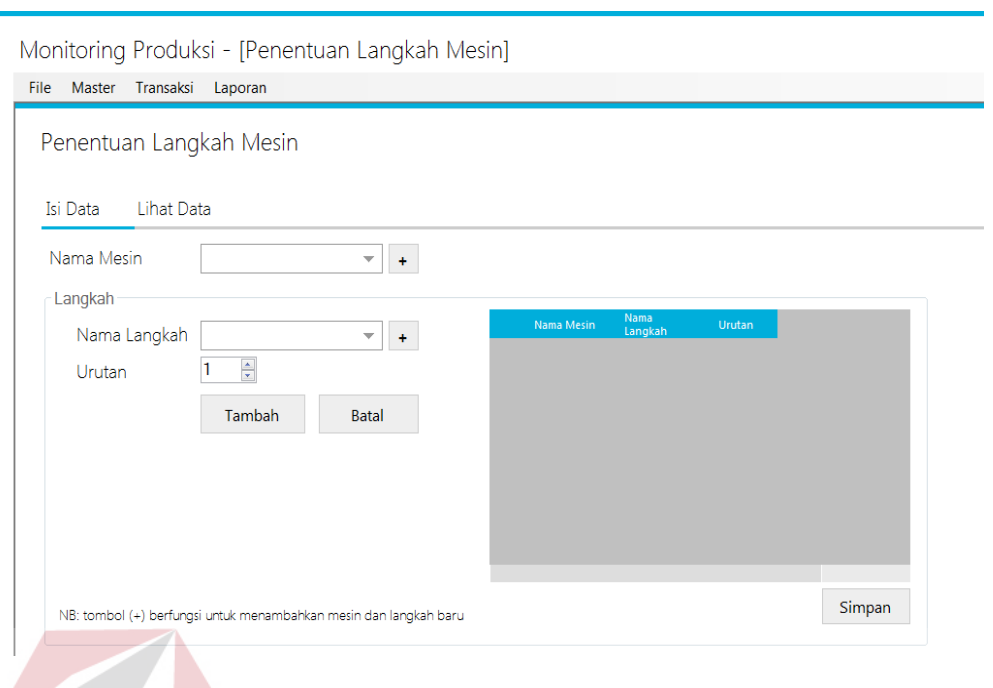

Gambar 4. 56 Form Penentuan Langkah Mesin

# **F. Form Lihat Penentuan Langkah Mesin**

Pada form ini, admin produksi dapat melihat penentuan langkah mesin

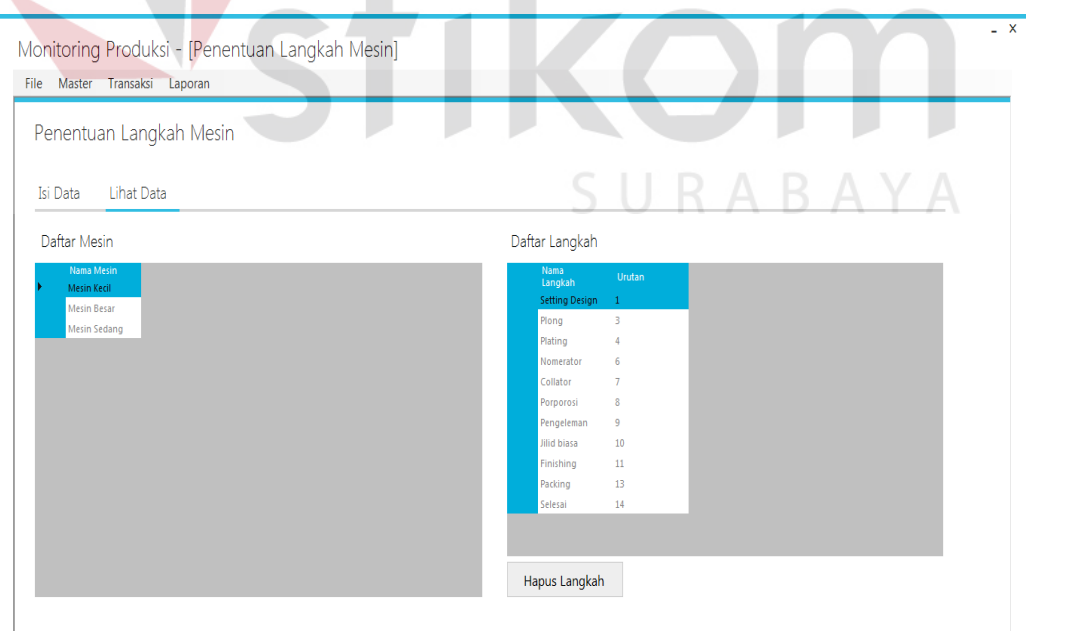

yang sudah dibuat serta dapat menghapus langkah dalam setiap mesin.

Gambar 4. 57 Form Lihat Penentuan Langkah Mesin

#### **G. Form Penentuan Bahan Baku**

Pada form ini, admin produksi dapat menentukan bahan baku untuk setiap produk yang ada. Admin produksi hanya perlu memilih produk dan bahan baku yang diinginkan serta mengisi jumlah bahan baku yang diperlukan untuk satu produk. Admin produksi harus mengisi semua inputan jika tidak maka sistem tidak dapat menyimpan penentuan bahan baku. Jika terdapat bahan baku yang sama pada satu produk maka sistem akan mengeluarkan pesan peringatan bahwa bahan baku sudah ada.

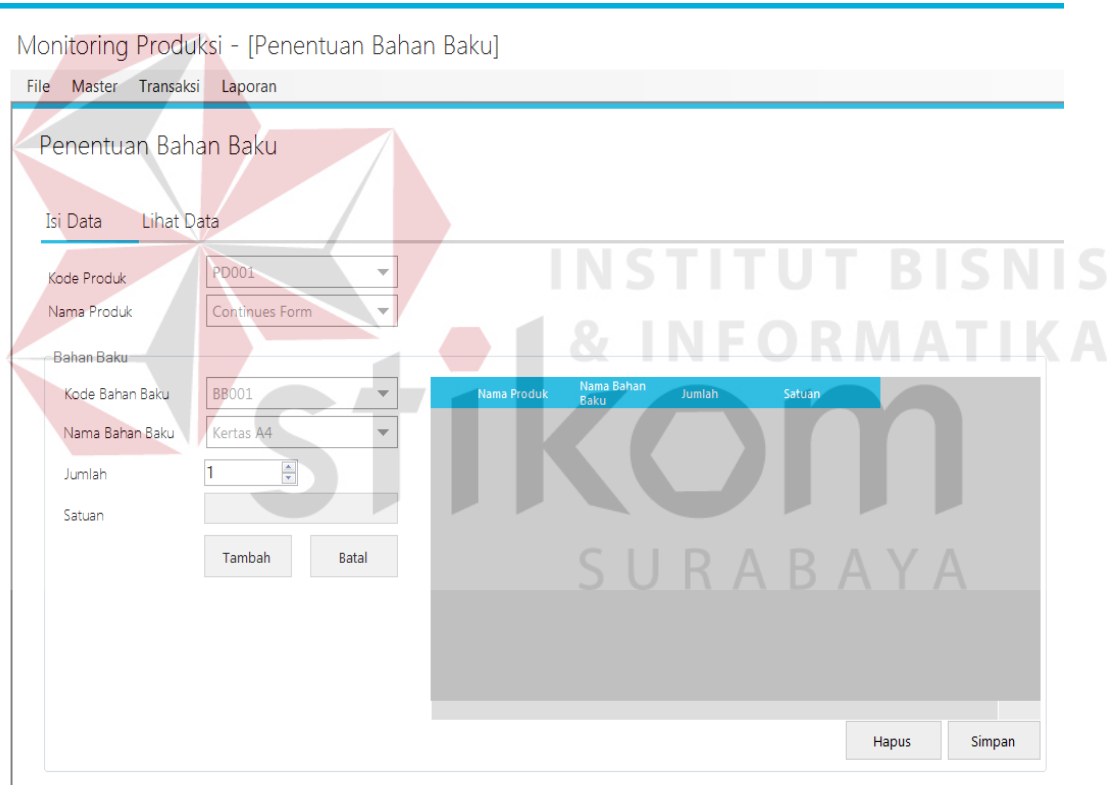

Gambar 4. 58 Form Penentuan Bahan Baku

## **H. Form Lihat Penentuan Bahan Baku**

Pada form ini, admin produksi dapat melihat data penentuan bahan baku yang sudah dilakukan. Admin produksi juga dapat menghapus bahan baku atas suatu produk. Untuk menghapus bahan baku pada penentuan bahan baku, admin hanya perlu memilih bahan baku pada daftar bahan baku lalu menekan tombol hapus maka data bahan baku pada produk tersebut sudah terhapus.

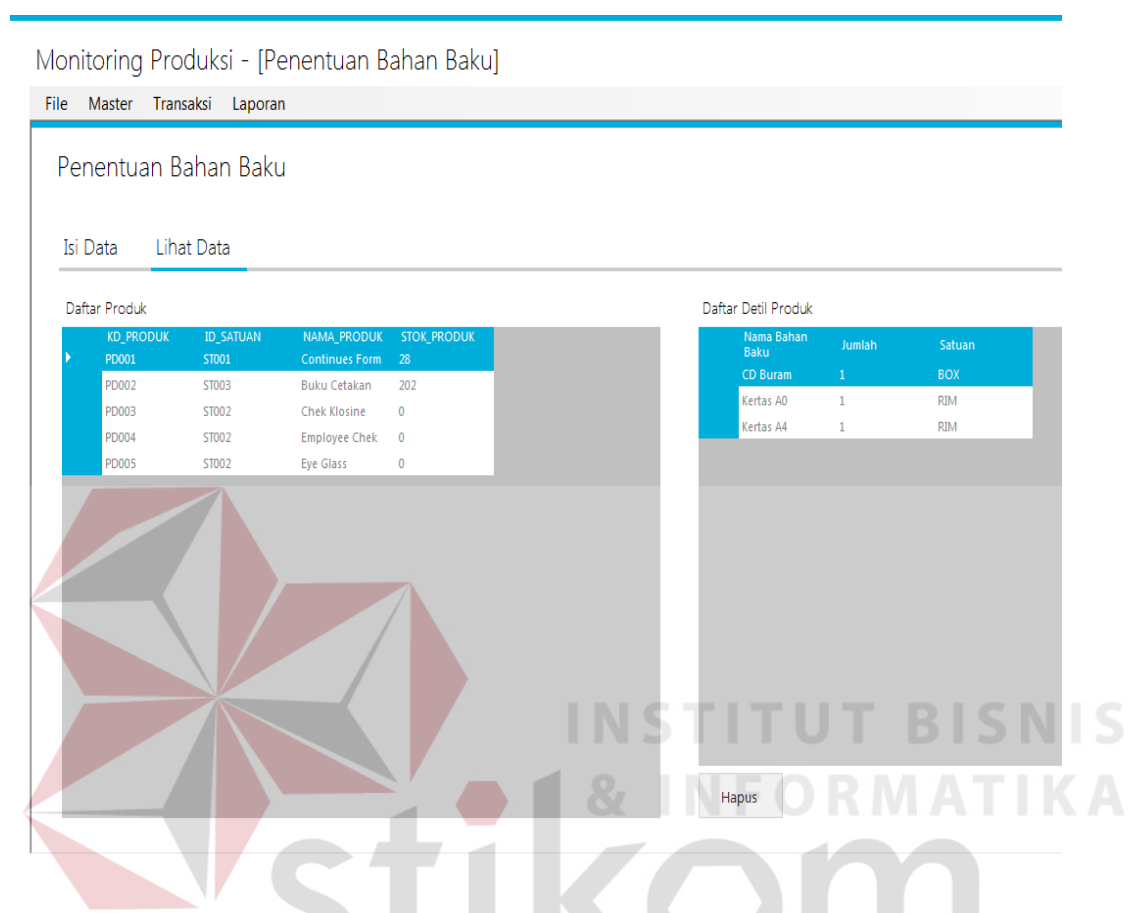

Gambar 4. 59 Form Lihat Penentuan Bahan Baku

## **I. Form Produksi**

Pada form ini, admin produksi mencatat data proses produksi. Admin produksi harus mengetahui kode pemesanan untuk dapat mengakses produk yang dipesan. Kemudian admin produksi diminta mengisi detil produksi antara lain jumlah produksi, penggunaan mesin dan langkah, serta mengisi keterangan produk. Untuk melakukan proses produksi admin produksi juga harus mengetahui jumlah pemesanan yang sudah dan belum diproduksi. Jika inputan tidak diisi dengan lengkap maka sistem tidak dapat menyimpan produksi.

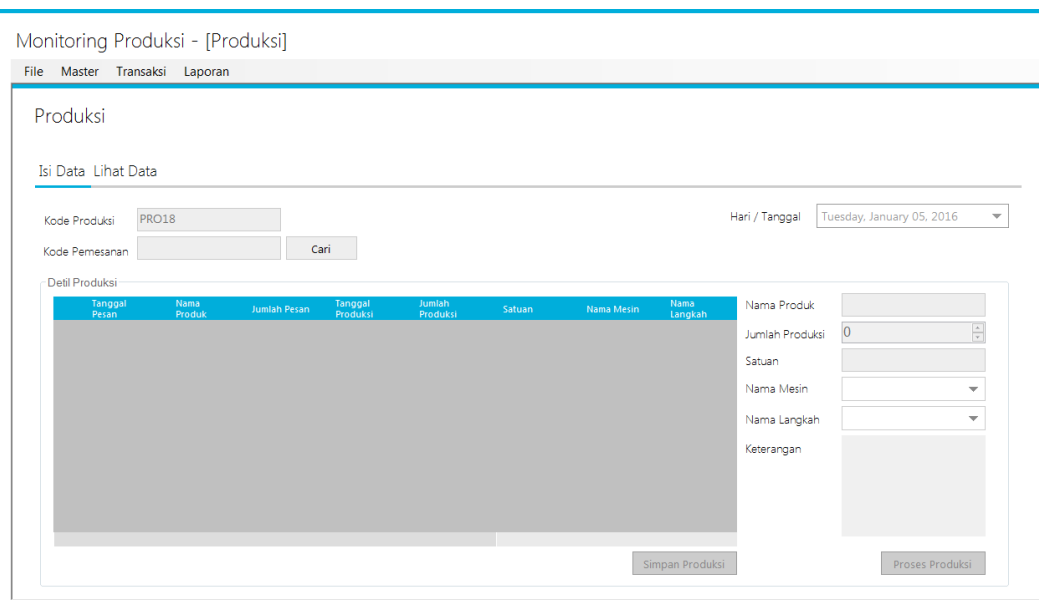

Gambar 4. 60 Form Produksi

# **J. Form Lihat Produksi**

Pada form ini, admin produksi dapat melihat semua produksi yang sudah dilakukan serta dapat menghapus produksi yang ada. Jika menghapus produksi maka detil produksipun akan terhapus untuk produksi yang dihapus.

| Produksi                     |                              |  |  |                       |                       |              |              |             |     |
|------------------------------|------------------------------|--|--|-----------------------|-----------------------|--------------|--------------|-------------|-----|
|                              |                              |  |  |                       |                       |              |              |             |     |
|                              |                              |  |  |                       |                       | SURABAYA     |              |             |     |
| Isi Data Lihat Data          |                              |  |  |                       |                       |              |              |             |     |
|                              |                              |  |  |                       |                       |              |              |             |     |
| Daftar Produksi              |                              |  |  | Daftar Detil Produksi |                       |              |              |             |     |
| <b>KD_PRODUKSI</b>           | <b>ID_PEMESANAN</b>          |  |  | tgl_pemesanan         | nama_produk           | jml_produksi | tgl_produksi | nama_satuan | nan |
| PRO1                         | <b>PS001</b>                 |  |  | 12/1/2015             | <b>Continues Form</b> | $\mathbf{1}$ | 12/20/2015   | BOX         | Me  |
| <b>PRO10</b>                 | <b>PS001</b>                 |  |  |                       |                       |              |              |             |     |
| <b>PRO11</b><br><b>PRO12</b> | <b>PS001</b>                 |  |  |                       |                       |              |              |             |     |
| <b>PRO13</b>                 | <b>PS001</b><br><b>PS001</b> |  |  |                       |                       |              |              |             |     |
| <b>PRO14</b>                 | <b>PS001</b>                 |  |  |                       |                       |              |              |             |     |
| <b>PRO15</b>                 | <b>PS001</b>                 |  |  |                       |                       |              |              |             |     |
| <b>PRO16</b>                 | <b>PS001</b>                 |  |  |                       |                       |              |              |             |     |
| <b>PRO17</b>                 | <b>PS001</b>                 |  |  |                       |                       |              |              |             |     |
| PRO <sub>2</sub>             | <b>PS001</b>                 |  |  |                       |                       |              |              |             |     |
| PRO3                         | <b>PS001</b>                 |  |  |                       |                       |              |              |             |     |
| PRO4                         | <b>PS001</b>                 |  |  |                       |                       |              |              |             |     |
| <b>PROS</b>                  | <b>PS001</b>                 |  |  |                       |                       |              |              |             |     |
| PRO7                         | <b>PS001</b>                 |  |  |                       |                       |              |              |             |     |
| PRO8                         | <b>PS001</b>                 |  |  |                       |                       |              |              |             |     |
|                              |                              |  |  |                       |                       |              |              |             |     |

Gambar 4. 61 Form Lihat Produksi

#### **K. Form Monitoring Produksi**

Pada form ini, admin produksi melakukan monitoring produksi berdasarkan kategori yang disediakan yaitu berdasarkan produksi, pemesanan, mesin, langkah dan tanggal.

Pada form ini admin produksi melakukan perubahan status langkah suatu produk yang diproduksi sampai dengan proses produksi selesai. Jika suatu produk sudah selesai diproduksi makan otomatis akan hilang dari tabel montoring produksi.

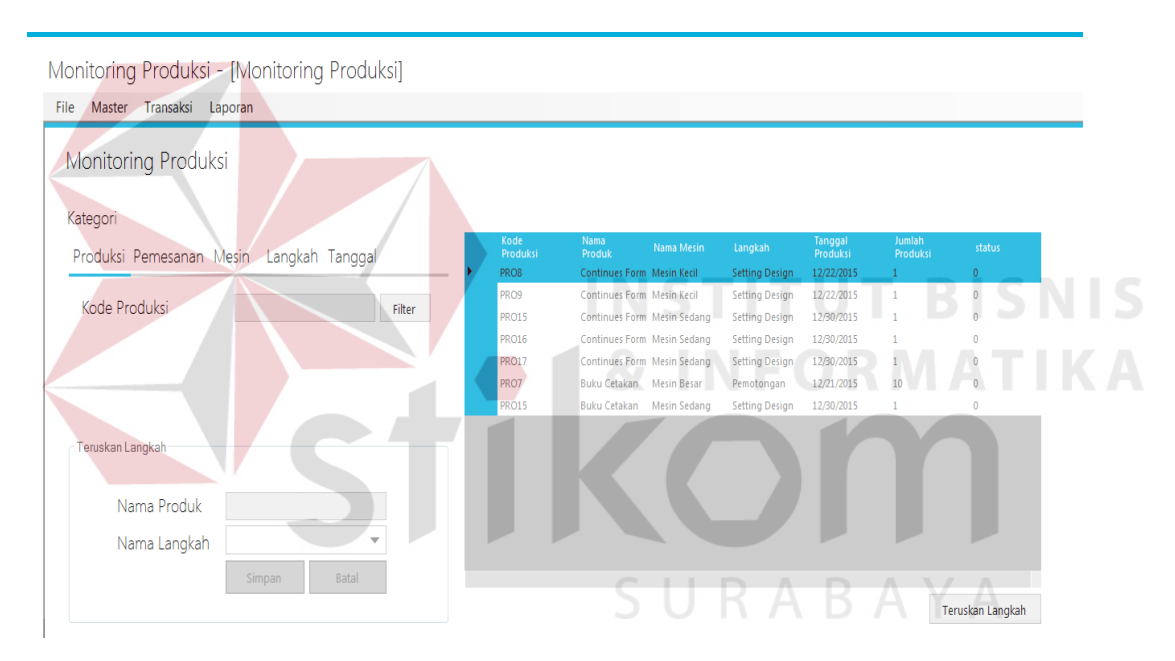

Gambar 4. 62 Form Monitoring Produksi

#### **L. Form Laporan Produksi**

Pada form ini, manajer produksi dapat membuat laporan produksi berdasarkan tanggal awal dan tanggal berakhir. Setelah manajer memilih tanggal maka otomatis sistem akan menampilkan desain laporan yang berisi data produksi terdiri dari kode produksi, kode pemesanan, kode produk, nama produk, satuan dan tanggal produksi.

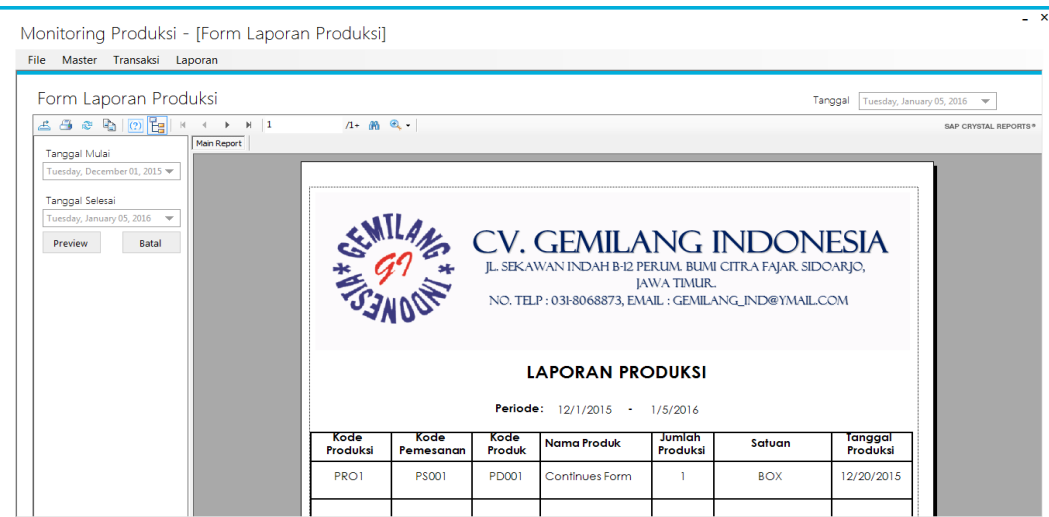

Gambar 4. 63 Form Laporan Produksi

## **M. Form Laporan Permintaan Bahan Baku**

Pada form ini, manajer produksi dapat membuat laporan permintaan bahan baku berdasarkan tanggal awal dan tanggal berakhir. Setelah manajer memilih tanggal maka otomatis sistem akan menampilkan desain laporan yang berisi data permintaan bahan baku terdiri dari kode produksi, kode bahan baku, nama bahan baku, jumlah permintaan, nama satuan dan tanggal permintaan.

| Monitoring Produksi - [Laporan Bahan Baku Masuk]                                      |                    |                                |                                                                                                    |                      |             |                                            | $- x$                                                                                    |
|---------------------------------------------------------------------------------------|--------------------|--------------------------------|----------------------------------------------------------------------------------------------------|----------------------|-------------|--------------------------------------------|------------------------------------------------------------------------------------------|
| File Master Transaksi<br>Laporan                                                      |                    |                                |                                                                                                    |                      |             |                                            |                                                                                          |
| Laporan Bahan Baku Masuk<br>Main Report<br>Tanggal Mulai                              | $1 + m$ a          |                                |                                                                                                    |                      |             | Tanggal                                    | Tuesday, January 05, 2016<br>$\overline{\mathbf{v}}$<br>SAP CRYSTAL REPORTS <sup>®</sup> |
| Tuesday, December 01, 2015<br>Tanggal Selesai<br>Tuesday, January 05, 2016<br>Preview |                    |                                | <b>CV. GEMILANG INDONESIA</b><br>JL. SEKAWAN INDAH B-12 PERLIM. BUMI CITRA FAJAR SIDOARJO,<br>NO. TELP: 031-8068873, EMAIL: GEMILANG_IND@YMAIL.COM | <b>IAWA TIMUR.</b>   |             |                                            |                                                                                          |
|                                                                                       |                    |                                | LAPORAN PERMINTAAN BAHAN BAKU                                                                                                    |                      |             |                                            |                                                                                          |
|                                                                                       |                    |                                | Periode:                                                                                                    | 12/1/2015<br>$\sim$  | 1/5/2016    |                                            |                                                                                          |
|                                                                                       | <b>KD Produksi</b> | <b>KD Bahan</b><br><b>Baku</b> | Nama Bahan Baku                                                                                                    | Jumlah<br>Permintaan | Nama Satuan | Tanggal<br>Permintaan<br><b>Bahan Baku</b> |                                                                                          |
|                                                                                       | PRO1               | <b>BB002</b>                   | Kertas A0                                                                                                    |                      | <b>RIM</b>  | 12/20/2015                                 |                                                                                          |
|                                                                                       | PRO1               | <b>BB001</b>                   | Kertas A4                                                                                                    |                      | <b>RIM</b>  | 12/20/2015                                 |                                                                                          |

Gambar 4. 64 Form Laporan Permintaan Bahan Baku

#### **N. Form Laporan Produk Jadi Keluar**

Pada form ini, manajer produksi dapat membuat laporan produk jadi keluar berdasarkan tanggal awal dan tanggal berakhir. Setelah manajer memilih tanggal maka otomatis sistem akan menampilkan desain laporan yang berisi data produk jadi keluar. Data produk jadi keluar yang ditampilkan adalah kode produk, nama produk, jumlah produk jadi keluar, nama satuan dan tanggal produk jadi keluar.

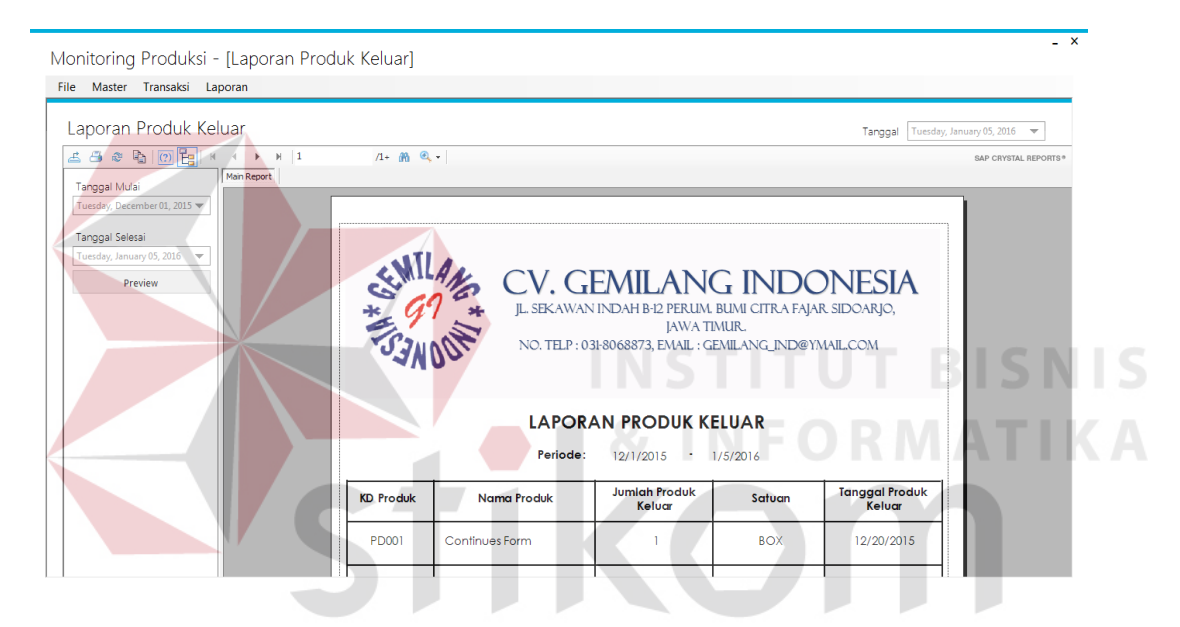

Gambar 4. 65 Form Laporan Produk Jadi Keluar

## **O. Form Laporan Monitoring Produksi**

Pada form monitoring produksi ini, manajer produksi dapat membuat laporan monitoring produksi. Manajer produksi hanya perlu mengisi kode produksi yang diinginkan. Setelah mengisi kode produksi otomatis sistem akan menampilkan data log produksi untuk produksi yang dipilih. Data log produksi tersebut berisi kode produksi, kode pemesanan, kode produk, nama produk, nama mesin, nama langkah, dan tanggal produksi.

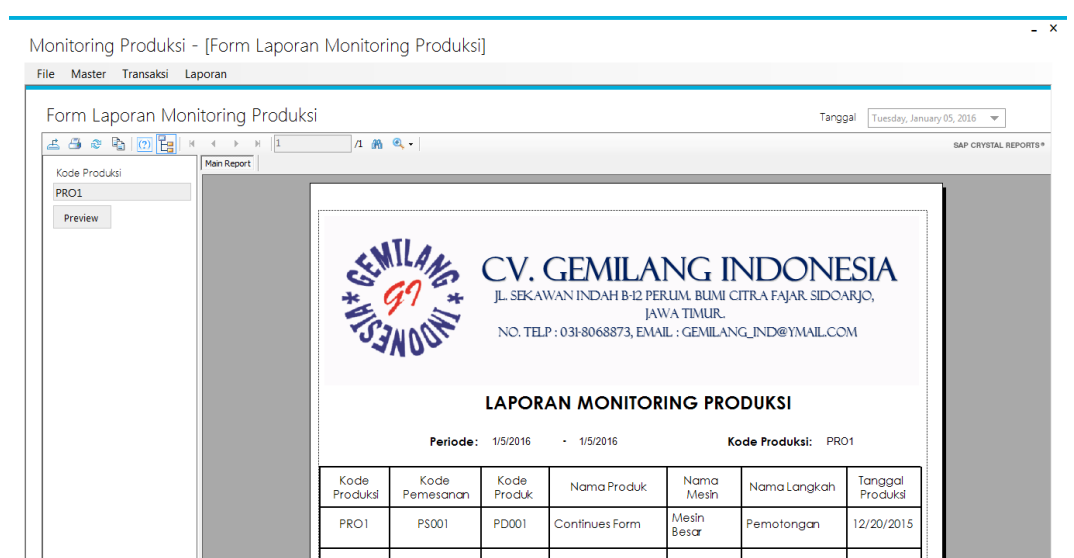

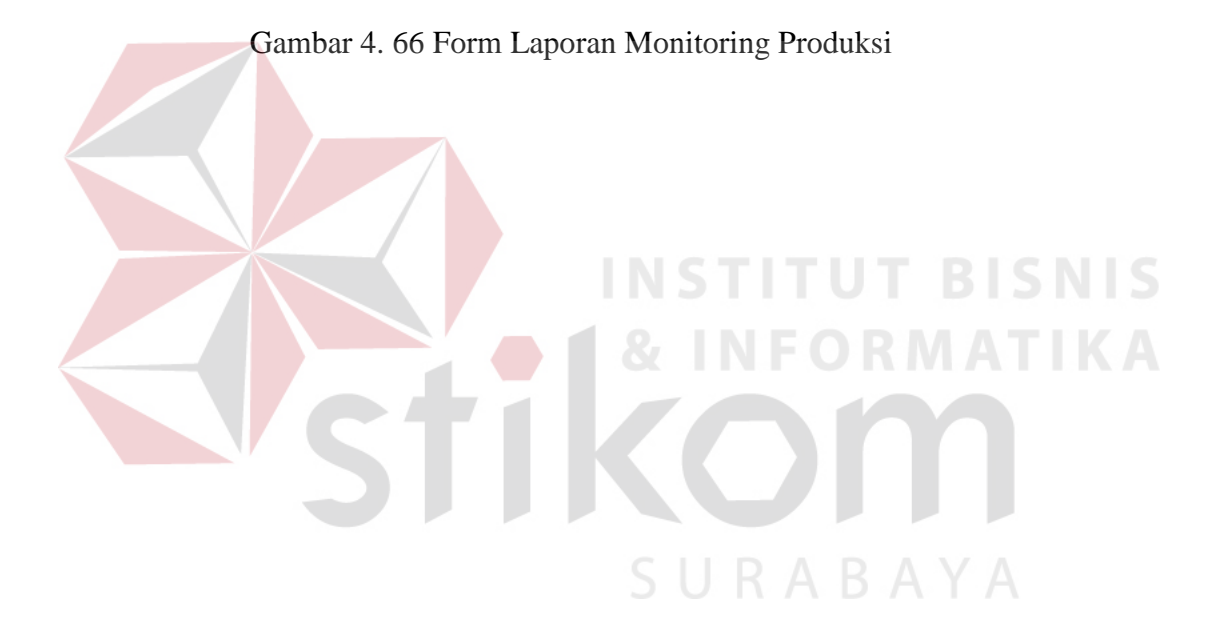